# **Modeliranje geometrijskih obilježja stabala primjenom aero-LiDAR podataka**

**Kolar, Katarina**

### **Master's thesis / Diplomski rad**

**2024**

*Degree Grantor / Ustanova koja je dodijelila akademski / stručni stupanj:* **University of Zadar / Sveučilište u Zadru**

*Permanent link / Trajna poveznica:* <https://urn.nsk.hr/urn:nbn:hr:162:892167>

*Rights / Prava:* [In copyright](http://rightsstatements.org/vocab/InC/1.0/) / [Zaštićeno autorskim pravom.](http://rightsstatements.org/vocab/InC/1.0/)

*Download date / Datum preuzimanja:* **2024-11-26**

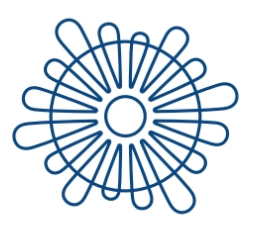

Sveučilište u Zadru Universitas Studiorum Jadertina | 1396 | 2002 |

*Repository / Repozitorij:*

[University of Zadar Institutional Repository](https://repozitorij.unizd.hr)

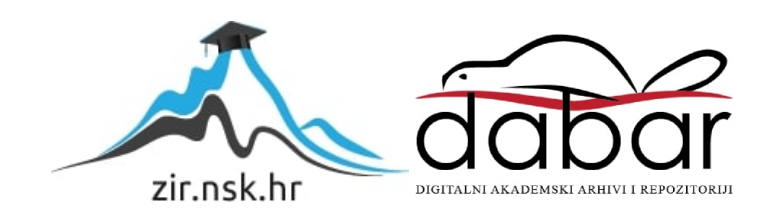

Sveučilište u Zadru

Odjel za geografiju Sveučilišni diplomski studij Primijenjena geografija

**Katarina Kolar**

# **Modeliranje geometrijskih obilježja stabala primjenom aero-LiDAR podataka**

**Diplomski rad**

REACTAS STUDIORUM JAPP

Zadar, 2024.

Sveučilište u Zadru Odjel za geografiju Sveučilišni diplomski studij Primijenjena geografija

# **Modeliranje geometrijskih obilježja stabala primjenom aero-LiDAR podataka**

Diplomski rad

Studentica: Katarina Kolar Mentor: Izv. prof. dr. sc. Ante Šiljeg

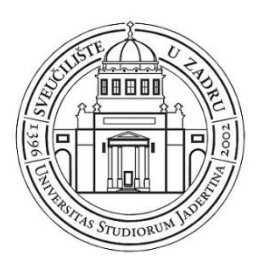

## **Izjava o akademskoj čestitosti**

Ja, **Katarina Kolar,** ovime izjavljujem da je moj **diplomski** rad pod naslovom **Modeliranje geometrijskih obilježja stabala primjenom aero-LiDAR podataka** rezultat mojega vlastitog rada, da se temelji na mojim istraživanjima te da se oslanja na izvore i radove navedene u bilješkama i popisu literature. Ni jedan dio mojega rada nije napisan na nedopušten način, odnosno nije prepisan iz necitiranih radova i ne krši bilo čija autorska prava.

Izjavljujem da ni jedan dio ovoga rada nije iskorišten u kojem drugom radu pri bilo kojoj drugoj visokoškolskoj, znanstvenoj, obrazovnoj ili inoj ustanovi.

Sadržaj mojega rada u potpunosti odgovara sadržaju obranjenoga i nakon obrane uređenoga rada.

Zadar, 10. travnja 2024.

# SADRŽAJ:

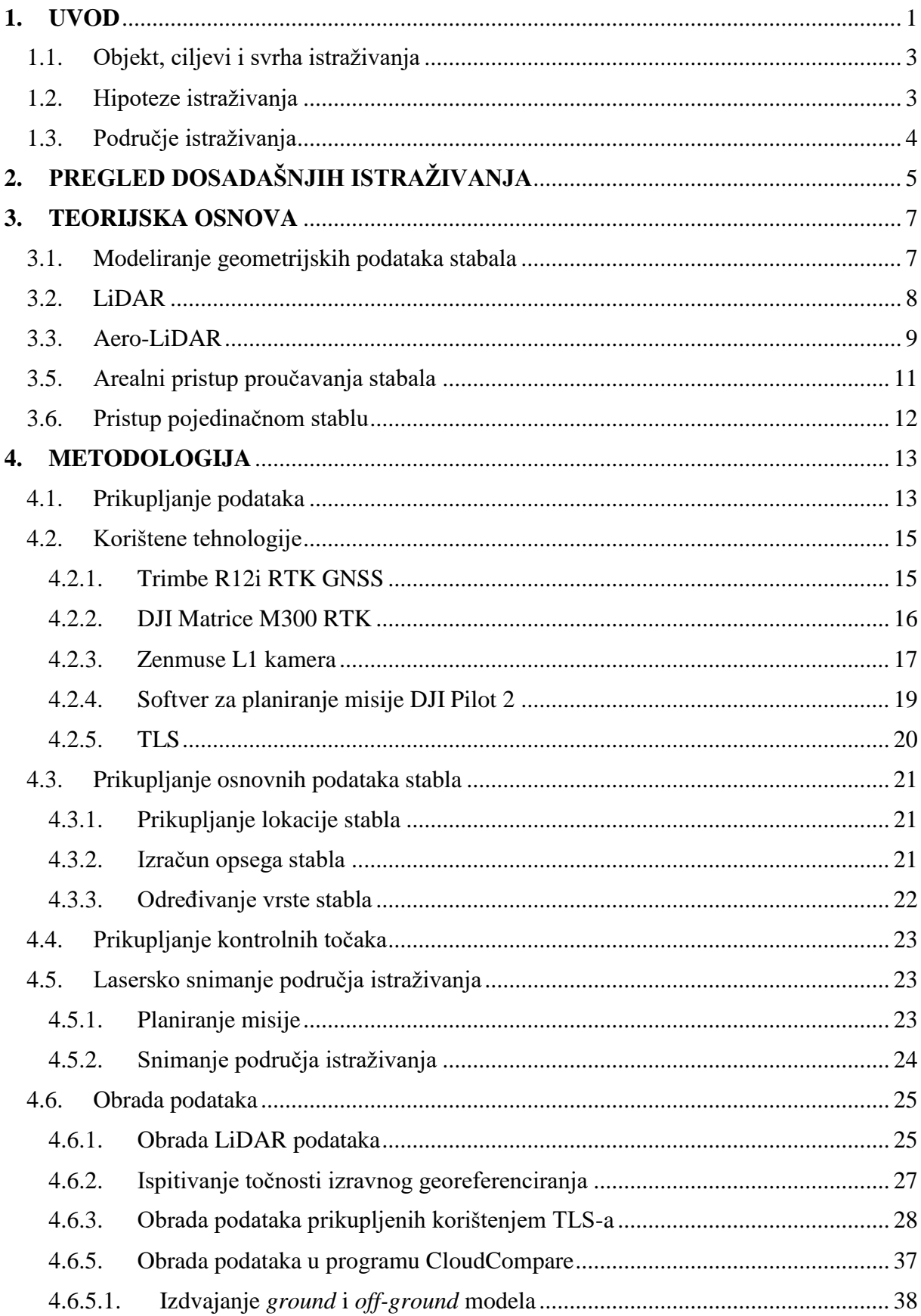

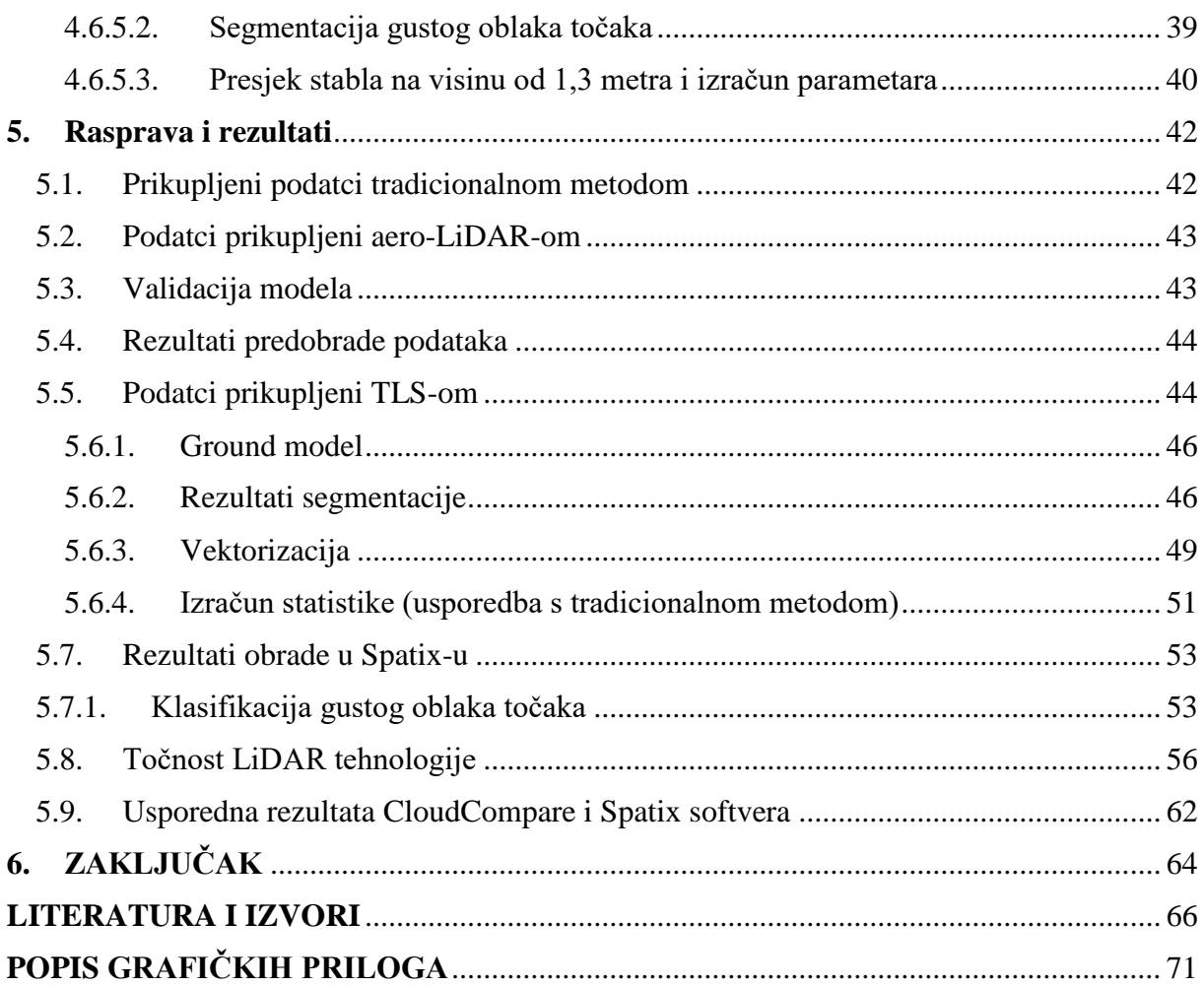

#### **TEMELJNA DOKUMENTACIJSKA KARTICA**

**Sveučilište u Zadru**

Odjel za geografiju **Diplomski** rad

# **MODELIRANJE GEOMETRIJSKIH OBILJEŽJA STABALA PRIMJENOM AERO-LIDAR PODATAKA**

Katarina Kolar

#### **Sažetak**

Istraživanju urbanih zelenih površina moguće je pristupiti na dva načina, a to su pristup pojedinačnom stablu i arealni pristup. Glavna razlika između pristupa je razina detaljnosti proučavanja. Kroz ovo istraživanje koristio se pristup pojedinačnom stablu kako bi se dobili podatci o opsegu, promjeru, visini i položaju stabla. Proučavani park je vertikalno slabo raščlanjen, ali je iznimno heterogen kada se gleda raspored stabla, njihova visina, opseg i promjer što predstavlja velik izazov pri modeliranju. Provedene su dvije terenske izmjere gdje je u prvoj korištena tradicionalna metoda prikupljanja podataka korištenjem GNSS prijemnika Trimble R12i i krojačkog metra dok je u drugoj za potrebe aero-LiDAR snimanja korištena bespilotna letjelica Matrice M300 RTK s pričvršćenom Zenmuse L1 kamerom. Osim aero-LiDAR snimanja (ALS), izvršeno je i terestričko lasersko snimanje (TLS) na dijelu područja istraživanja tzv. područje istraživanja b, korištenjem Faro Focus M70. Istraživanjem je utvrđeno da je položajna točnost dobivena ALS i TLS snimanjem bolja od tradicionalne metode također, visinska točnost stabla je zbog količine prikupljenih uzoraka bolja kod ALS, nego TLS podataka. U radu su uspoređivana dva softvera: CloudCompare (dostupni softver) i Spatix (komercijalni softver). Softver Spatix se pokazao kao jednostavnije rješenje u procesu modeliranja stabala jer nudi automatiziran proces obrade podataka s većom položajnom točnosti tj. mogućnošću izdvajanja većeg broja stabala, dok se s druge strane CloudCompare pokazao kao točniji u izračunu opsega debla na manjem broju izdvojenih stabala.

**Ključne riječi:** urbane zelene površine, prsni promjer, aero-LiDAR, položajna točnost, CloudCompare, Spatix, Matrice M300 RTK, Zenmuse L1 kamera

**Voditelj:** Izv. prof. dr.sc. Ante Šiljeg

**Povjerenstvo:** izv. prof. dr. sc Silvija Šiljeg, izv. prof. dr. sc. Ante Šiljeg, doc. dr. sc. Ivan Marić, doc. dr. sc. Fran Domazetović

### **BASIC DOCUMENTACION CARD**

#### **University of Zadar**

Department of Geography Graduation Thesis

#### **MODELING GEOMETRIC FEATURES OF TREES USING AERO-LIDAR DATA**

Katarina Kolar

#### **Abstract**

Research on urban green areas can be approached in two ways: through individual tree analysis and areal analysis. The main difference between these approaches lies in the level of detail in the study. This research adopts an individual tree approach to obtain data on tree circumference, diameter, height, and position. The studied park is vertically poorly structured but highly heterogeneous in terms of tree distribution, height, circumference, and diameter, posing a significant challenge for modeling. Two field surveys were conducted: the first using traditional data collection methods with a Trimble R12i GNSS receiver and a tape measure, while the second utilized a DJI Matrice M300 RTK drone equipped with a Zenmuse L1 camera for aerial LiDAR scanning. In addition to aerial LiDAR scanning (ALS), terrestrial laser scanning (TLS) was conducted in a subsection of the research area, designated as study area B, using a Faro Focus M70. The research revealed that the positional accuracy obtained from ALS and TLS scanning is superior to the traditional method, and the tree height accuracy is better with ALS data due to the larger sample size compared to TLS data. Two software tools were compared in the study: CloudCompare (open-source software) and Spatix (commercial software). Spatix proved to be a simpler solution for tree modeling as it offers an automated data processing process with higher positional accuracy, allowing for the extraction of a greater number of trees. On the other hand, CloudCompare demonstrated greater accuracy in calculating trunk circumference for a smaller number of extracted trees.

**Keywords:** urban green areas, diameter at breast height (DBH), aerial LiDAR, positional accuracy, CloudCompare, Spatix, Matrice M300 RTK, Zenmuse L1 camera

**Supervisor:** Associate Professor Ante Šiljeg, PhD

Reviewers: Assistant Professor Ivan Marić, PhD, Associate Professor Ante Šiljeg, PhD, Fran Domazetović, PhD, Associate Professor Denis Radoš, PhD

#### <span id="page-8-0"></span>**1. UVOD**

U proteklom desetljeću, u urbanim područjima sve veći naglasak se stavlja na ekologiju i održavanje zelenih površina koje bi poboljšale kvalitetu života (Šiljeg i dr., 2018; Hunter i dr., 2019; Manso i dr., 2021). Prema podacima Državnog zavoda za statistiku, 25 % stanovništva Republike Hrvatske živi u najvećim gradovima,a to su Zagreb, Rijeka, Split i Osijek. Urbane zelene površine mogu se definirati kao šume, vrtovi u privatnom vlasništvu, parkove, groblja, livade, zelenilo uz prometnice i oranice (Biernacka i Kronenberg, 2019). Urbane zelene površine prema Šiljegu (2018) se definiraju kao otvoreni, javni ili privatni prostori u urbanom okolišu, većinom prekriveni vegetacijom te direktno ili indirektno dostupni urbanom stanovništvu. Iznimno su važne za ljudsko zdravlje. Naime, blizina zelenih površina pozitivno utječe na kvalitetu života, odnosno doprinosi ublažavanju nepovoljnih uvjeta kao što su onečišćenje zraka, visoke temperature i buke osobito od prometa koja predstavlja veliki i rastući ekološki problem u urbaniziranim područjima (Gidlöf-Gunnarsson i Öhrström, 2007; Bertram i Rehdanz, 2015).

Upravo iz tog razloga ističe se potreba za izradom zelenog katastra u gradovima i detaljnim proučavanjem strukture zelenih površina kao što je određivanje geometrijskih obilježja, ali i zdravlja vegetacije. Jorgensen (1986) navodi važnost svakog stabla u ukupnom gospodarenju urbanim šumama te ističe ekološku, ekonomsku i društvenu korist od urbanih zelenih površina. Iz toga proizlazi termin urbano šumarstvo koje se definira kao specijalizirana grana šumarstva i za cilj ima uzgoj i upravljanje stablima zbog njihovog sadašnjeg i budućeg potencijalnog doprinosa fiziološkom, socijalnom i ekonomskom blagostanju urbanog društva. Takvi doprinosi uključuju sveukupni melioracijski učinak stabala, ali i rekreaciju i opći osjećaj ugode (Konijnendijk i dr., 2006 prema Jorgensen, 1986). Na istom principu o važnosti svakog stabla funkcionira i pristup pojedinačnom stablu. Pristup pojedinačnog stabla generira podatke o visini, položaju i dimenziji stabla primjenom LiDAR tehnologije, a s ciljem minimiziranja tradicionalne metode prikupljanja podataka (Hyyppä i Inkinen, 1999). Aero-LiDAR podatci u spomenutom pristupu, najčešće se koriste za izdvajanje pojedinačnih krošnji stabala i ostalih atributa korištenjem različitih algoritama (Maltamo i dr., 2014). Većina istraživanja u urbanim područjima se provodi na grubim razinama detaljnosti primjenom površinskog ili arealnog pristupa, mjereći površinu i povezanost zelenih površina (Coomes i dr., 2017; Maltamo i dr., 2014). Međutim, prikupljanje podataka fine rezolucije o strukturi vegetacije, poput prisutnosti vegetacijskih slojeva, prostornog rasporeda, broja pojedinačnih stabala, vrste drveća, obilježja, dimenzija i zdravstvenog stanja, ključno je za planiranje, upravljanje i očuvanje urbanih zelenih

površina. Takav način bilježenja podataka o stablima predstavlja proces inventarizacije tj. popisivanja stvari/inventara nekog određenog prostora. Inventarizacija stabala podrazumijeva ˝popisivanje˝ stabala na određenom prostoru. Tradicionalni proces inventarizacije obuhvaća prikupljanje i bilježenje podataka o opažanjima, mjerenjima i vrstama iz kojega proizlazi popis stabala s određenog područja. Takav proces zahtjeva mnogo vremena, ali i financijskih izdataka zbog čega se nastoji pronaći alternativa. Najznačajniji napredak u inventarizaciji vegetacije omogućen je razvojem LiDAR tehnologije, posebno u istraživanju, operativnoj primjeni u upravljanju šumskim ekosustavom, inventarizaciji šuma i šumskoj ekologiji (Maltamo i dr., 2014; Sankey i dr., 2018; Coops i dr., 2021). Aero-LiDAR skenovi visoke rezolucije moguće je detektirati pojedinačna stabla zajedno s visinom i promjerom krošnje te položajem svakog stabla (Persson i dr., 2002), površinu krošnje, prsni promjer, vrstu stabla i volumen pojedinačnog stabla (Kelley i dr., 2022).

U ovom istraživanju poseban je naglasak stavljen na modeliranje geometrije stabala primjenom LiDAR tehnologije. Modeliranje predstavlja proces oblikovanja geometrijskih značajki određenog objekta. Geometrija stabala podrazumijeva širok pojam i može uključivati visinu stabla, opseg debla, visinu debla, visinu stabla i opseg krošnje (Kim i dr., 2009; Wu i dr., 2020.; Parmehr i Amati, 2021.; Çakir i dr., 2021). U ovom radu je naglasak stavljen na proces modeliranja položaja i opsega stabla tj. na položajnu točnost i visinu stabla.

#### <span id="page-10-0"></span>1.1. Objekt, ciljevi i svrha istraživanja

# Objekt istraživanja je **modeliranje geometrijskih obilježja stabala primjenom aero-LiDAR podatak .**

Glavni cilj, ujedno i svrha je **ispitati mogućnost kartiranja geometrijskih obilježja stabala korištenjem softvera CloudCompare i Spatix** . Kako bi se ostvario glavni cilj, bilo je potrebno utvrditi nekoliko sekundarnih ciljeva:

- 1. Predložiti novi metodološki okvir koji se temelji na pristupu pojedinačnog stabla primjenom aero-LiDAR tehnologija
- 2. Usporediti ALS sa referentnim podatcima dobivenim tradicionalnim metodama prikupljanja podataka
- 3. Odrediti optimalne korisničko definirane parametre za izdvajanje modela terena (engl. *ground* modela) iz 3D oblaka točaka
- 4. Usporediti komercijalne i besplatne softvere u procesu obrade ALS podataka

### <span id="page-10-1"></span>1.2. Hipoteze istraživanja

Na temelju definiranih ciljeva postavljene su sljedeće hipoteze:

- 1. Pomoću aero-LiDAR podataka položajna točnost stabla bit će manja od 10 cm
- 2. Korišteni metodološki okvir će omogućiti kartiranje stabala opsega većih od 30 cm
- 3. Ukupna pogreška gustog oblaka točaka korištenjem UAV sustava (MATRICE M300 RTK + L1) na visini leta od 40 metara, u izmjerenim kontrolnim točkama bit će centimetarska (manje od 10 cm)
- 4. Geometrijska točnost dobivena komercijalnim softverom (Spatix) biti će bolja u odnosu na korišteni dostupni softver (CloudCompare)

#### <span id="page-11-0"></span>1.3. Područje istraživanja

Grad Zadar smješten je u srednjoj Dalmaciji i sjedište je Zadarske županije. Izlaz na more i Ravni kotari u zaleđu kroz povijest, ali i danas jedno su od glavnih pokretača razvoja gospodarstva. Gradu gravitira zadarski arhipelag, zadarsko-biogradsko primorje, Ravni kotari, Bukovica i područje do Paga, kninskog kraja i južne Like. S obzirom na smještaj i važnost, Zadar ima dobru prometnu povezanost s okolnim kopnom i morem. Pomorski promet odvija se dvjema lukama. Pomorske veze sa zadarskim otocima, Pagom, Lošinjem, Pulom i talijanskom lukom Anconom odvijaju trajektnim i brodskim vezama iz Gradske putničke i putničko-teretne luke Gaženica. Od kopnenog prometa tu je veza s ostatkom Dalmacije u vidu Jadranske magistrale, autoceste koja povezuje Zagreb, Split i Ploče na koju Zadar ima izlaz. Od ostalih oblika prometa tu je i zračna luka, smještena 8 km istočno od grada koja povezuje Zadar sa mnogim gradovima Europe. Dobra prometna povezanost, ljepota krajolika i povijesne znamenitosti pogodovale su razvoju turizma. Razvojem turizma došlo je i do porasta broja stanovnika, stoga se za Zadar može reći da je demografski i prostorno jedan od najbrže rastućih gradova u Hrvatskoj. Prema podacima DZS-a 2021. godine broj stanovnika iznosio je 67 309 (URL 1). Ubrzan razvoj grada i njegovo stambeno širenje nije pratilo nastajanje većih parkova koji bi zadovoljili uvjete o kvaliteti stanovanja, prostoru za igru, odmor i rekreaciju. Zadar ukupno broji 29 parkova (Ozmec, 2023) od toga najposjećeniji su Perivoj kraljice Jelene, Park Vladimira Nazora, Par Vruljica i Sfinga. Osim velikih parkova tu su i oni manji koji svojom površinom i izgledom nisu toliko atraktivni ali igraju veliku ulogu u poboljšanju kvalitete života stanovnika. Ozmec (2023) navodi kako je stanovnicima Zadra za korištenje dostupno 20% zelenih površina od ukupne površine naselja.

Jedan od takvih parkova je i park koji se nalazi na adresi Trg kneza Višeslava 9. Ovaj park karakterizira iznimna heterogenost vegetacije što znači da u parku rastu zimzelena, listopadna stabla, palma, grmlje i ruže, osim toga vertikalno je slabo raščlanjen što je za ovu svrhu istraživanja poželjno. Unutar parka kao primarnog područja istraživanja definirano je i dodatno područje istraživanja površine oko 1500 m<sup>2</sup>. Središnji dio parka omeđen stazama služit će kao referentna ploha za provjeru točnosti aero-LiDAR (ALS) podataka. Podatci za spomenutu lokaciju prikupit će se terestričkim laserskim skenerom (TLS).

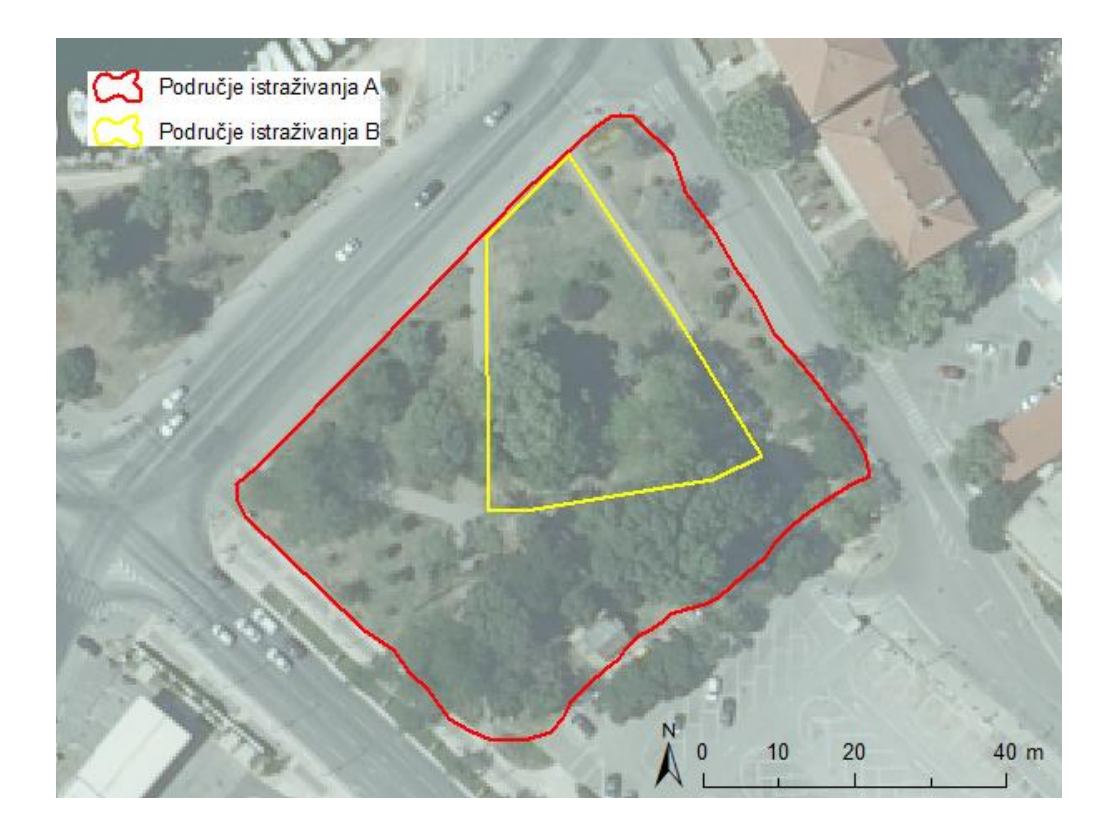

*Slika 1. Područje istraživanja* 

## <span id="page-12-0"></span>**2. PREGLED DOSADAŠNJIH ISTRAŽIVANJA**

Tema istraživanja usko je vezana sa šumarstvom, stoga je i pregled literature poglavito vezan za proučavanje modeliranja zelenih površina i primjenu LiDAR tehnologije u proučavanju iste. Proučavani su i radovi koji se bave različitim pristupima proučavanja zelenih površina od kojih se jedan primjenjuje u istraživanju.

**Alonzo, Bookhagen i Roberts (2014)** za područje od 105 parcela i 2 304 stabala na području Santa Barbare provode terensku izmjeru i identificiraju stabla tj. vrstu stabla i uzimaju uzorke uz pomoć GPS stanice. Gustoća uzoraka dobivenih Riegl Q560 montiranim na helikopter, iznosila je 22 točke/m<sup>2</sup>. U radu su izdvajani parametri krošnje korištenjem AVIRIS fotografija uz pomoć NDWI indeksa, te je provedena ručna vektorizacija 725 stabala kako bi se procijenila pogreška automatske vektorizacije.

**Weiser i dr. (2022)** koriste različite platforme za prikupljanje 3D oblaka točaka iz različitih perspektiva i s različitom rezolucijom. Sve s ciljem dobivanja detaljnih informacija o strukturi pojedinačnog stabla i šume. Snimanje je obavljeno korištenjem senzora Riegl VQ-780i postavljenim na zrakoplov i dron DJI Matrice 600Pro. Pomoću interaktivnog alata u CloudCompare-u izvršena je segmentacija, a iz presjeka stabla određen je centar stabla i opseg.

**A Berta, (2017)** vršio analizu na iznimno velikom području od 553,93 ha površine. LiDAR podatci su preuzeti od GISDATA čija je gustoća skena iznosila 0,5 točke/m<sup>2</sup>i preklop od 20 %. Jedan od glavnih ciljeva je bio utvrditi jeli moguće dobiti zadovoljavajuće rezultate korištenjem oblaka točaka manje gustoće uzorkovanja.

**H. Choi i Y. Song (2022)** koriste tri vrste skena: ALS, TLS i MLS kako bi se utvrdila dosljednost između tri LiDAR sustava. Stabla su klasificirana pojedinačno i u klasterima s ciljem ispitivanja jesu li pogreške izvedene s pomoću LiDAR-a u određenim metrikama povezane sa strukturom stabla.

**S. Kim i dr. (2009)** istražuju mogu li se LiDAR podatci koristiti za razlikovanje vrsta drveća. Na terenu su izmjereni položaji stabala, vrste i visine stabala, visine krošnje i promjeri krošnji pojedinih stabala za osam vrsta listopadnih i sedam vrsta crnogorice.

**R. Pu i S. Landry (2020)** u radu procjenjuju učinkovitost integracije višesezonskih satelitskih snimaka Pléiades visoke rezolucije s LiDAR podacima iz zraka s ciljem poboljšanja kartiranja urbanih vrsta stabala u gradu Tampa.

**Dan Wu i dr. (2020)** uspoređuju ALS i TLS podatke u voćnjacima avokada, makadamije i manga kako bi procijenili njihovu točnost i potencijalnu primjenu u određivanju površine krošnje, maksimalne visine krošnje i volumena krošnje.

**Banerjee, B. P., & Raval, S. (2022)** koriste UAV-LiDAR podatke za precizno praćenje osjetljivog okoliša, kao što je močvarna vegetacija. Skeniranjem je postignuta vrlo visoka površinska gustoća točaka s distribucijom od 345 točaka/m<sup>2</sup> .

**E. G. Parmehr i M. Amati (2021)** uspoređuju podatke dobivene UAV-fotogrametrijom i LiDAR-om za parametre krošnje. Rezultati pokazuju da su UAV-fotogrametrija i -LiDAR oblaci točaka visoko korelirani, kao i parametri izračunati za krošnju drveća.

**Çakir, G. Y. i dr. (2021)** nastoje razviti jeftiniju alternativnu metodu za mjerenje šumske inventure i karakterizaciju strukture šume korištenjem LiDAR tehnologije. Parametri koji su računati bili su prsni promjer stabla i udaljenost između stabala korištenjem 3D Forest Software i CloudCompare softver.

**M. Benko i I. Balenović (2011)** kroz pregled istraživanja daju pregled inventarizacije šuma u Hrvatskoj, opisuju različite metode prikupljanja podataka daljinskim istraživanjima. Smatraju da je kvalitetno prikupljanje podataka temelj za pravilno gospodarenje šumom, a uz to i smanjuje terenski rad.

**Zhang i dr. (2016)** u svom istraživanju glavni naglasak stavljaju na proces izdvajanja ground oblaka točaka od off-ground oblaka točaka. Navedeni postupak smatraju bitnim korakom u procesu obrade podataka i jednim od najvažnijih preduvjeta za generiranje digitalnog modela reljefa. Kroz rad objašnjavaju princip rada algoritma koji radi na principu simulacije tkanine, a isti je korišten i u ovom radu.

**V. Filko, (2024)** u svom radu koristi različite tehnologije kojima ispituje relativnu točnost u procesu modeliranja zelenih površina. Istraživanje je provedeno na dvije razine, mezo i mikro. Za mezo razinu izrađivani su grund modeli i izdvajana stabla dok je na mikro razini računat promjer debla korištenjem softvera Spatix i CloudCompare.

**J. Hyyppä i M. Inkinen, (1999)** predstavljaju začetnike u pristupu proučavanja svakog stabla pojedinačno tzv. *individual tree approach.* U svom radu navode kako je laserskim skeniranjem moguće detektirati svako stablo u borealnoj šumi, ali i odrediti određena geometrijska obilježja kao što su visina, položaj i dimenzije krošnje. Rezultati pokazuju da se visina pojedinačnog stabla može odrediti s pogreškom manjom od 1 m. Točnost ovakvog načina inventarizacije dala je bolje rezultate od konvencionalne inventure na terenu.

**P. Packalen i dr., (2015)** u svom istraživanju proučavaju stabla korištenjem LiDAR tehnologije na temelju arealnog pristupa koji daju prosječne vrijednosti određenog parametra kod proučavanja geometrije stabla. Princip rada je taj da se za svaku plohu izdvoji određeni broj točaka koji karakteriziraju sva stabla na promatranoj plohi iz čega se izvode zaključci.

#### <span id="page-14-0"></span>**3. TEORIJSKA OSNOVA**

#### <span id="page-14-1"></span>3.1. Modeliranje geometrijskih podataka stabala

Osnovni zadatak modeliranja je predočiti stvarnost na jednostavniji način, što je ujedno i definicija modela kao osnovnog produkta samog procesa modeliranja. Model u GIS-u predstavlja matematički konstrukt za predstavljanje geografskih objekata ili površina kao podatka. To mogu biti vektorski podatkovni modeli koji se sastoje od točaka, linija i poligona ili rasterski podatkovni model kojemu je osnovni entitet pixel koji pohranjuje numeričke vrijednosti (URL 2). Područja u kojima se modeliranje koristi su geodezija, geografija, inženjerstvo, elektrotehnika, poljoprivreda, telekomunikacija, šumarstvo i druge. Najčešći primjer modeliranja jest modeliranje reljefa tj. izrada digitalnog modela reljefa (Li i dr., 2004; Šiljeg i dr., 2018). Prema Milleru (1958) digitalni model terena podrazumijeva statistički prikaz terena sustavom točaka s kontinuiranim poznatim vrijednostima x, y i z. Digitalni model terena se može definirati i kao digitalni opis površine terena korištenjem skupa visina preko 2D točaka koje se nalaze na referentnoj površini (Hirt, 2016).

Jedan od primjera primjene modeliranja je i šumarstvo. Proučavanje šumskih površina i modeliranje stabala ima značajnu ulogu u upravljanju šumama i općenito šumarstvu. Inventarizacija je jedan od razloga modeliranja šuma, kako u svijetu tako i u Hrvatskoj (Benko i Balenović, 2011). Motrenjem stabala i njihovom inventarizacijom prikupljaju se podatci o vrsti, oštećenjima, bolesti, smještaju i slično, ali i o geometriji stabla. Geometrija stabla je širok pojam koji obuhvaća obilježja (opseg, promjer debla, visina stabla). Pregledom dosadašnjih istraživanja uočeno je koja se geometrijska obilježja stabla najčešće istražuju. Obilježje koje se najčešće proučava, dakako je visina stabla (Weiser i dr.,2022., Banerjee i Raval, 2022., Parmehr i Amati, 2021., Kičić, 2017., Kim i dr., 2009., Wu i dr., 2020), prsni promjer debla (Weiser i dr., 2022., Cakir i dr., 2021., Berta 2017., Parmehr i Amati, 2021). Nadalje, objekt proučavanja su visina, promjer i dimenzije krošnje, biomasa stabla, visina debla, površina i volumen.

#### <span id="page-15-0"></span>3.2. LiDAR

LiDAR, od engl. *Light Detection and Ranging* dok neki sugeriraju da se u primjenu uvede naziv LADAR engl. *Laser Detection and Ranging* (Wehr i Lohr, 1999).

Gajski (2007) daje svoju definiciju LiDAR tehnologije i navodi kako je LiDAR potpuno automatiziran, aktiva, optičko-mehanički postupak prikupljanja prostornih podataka dostupnih s aktualnih stajališta. Aktivan senzor tj. sustav daljinske detekcije koji, koristeći se impulsima skenira i prikuplja precizne i točne trodimenzionalne prostorne podatke (Baltsavias, 1999).

Pojava laserskog ili LiDAR sustava, predstavlja tehnološki napredak u prikupljanju trodimenzionalnih podataka o površinskim objektima na brz i isplativ način (Wu i dr., 2013). Jedna od glavnih karakteristika laserskog skeniranja i prikupljanja podataka je u tome što omogućuje prikupljanje velikog broja točaka u kratkom vremenskom periodu. Podatci su visoke točnosti, što je uz brzinu i gustoću uzoraka bitna prednost u odnosu na druge prikupljene podatke, kao što je npr. aerofotogrametrija (Baltsavias, 1999). LiDAR sustav radi na principu mjerenja udaljenosti, tj. mjerenja udaljenosti ili dometa između senzora i promatranog objekta. Računa se umnožak brzine svjetlosti i vremena potrebnog da bi emitirana laserska zraka doputovala do proučavanog objekta (Baltsavias, 1999).

Pojavom LiDAR tehnologije daljinska istraživanja su unaprijeđena i sam proces obrade podataka je dobilo novu dimenziju. Omogućeno je prikupljanje podataka s područja koja su do tada bila nepristupačna. Zbog specifičnosti odnosno prodiranja laserske zrake kroz vegetaciju, LiDAR tehnologija ima široku primjenu. Ovisno o potrebama istraživanja, vremenu i financijskim sredstvima, lasersko skeniranje je moguće provesti na različitim razinama istraživanja, odnosno različitom detaljnosti. Stoga se sustavi laserskog skeniranja prema platformama na koje su postavljeni, mogu podijeliti na:

- 1. Lasersko skeniranje iz svemira SLS (engl. *Spaceborne Laser Scanning*)
- 2. Lasersko skeniranje iz zraka ALS (engl. *Airborne Laser Scanning*)
- 3. Lasersko skeniranje sa zemlje –TLS (engl. *Terestrial Laser Scanning*)
- 4. Mobilno lasersko skeniranje MLS (engl. *Mobile Laser Scanning*) (Gong i dr., 2010; Gajski, 2007; Wu i dr., 2013)

#### <span id="page-16-0"></span>3.3. Aero-LiDAR

Lasersko skeniranje iz zraka se počinje primjenivati za prikupljanja prostornih podataka 70 ih godina 20-og stoljeća (Wang i dr., 2020). Snimanjem proučavanog područja korištenjem letjelice ne predstavlja nov način prikupljanja prostornih podataka. Na istom principu radi i fotogrametrija, ali glavna razlika je u tipu senzora. Senzor u ovom slučaju odašilje impulse koji rezultiraju prikupljanje točkastih podataka. Takav senzor tj. LiDAR može biti pričvršćen s donje strane različitih tipova letjelica, a to su zrakoplovi, helikopteri ili bespilotne letjelice. Prilikom kontakta laserske zrake, ispucane sa dna letjelice, sa vegetacijom dio zrake se odbija registrirajući visinu vegetacije (prvi povrat), dok drugi dio nastavlja prodirati kroz vegetaciju da bi došao do površine od koje će se odbiti (tlo ili druga površina kroz koju laserska zraka ne može prodrijeti- drugi povrat). Ovakav način prikupljanja podataka u povratima je karakterističan za LiDAR senzore. Prvi laserski sustavi mogli su zabilježiti samo jedan povrat što je korišteno za izradu digitalnog modela površina (Wehr i Lohr, 1999), dok su danas razvijeni senzori koji omogućuju prikupljanje većeg broja povrata.

Sastavnice koje utječu na kvalitetu, točnost i gustoću uzoraka prikupljenih ALS sustavom su kut skeniranja tj. vidno polje (engl. *Field of View – FOV*), visina i brzina leta. Kombiniranjem navedenih sastavnica moguće je, ovisno o potrebi za koju se područje snima, dobiti iznimno oblak točaka različite gustoće. Tako visina leta može varirati od 20 do 6 000 metara ovisno o tipu letjelice: 200 – 300 m za helikoptere, 500 – 1 000 m za avione, a manje visine do 100 metara su namijenjene za bespilotne letjelice (UAV) (Balenović i dr., 2013).

Laserski skener sastoji se od tri glavna dijela: impulsni laser (čija se učestalost pulsiranja može mijenjati), mehanizma za skeniranje (otklanja lasersku zraku od referentne osi i tako omogućuje izmjeru šireg područja s gustim rasporedom točaka) i prijemnog senzora sa sklopom za mjerenje vremena putovanja laserskog impulsa (Gajski, 2007). Osim toga važnu ulogu imaju dvije komponente koje su zadužene za pozicioniranje i orijentaciju ALS sustava, a to su GNSS prijemnik i IMU sustav koji se zajedno nazivaju *Position and Orientati on System*. Osim navedene dvije komponente tu su i laserski skener i računalo za pohranu i obradu podataka (Balenović i dr., 2013; Gajski, 2007).

#### 3.4. Primjena aero-LiDAR podataka

Upotreba LiDAR-skih podataka je izuzetno česta i razvojem tehnologije unaprijeđivala u različitim primjenama. Baltsavias (1999) navodi neke od njih:

- 1. Kartiranje površina s neizražajnom teksturom kao što su snježne površine, pješčane obale, dine, pustinje i močvare
- 2. Kartiranje šuma i područja pod vegetacijom, kod ovakvih područja stopa prodora uglavnom ovisi o vrsti stabla (crnogorica ili listopadno)
- 3. Kartiranje dugih i uskih objekata kao što su ceste, dalekovodi, tornjevi, obalna erozija, riječni putovi i vodni resursi, željezničke pruge, hodnici, cjevovodi, nasipi i drugo
- 4. Izrada DMP (digitalni model površina)
- 5. Zbog visoke točnosti i gustoće točaka moguće je kartirati odlagališta (praćenje kubature), poplave, lokalnu infrastrukturu, zračne luke, iskope nafte i plina
- 6. Kartiranje vrlo malih objekata koji su jedva vidljivi na optičkim slikama.

Osim navedenih primjera LiDAR tehnologija se može koristit i za praćenje fizikalnih procesa u atmosferi. LiDAR tehnologija omogućuje precizno mjerenje brzine, gustoće čestica i njihovog smjera kretanja u atmosferi. Takva vrsta tehnologije je obilježena kraticom DIAL (*DIfferential Absorption LIDAR*) (Gajski, 2007). Wehr i Lohr (1999) navode (tada moguće, a danas trenutne) primjene ALS-a, a to su: dizajn krajolika, izrada 3D modela, izrada animacija za potrebe filma, video igrica i računalne animacije, 3D modeli za potrebe projektiranja i simulacija u građevinskim i arhitektonskim projektima, praćenje rasta biljke, simulacija leta, projektiranje željezničkih pruga (Baraba, 2020), spektralna detekcija, geometrijska ekstrakcija, planiranje urbane infrastrukture i upravljanje prirodnim resursima (Li, 2021).

#### <span id="page-18-0"></span>3.5. Arealni pristup proučavanja stabala

Pristup koji se do sada najviše koristio u šumarstvu i općenito proučavanju zelenih površina je arealni pristup (engl. *areal approach*). Temeljna karakteristika je ta da se podatci za šire područje procjenjuju na temelju uzoraka ili ogledne plohe. Podatci na razini plohe se dobivaju mjerenjem pojedinačnih stabala s ogledne plohe i zbrajanjem ili usrednjavanjem vrijednosti stabala za svaku parcelu (Packalen i dr., 2015).

Kako je već spomenuto, LiDAR-ski podatci imaju široku primjenu pa tako i u spomenutom pristupu. Proučavanje stabala korištenjem LiDAR podataka i temeljeno na arealnom pristupu predstavlja kombinaciju koja pruža ˝zadovoljavajuće˝ podatke i ne zahtijeva mnogo vremena za obradu i izračun. Kod ovakvog načina prikupljanja i izračuna podataka, područje istraživanja se podjeli na mrežu gdje površina svake ćelije približno odgovara uzorku parcele. Dakle, cilj ovakvog pristupa nije predviđanje i izračun pojedinačnih atributa stabala, već izdvajanje točaka za stabla unutar odgovarajuće jedinice tj. ćelije ili plohe kako bi se ti podatci uzeli prilikom donošenja zaključaka i predstavljali prosječnu vrijednost za proučavano područje (Packalen i dr., 2015).

Parametri koji se računaju navedenom metodom su srednja visina stabla, dominantna visina, srednji promjer, broj stabljika, bazna površina i volumen stabla za terenske ogledne plohe. Koriste se i različiti parametri za visinu krošnje i gustoću iste. Ogledne plohe su raspoređene pravilno po području istraživanja i veličina svake je približno jednaka [\(Næsset,](https://scholar.google.hr/citations?user=kYfj2r0AAAAJ&hl=hr&oi=sra) 2002; Zolkos i dr., 2013). Primjena je široka, međutim zbog preciznosti podataka koji su u pojedinim istraživanjima ključni, ovom metodom se mogu dobiti podatci koji predstavljaju zbirnu statistiku izračunatu iz određenog ulaznog podatka (ALS) (Slika 2). Stoga se javlja sve veći interes za pristup pojedinačnom stablu (Coomes i dr., 2017).

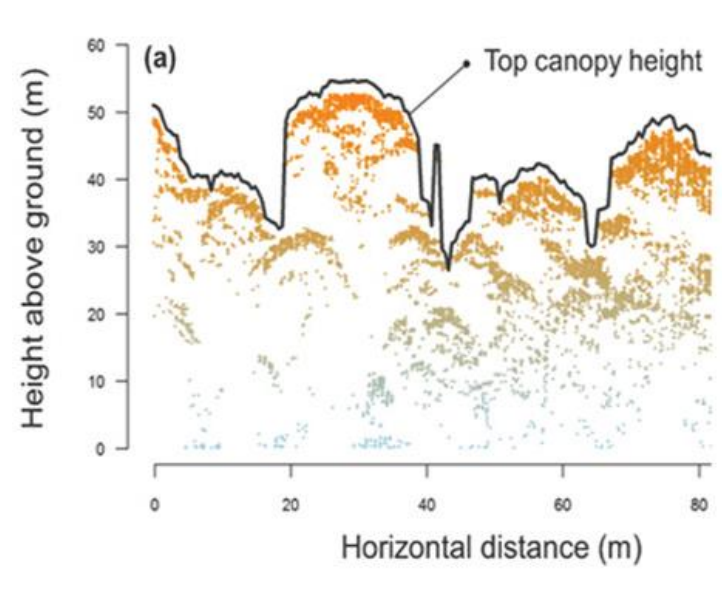

AREA-BASED APPROACH

#### <span id="page-19-0"></span>3.6. Pristup pojedinačnom stablu

Lasersko skeniranje iz zraka omogućuje različite oblike primjene i sve se više koristi u analizi strukture krošnje drveća. Često je povezano s ciljem gospodarenja šumama (Ene i dr., 2012). Korištenjem aero-LiDAR-a za analizu pojedinačnog stabla moguće je dobiti detaljne podatke koje će imati široku primjenu kao što je procjena biomase, procjena oštećenja šuma i potrebe za sječom. Najveća primjena ovakvog pristupa je u području šumarstva s ciljem minimiziranja tradicionalne inventarizacije stabala tj. šume koja zahtjeva vrijeme, radnu snagu i velike troškove.

Počeci ideje i načina proučavanja svakog pojedinačnog stabla kreću od Hyyppä i Inkinen (1999). Pristup proučavanja pojedinačnog stabla *(*engl*. individual tree approach)* započeo je kao primjena različitih algoritama za izdvajanje informacija o pojedinačnom stablu korištenjem ALS-a. Generiranje podataka o visini, položaju i dimenziji stabla moguće je korištenjem trodimenzionalnih modela dobivenih laserskim skeniranjem. Ovakav pristup proučavanja

*Slika 2. Arealni pristup proučavanju stabala* Izvor: Coomes i dr., 2017

šuma, parkova i ostalih područja, čini inventuru šuma operativnijom te daje točnije rezultate od korištenja konvencionalne metode inventure šume (Hyyppä i Inkinen, 1999).

Razvojem LiDAR tehnologije, dolazi i do sve veće primjene ovakvog načina proučavanja stabala. Studije provedene na temu klasifikacije vrsta stabala korištenjem analize jednog stabla iz podataka LiDAR-a (Holmgren i Persson, 2004), klasifikacija različite vrste stabala s visokom točnošću modela u periodu prisustva lišća (Heurich, 2008) samo su neki od primjera početaka korištenja ovog pristupa. Yao i dr (2012) dolaze do zaključka da povećanjem stope detekcije pojedinačnog stabla na temelju 3D segmentacije *full-waveform* ALS podataka, dolazi do povećanog broja ispravno klasificiranih stabala. Hyyppä (2012) ističe na konkretnom primjeru kako se primjena ALS.a i pojedinačnog pristupa stablu primjenjuje u stvarnom životu. U skandinavskim zemljama, a posebice u Finskoj, ALS-om se prikupljaju podatci o šumama i pojedinačnim obilježjima stabala što je u konačnici dovelo do uštede od oko 20 milijuna eura godišnje. Posao uglavnom obavljaju tvrtke zadužene za rad s navedenom tehnologijom, što predstavlja uštedu vremena, novca i radne snage.

#### <span id="page-20-0"></span>**4. METODOLOGIJA**

#### <span id="page-20-1"></span>4.1. Prikupljanje podataka

Prikupljanje podataka u parku Obala kneza Branimira izvršeno je 7.12.2023. Snimanje područja istraživanja provedeno je 19.12.2023. zato što je u tom periodu količina lišća na stablima vrlo mala i laserske zrake mogu bolje prodrijeti do podloge.

Prvi dio terenske izmjere uključivao je prikupljanje točne lokacije stabala tj. rub stabla jer tradicionalnom metodom nije moguće prikupiti podatak o centroidu stabla, koje je provedeno korištenjem GNSS prijemnika Trimble R12i te izračun opseg stabla na visini debla od 1,3 metra (šumarska mjera) korištenjem krojačkog metra dužine 1,5 m. Određena je vrsta svakog stabla na temelju preostalog lišće, plodova ili kore stabla s pomoću aplikacije za prepoznavanje vrste vegetacije *PlantNet*. Podatci su eksportirani s kontrolera na računalo u elipsoidnoj visini kako bi ih se lakše preklopilo s podatcima prikupljenim bespilotnom letjelicom. Svakom entitetu pripisani su prikupljeni podatci i stvorena je baza podataka za odabrani park. Tako svako stablo ima svoj ID, opseg, lokaciju (x, y, z), vrsta vegetacije, podatak o zdravlju stabla (vizualna procjena na terenu) i hyperlink s poveznicom na fotografiju stabla.

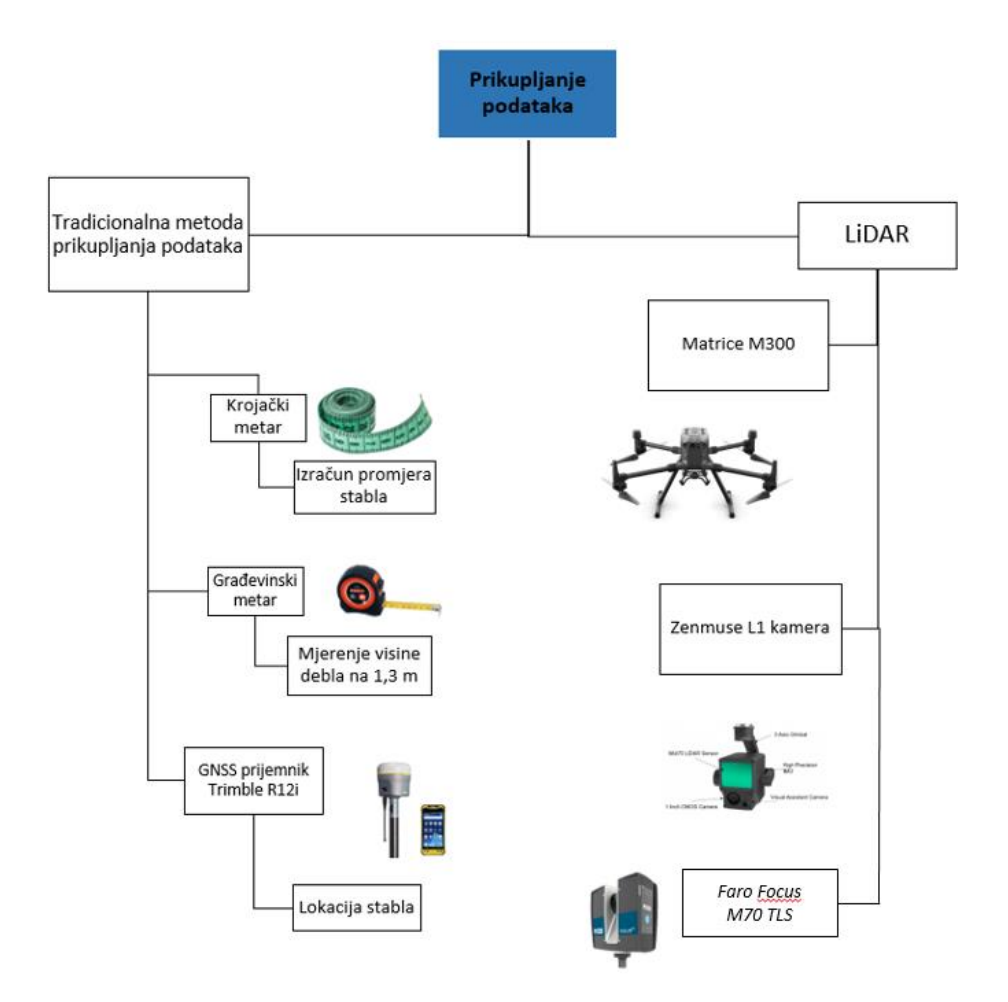

*Slika 3. Shematski prikaz procesa prikupljanja podataka*

Drugi dio procesa terenske izmjere uključivao je snimanje područja istraživanja. Najprije su prikupljene kontrolne točke s pomoću GNSS prijemnika Trimble R12i (točka prikupljena u 3 sekunde na temelju 5 epoha), njih ukupno 51 na različitim podlogama (beton, trava, staza) kako bi se ispitala točnost izravnog georeferenciranja na različitim podlogama. Nakon prikupljenih kontrolnih točaka, provedeno je lasersko skeniranje iz zraka korištenjem bespilotne letjelice DJI Matrice M300 RTK na koju je postavljena Zenmuse L1 kamera. Također, središnji dio parka snimljen je terestričkim laserskim skenerom Faro Focus koji će poslužiti kao referentni model prilikom provjere točnosti aero-LiDAR-a.

#### <span id="page-22-0"></span>4.2. Korištene tehnologije

<span id="page-22-1"></span>4.2.1. Trimbe R12i RTK GNSS

GNSS *(engl. global navigation satellite system)* prijemnik Trimble R12i RTK *(engl. Real-time Kinematic)* maksimalno poboljšava produktivnost istraživanja s preciznim mjerenjima i naprednim satelitskim praćenjima (Tablica 1). Primjena mu je široka i omogućuje korištenje u različitim okruženjima, a kompozicija nagiba temeljenja na IMU sustavu omogućuje prikupljanje točaka i pod velikim kutom (URL 2). Za potrebe ovog istraživanja korišten je za prikupljanje kontrolnih i referentnih točaka. Kada se upali prijemnik stvori svoju virtualnu baznu stanicu na toj lokaciji koja se automatski veže na stvarnu baznu stanicu. U ovom slučaju radi se o baznoj stanici u Zadru.

*Naziv uređaja Trimble R12i RTK Signali koji se istovremeno prate* GPS: L1C, L1C/A, L2C, L2E, L5 GLONASS: L1C/A, L1P, L2C/A, L2P, L3 SBAS (WAAS, EGNOS, GAGAN, MSAS): L1C/A, L5 Galileo: E1, E5A, E5B, E5 AltBOC, E62 BeiDou: B1, B1C, B2, B2A, B2B, B3 QZSS: L1C/A, L1S, L1C, L2C, L5, L6 NavIC (IRNSS): L5 Lband: Trimble RTX® Corrections *Stopa pozicije* 1 Hz, 2 Hz, 5 Hz, 10 Hz, and 20 Hz *Real time kinematic* Horizontalni RTK – 8mm + 0.5 ppm RMS; Vertikalni RTK – 15 mm + 0.5 ppm RMS *RTK vrijeme pokretanja* 1 do 8 sekundi *Dimenzije* 11.9 cm x 13.6 cm *Težina* 1,12 kg Izvor: URL 3

Tablica 1. Specifikacije Trimble R12i RTK

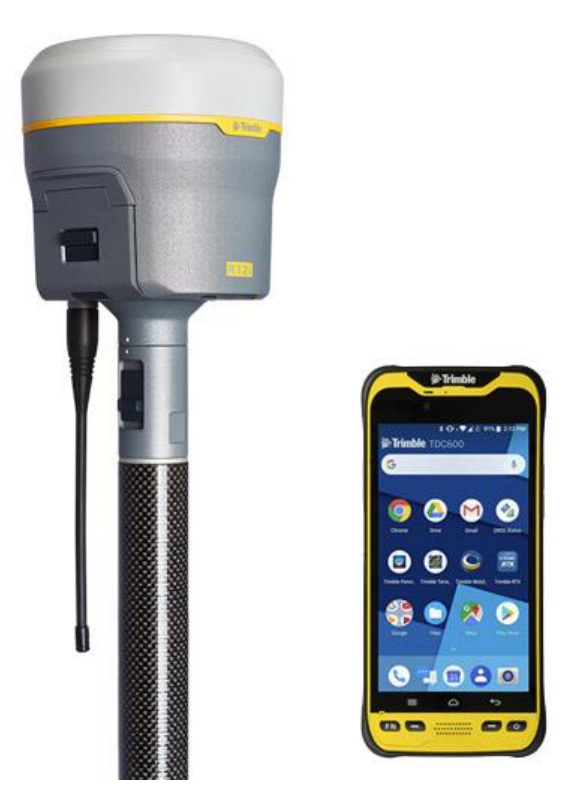

*Slika 4. Trimble R12i RTK*

## <span id="page-23-0"></span>4.2.2. DJI Matrice M300 RTK

Lasersko snimanje parka izvršeno je korištenjem bespilotne letjelice DJI Matrice M300. DJI-eva komercijalna bespilotna letjelica koja kombinira moderni zrakoplovni sustav i inteligenciju s visokim performansama (Slika 5).

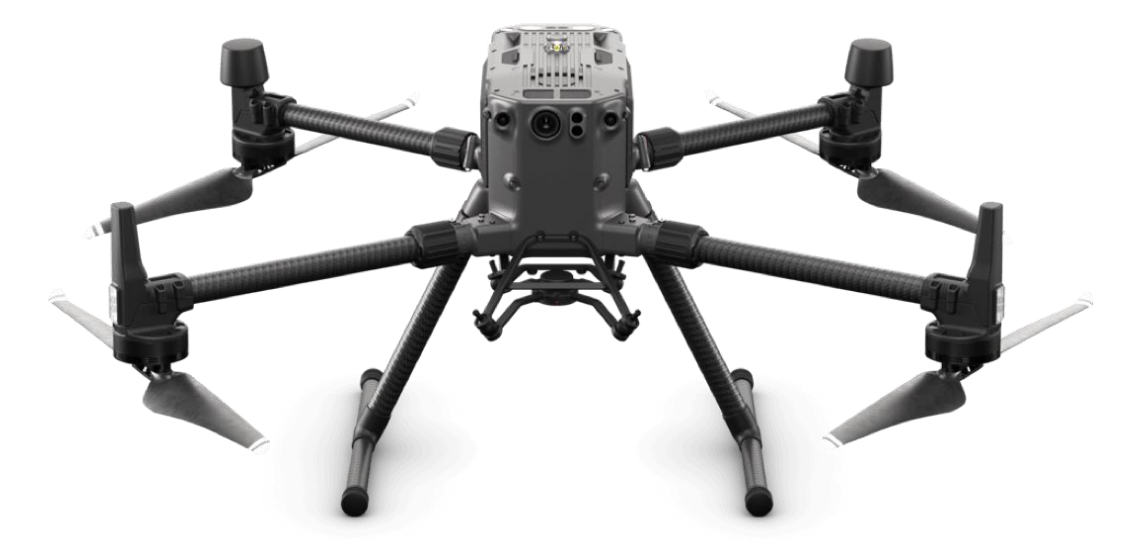

*Slika 5. Bespilotna letjelica Matrice M300*

Bespilotna letjelica teži 3,6 kg, let joj omogućavaju propeleri montirani na nastavke koji se mogu sklapati te omogućuju lakši transport. Jedna od karakteristika M300 je višestruka konfiguracija nosivosti koja omogućuje postavljanje tri senzora na samu letjelicu s kapacitetom nosivosti od 2,7 kg. Osim toga poboljšan je sustav prijenosa s novim OcuSync Enterprise koji omogućuje prijenos do 15 km udaljenosti i istovremeno podržava trokanalni 1080p video s realtime auto-switching između 2,4 i 5,8 GHz što omogućuje sigurniji let u području s učestalim smetnjama (zgrade, dalekovodi, visoka vegetacija i sl.). Zbog svoje konfiguracije koja ju čini otpornom na let pri brzini vjetra od 12 m/s omogućen je stabilniji let i u teškim vremenskim uvjetima (URL 4).

| Naziv letjelice             | <i>Matrice M300</i>   |
|-----------------------------|-----------------------|
| Maksimalno vrijeme leta     | $55 \text{ min}$      |
| Maksimalna brzina spuštanja | $7 \text{ m/s}$       |
| Otpornost na vjetar         | $12 \text{ m/s}$      |
| Maksimalna vrzina           | $23 \text{ m/s}$      |
| Domet prijenosa             | $15 \mathrm{km}$      |
| Senzori smjera i pozicije   | 6                     |
| Radna temperatura           | -20 do $50^{\circ}$ C |
| Kapacitet nosivosti         | $2.7$ kg              |

Tablica 2. Specifikacije Matrice M300 RTK

Izvor: URL 4

#### <span id="page-24-0"></span>4.2.3. Zenmuse L1 kamera

Laserski senzor koji je korišten za potrebe prikupljanja podataka integrira Livox LiDAR modul, IMU visoke točnosti i kameru s 2,5 cm CMOS-om postavljenu na stabilizirani gimbal. L1 kamera se sastoji od dva senzora, a to su Livox LiDAR modul i RGB kamera. Zajedno omogućuju generiranje modela oblaka točaka u RGB skali što uvelike olakšava obradu i klasifikaciju oblaka točaka. Primjena ovakvog senzora je široka i koristi se za generiranje topografskih karata, za izmjere, koriste se i u poljoprivredi, šumarstvu i energetici (URL 5).

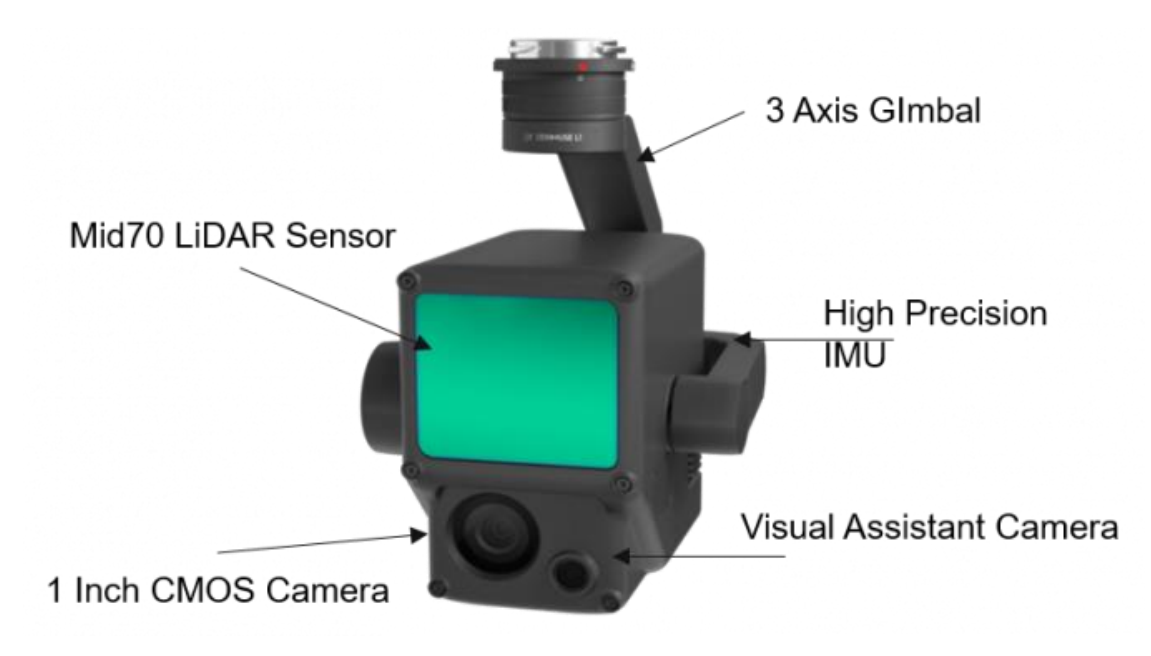

*Slika 6. Zenmuse L1 kamera (URL 6)*

### Tablica 3. Specifikacije Zenmuse L1 kamere

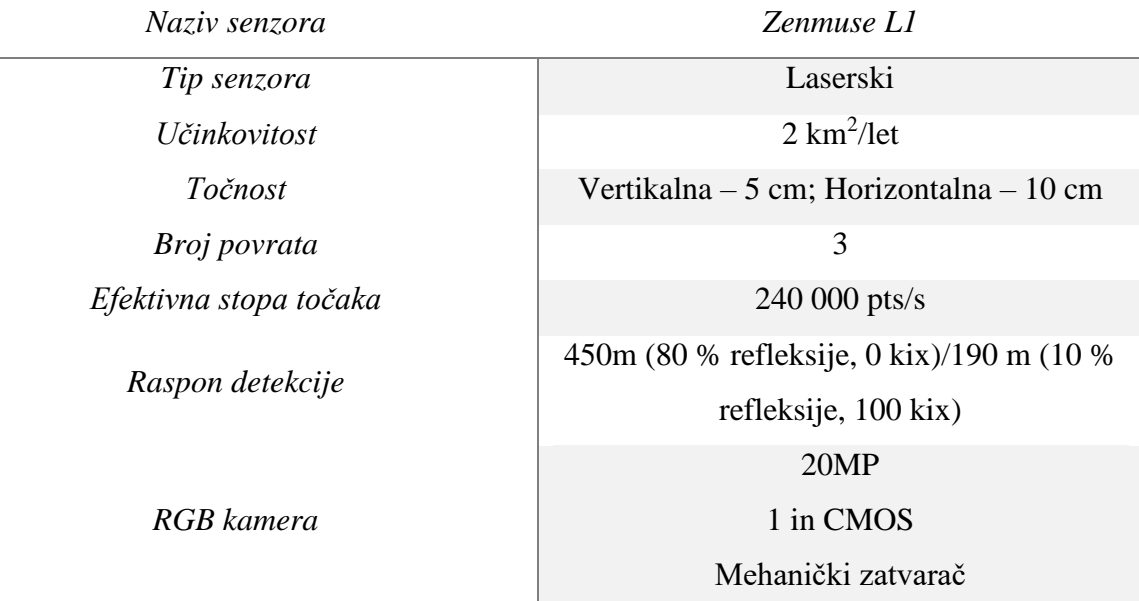

Izvor: URL 5

#### <span id="page-26-0"></span>4.2.4. Softver za planiranje misije DJI Pilot 2

Softver DJI Pilot 2 (Slika 7) je aplikacija koja integrira niz profesionalnih značajki te tako čini let jednostavnijim i sigurnijim. Platforma omogućuje planiranje misije, upravljanje i kontrolu letjelice. Planiranje misije je znatno olakšano i omogućuje korisniku da samostalno iscrta poligon koji predstavlja područje istraživanja ili da ubaci već gotov poligon. Također cijeli proces je interaktivan i korisničko definirani parametri se po potrebi mijenjaju ovisno o svrsi istraživanja. Nadalje, softver omogućuje uvoz DMR-a ( digitalni model reljefa) što omogućuje letjelici da se bez obzira na reljefna uzvišenja ili udubljenja, uvijek nalazi na istoj visini. Takav način leta omogućuje jednaku gustoću uzorkovanja na čitavom području istraživanja. Kontrola i upravljanje letjelicom je prilagođeno korisniku koji u svakom trenutku može vidjeti gdje se letjelica nalazi, koliku površinu je snimila i prikaz prostora koji se snima u stvarnom vremenu (URL 7).

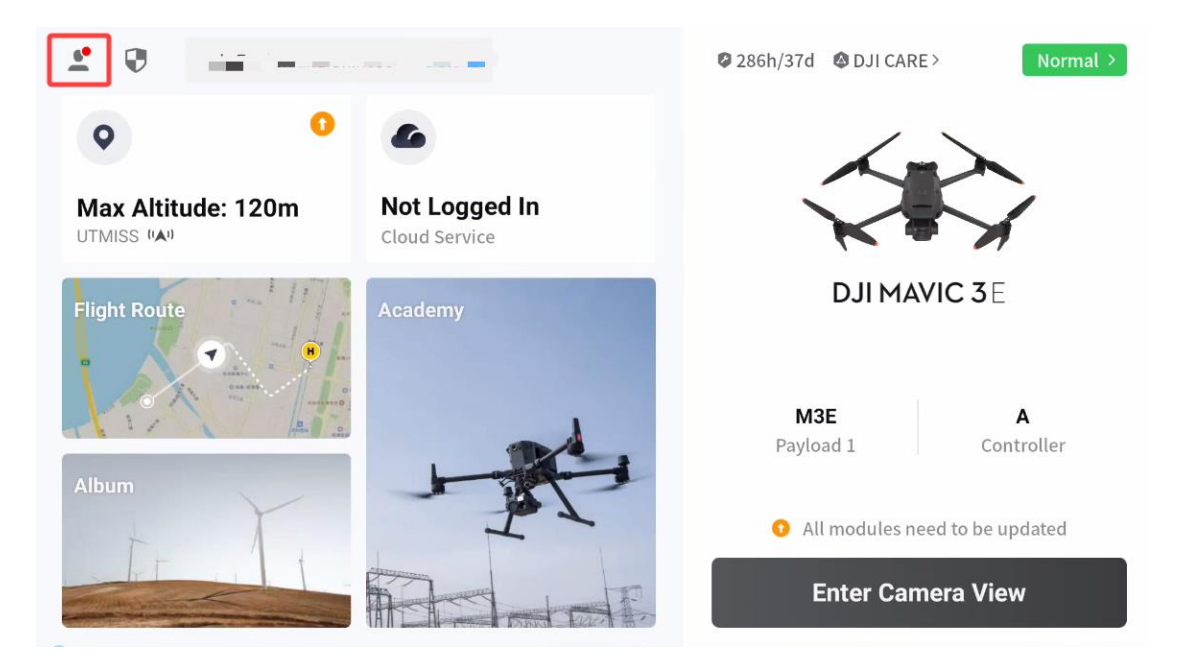

*Slika 7. Sučelje DJI Pilot 2 aplikacije*

#### <span id="page-27-0"></span>4.2.5. TLS

Za snimanje središnjeg dijela parka koji je ujedno i drugo područje istraživanja i koje će služiti za provjeru točnosti ALS-a korišten je Faro Focus M70 TLS koji omogućuje snimanje prostora s većom gustoćom uzoraka. Terestrički laserski skener pogodan je za analizu geometrijskih podataka stabala jer omogućuje prikupljanje gustog oblaka točaka za deblo. Obrada podataka snimljenih ovim uređajem moguća je pomoću računalnog programa Faro SCENE.

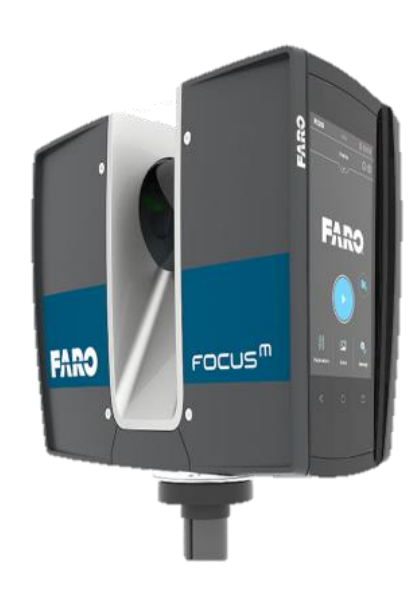

*Slika 8. Faro Focus M70 TLS*

Tablica 4. Specifikacije Faro Focus<sup>m</sup>70 TLS-a

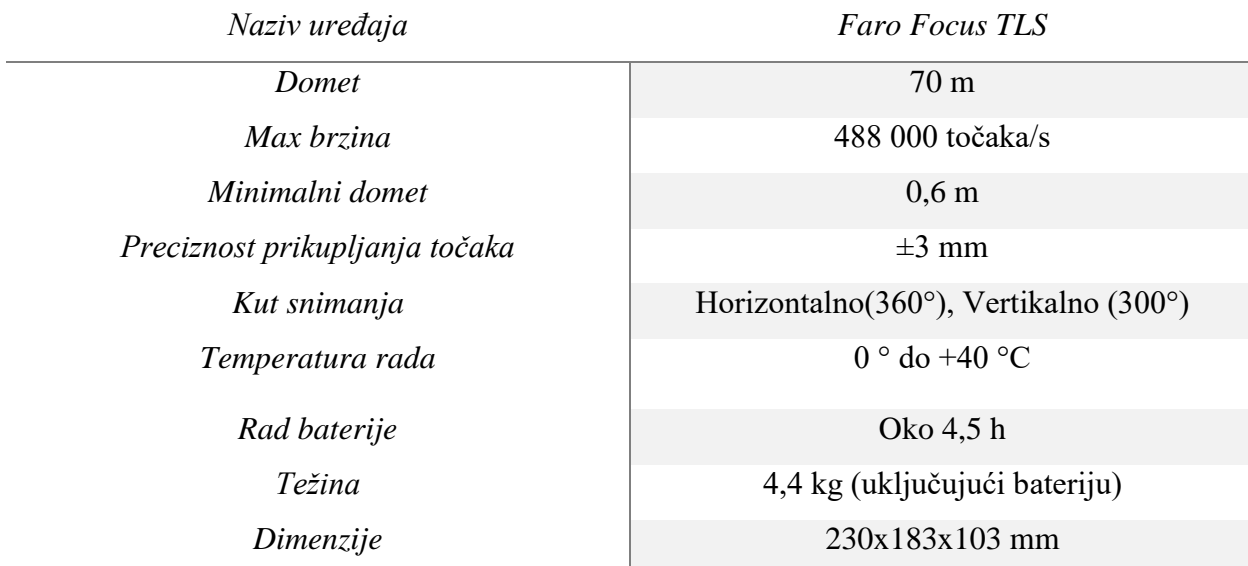

Izvor: URL 8

#### <span id="page-28-0"></span>4.3. Prikupljanje osnovnih podataka stabla

U prvoj terenskoj izmjeri prikupljeni su podaci o vrsti stabla, opsegu stabla i samoj lokaciji svakog stabla pojedinačno radi izrade baze podataka za svako stablo pojedinačno.

#### <span id="page-28-1"></span>4.3.1. Prikupljanje lokacije stabla

Korištenjem prijenosnog GNSS prijemnika Trimble R12i prikupljene su lokacije svakog stabla i grmolike vegetacije. S obzirom na to da nije moguće odrediti centroid stabla fizičkom izmjerom, ono će se u post processingu naknadno prebaciti u centar stabla (Walace i dr., 2014).

#### <span id="page-28-2"></span>4.3.2. Izračun opsega stabla

Jedna od osnovnih mjera koja će se kroz rad proučavati je položajna točnost koja uključuje podatke o položaju stabla, opseg i promjer stabla. Prema šumarskom rječniku promjer stabla se još naziva i prsni promjer, a mjeri se na visini od 130 cm (URL 9). Prilikom određivanja opsega stabla korišteni su građevinski metar, koji je korišten za određivanje visine debla na visini od 1,3 m i krojački metar dužine 1,5 m za izračun opsega stabla na istoj visini. Svaki prikupljen podatak zapisivan je u bilježnicu kako bi se kasnije podatci prikupljeni terenskom izmjerom mogli spojiti u bazu podataka s dodanom x, y, z lokacijom korištenjem programa ArcMap.

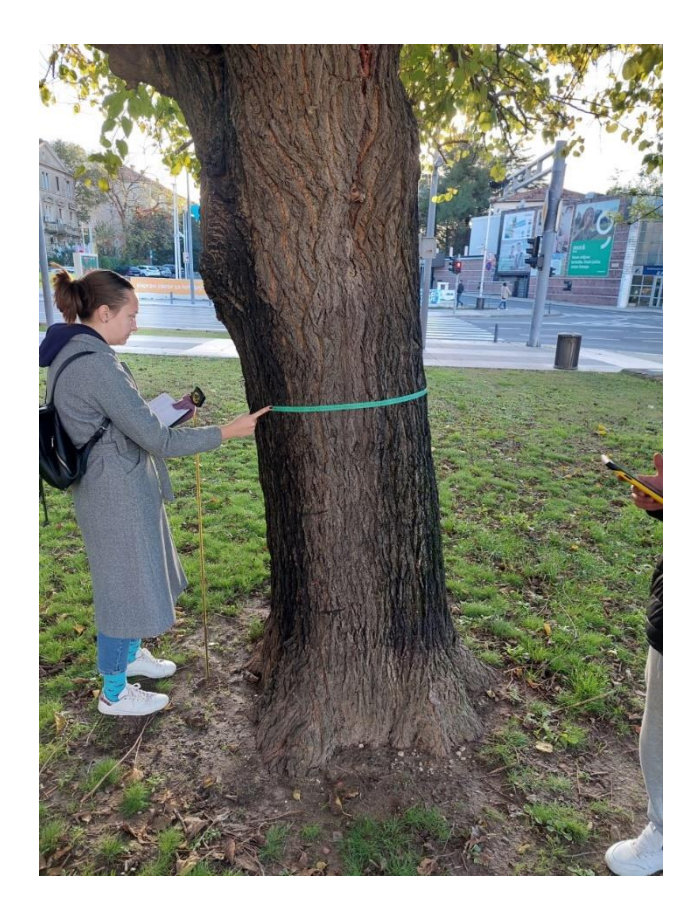

*Slika 9. Prikupljanje podataka o prsnom promjeru stabla*

#### <span id="page-29-0"></span>4.3.3. Određivanje vrste stabla

Određivanje vrste stabla iznimno je važno pri procesu izrade baze podataka tj. procesu inventarizacije ili izrade katastra stabala. Odmak od klasičnog određivanja vrste stabla dogodio se razvojem aplikacija koje su proces olakšale i ubrzale. Aplikacije kao što su *PlantNet*, *Leafsnap*, *Mushrooms*, *BirdID*, *Entomologas* i dr., ali one kao takve nisu zamjenile tradicionalne šumarske postupke i instrumente (Kanižaj, 2019).

Aplikacija koja je korištena za potrebe ovog istraživanja je bila aplikacija *PlantNet,*  besplatna aplikacija koja korisnicima omogućuje određivanje vrste, roda i porodice biljke kao i dodatne informacije o svakoj vrsti i njihovom razmještaju u svijetu. Pomoću aplikacije fotografira se plod, list ili kora samoga stabla, a aplikacija odredi postotak podudarnosti tog stabla sa specifičnom vrstom. Korištenjem aplikacije postupak određivanja vrste stabala je olakšan i ubrzan u odnosu na tradicionalne metode. Potrebno je istaknuti da aplikaciju može koristiti svatko što omogućuje i drugim strukama da sudjeluju u inventarizaciji stabala i njihovu proučavanju.

#### <span id="page-30-0"></span>4.4. Prikupljanje kontrolnih točaka

Proces prikupljanja kontrolnih točaka obavljen je u drugom danu terenske izmjere. Korištenjem GNSS prijemnika Trimble R12i prikupljeno je 51 kontrolna točka (KT) na različitim podlogama terena kako bi se ispitala točnost izravnog georeferenciranja sustava bespilotne letjelice. Podloge na kojima su KT prikupljane su bile najviše na travnatoj podlozi, pješačkoj stazi koja se nalazi u samome parku i ima posebnu rebrastu strukturu zbog kocki od kojih je izrađena, betonskoj podlozi koja je uključivala stazu koja okružuje park i željeznu podlogu koja je prikupljena na šahtu.

#### <span id="page-30-1"></span>4.5. Lasersko snimanje područja istraživanja

#### <span id="page-30-2"></span>4.5.1. Planiranje misije

Proces planiranja misije započeo je kalibracijom senzora bespilotne letjelice nakon čega je uslijedilo kreiranje projekta i postavljanje parametara leta. Određeno je područje snimanja koje je uključivalo park kao područje istraživanja i širi prostor oko samoga parka. Kao tip misije određen je *Oblique* tip leta koji omogućuje snimanje terena pod određenim kutom Ovaj tip misije je odabran zato što se htio dobiti gusti oblak točaka koji predstavlja deblo i na temelju kojega će biti moguće vršiti daljnje analize. Nakon odabira tipa misije, iz padajućeg izbornika odabrana je kamera koja će se koristit prilikom snimanja, Zenmuse L1 LiDAR Mapping. *Gimbal Pitch* (*Oblique*) je postavljen na -45°što uvjetuje snimanju terena pod kutom i omogućuje laserskoj zraci da prikupi više točaka u djelu ispod krošnje. Korištenjem oblique tipa misije potvrđen je pozitivan utjecaj na kvalitetu i gustoću oblaka točaka stabla (Hebel i Stilla, 2011).

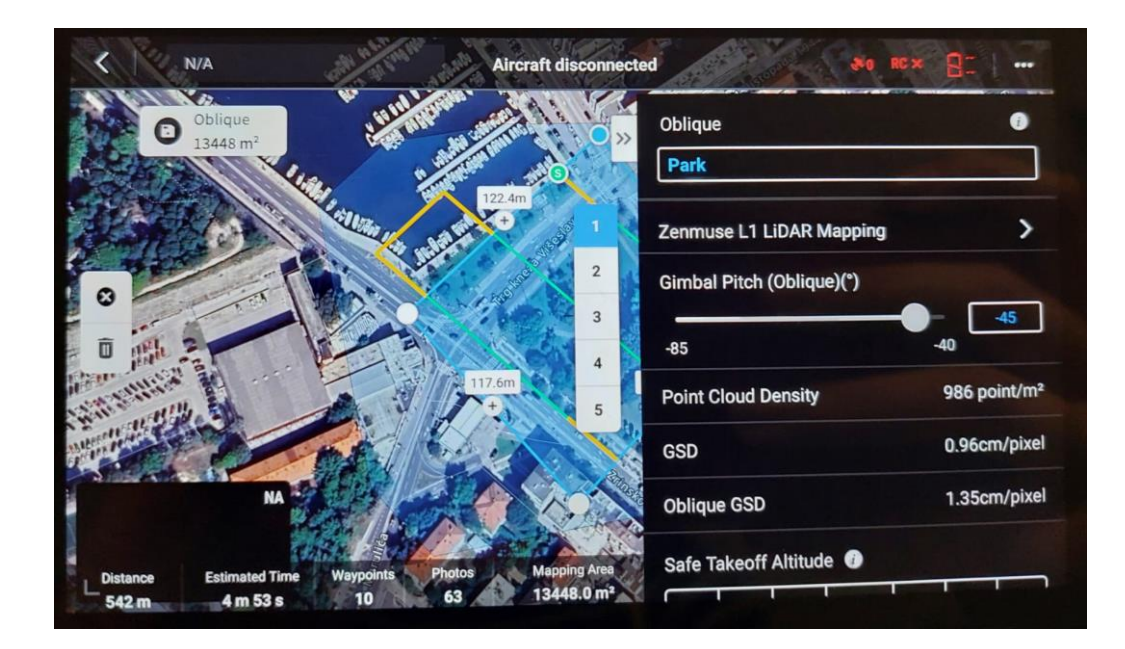

*Slika 10. Plan misije leta*

#### <span id="page-31-0"></span>4.5.2. Snimanje područja istraživanja

Snimanje područja istraživanja trajalo je 22 minute i 41 sekundu. Površina snimljena bespilotnom letjelicom iznosila je 13 448,6 m<sup>2</sup> i snimljeno je ukupno 267 fotografija koje su važne za kolorizaciju i daljnju klasifikaciju gustog oblaka točaka. Visina leta je postavljena na 35 m, brzina leta je iznosila maksimalnih 4,1 m/s, a brzina polijetanja je postavljena na 10 m/s. Brzina pulsa iznosila je 240 kHz, a brzina skeniranja 720 kHz. Pri postavljenim parametrima, prostorna rezolucija ili GSD *(engl. Ground Sampling Distance)* iznosila je 1,35 centimetara po pikselu.

Za dan snimanja odabran je prosinac zato što listopadna stabla u tom periodu ostaju bez lišća. Proces opadanja lišća se dogodi i ranije no zbog klime koja vlada u Zadru i zbog iznadprosječno toplog i kišnog jesenskog perioda, lišće se iznimno dugo zadržalo na stablima. Uvjeti na dan snimanja su bili idealni, vjetar je bio slab, a sjene nisu bile velike jer je područje snimano u periodu od 11:00 do 12:30 sati. Jedini problem koji se pojavio prilikom snimanja parka bili su golubovi koji su letjeli oko bespilotne letjelice i uzrokovali šumove u oblaku točaka za koje pretpostavljeno da će se dogoditi i koji će se u preeprocessingu morati ukloniti.

#### <span id="page-32-0"></span>4.6. Obrada podataka

<span id="page-32-1"></span>4.6.1. Obrada LiDAR podataka

Podatci dobiveni snimanjem parka s pomoću Zenmuse L1 senzorom obrađeni su u softveru DJI Terra 3.6.0. Pri procesu obrade podataka bilo je potrebno postaviti korisničko definirane parametre koji utječu na sam izlazni rezultat. Odabran je parametar visoke gustoće oblaka točaka (High 100 %) kako bi se svi prikupljeni podatci maksimalno iskoristili i generirali izlazni rezultat s najvećom razinom točnosti. Zatim je odabrano svih 51 točka, prikupljenih s pomoću GNSS Trimble R12i RTK prijemnika i označene su kao kontrolne i koje će poslužiti za provjeru točnosti izravnog georeferenciranja. Sljedeći parametar koji je podešen je bila efektivna udaljenost oblaka točaka koja je iznosila 60 metara. Razlog postavljanja ovakvog parametra je taj što iako je visina leta bila 35 metara, bespilotna letjelica je letjela pod kutom od 45° što je uzrokovalo time da laserska zraka prodire na udaljenost veću od visine leta. Kako bi se prikupljeni podatci maksimalno iskoristili taj parametar je postavljen na visinu veću od visine leta. Korišten je parametar kojim se oblak točaka zagladio. Parametar zaglađivanja smanjuje debljinu oblaka točaka, uklanja diskretne šumove i čini strukturu jasnijom (URL 10). Na kraju izlazni koordinatni sustav postavljen je na HTRS96/TM (Slika 11).

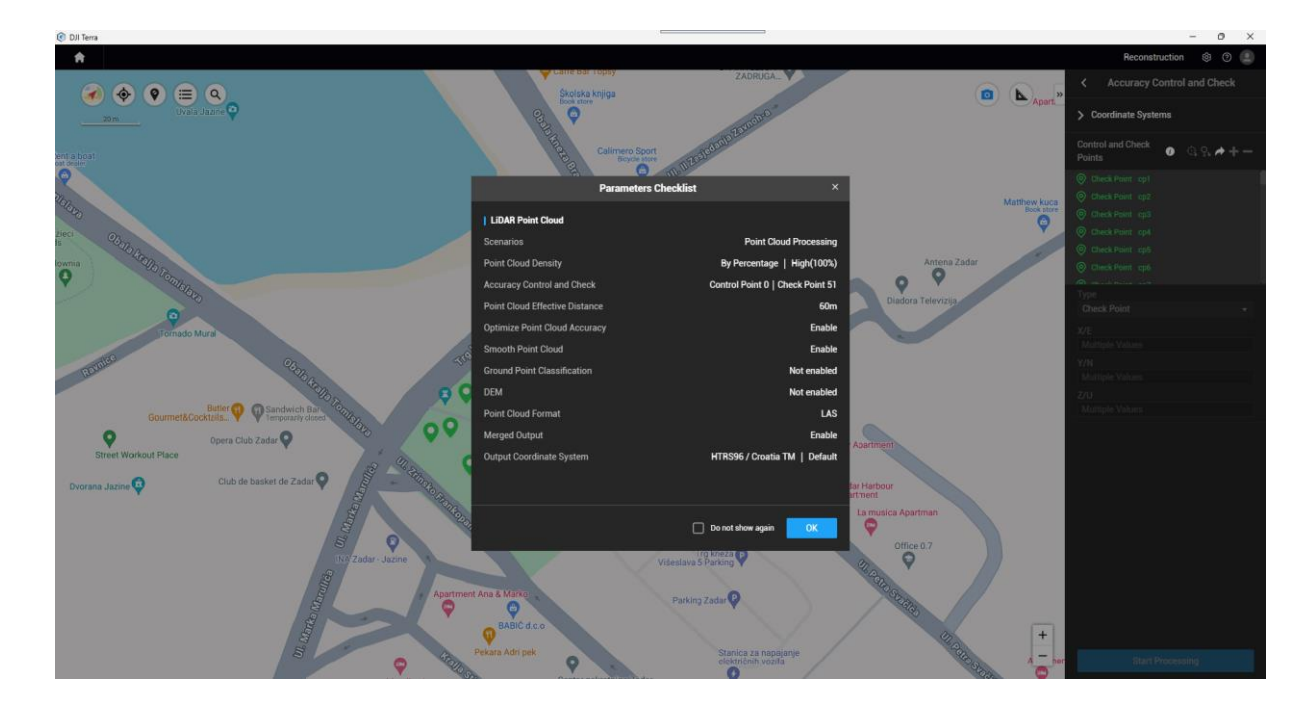

*Slika 11. Korisničko definirani parametri pri obradi podataka u DJI Terra softveru*

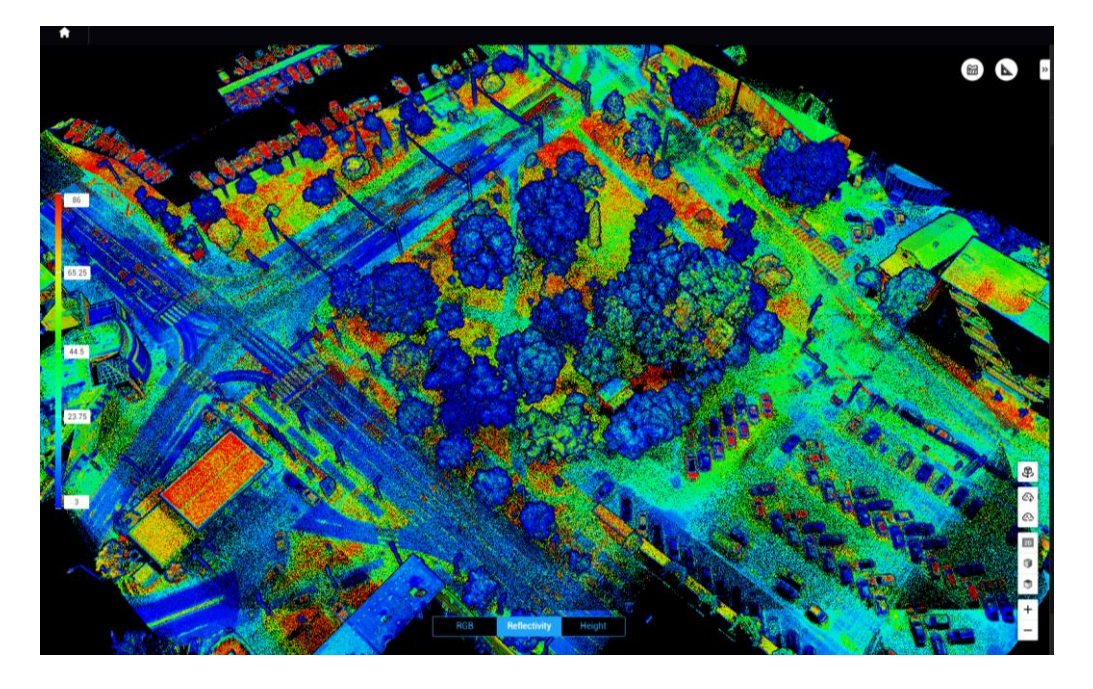

*Slika 12. Gusti oblak točaka koji prikazuje reflektiranost podataka*

Reflektivnost podataka gustog oblaka točaka (Slika 12) odnosi se na prikaz pojedinog objekta u vrijednostima od 0 do 255, gdje vrijednosti od 0 do 150 predstavljaju refleksiju do 100 %, a vrijednosti od 150 do 255 one vrijednosti koje se reflektiraju tj. odbijaju direktno prema senzoru (Filko, 2024).

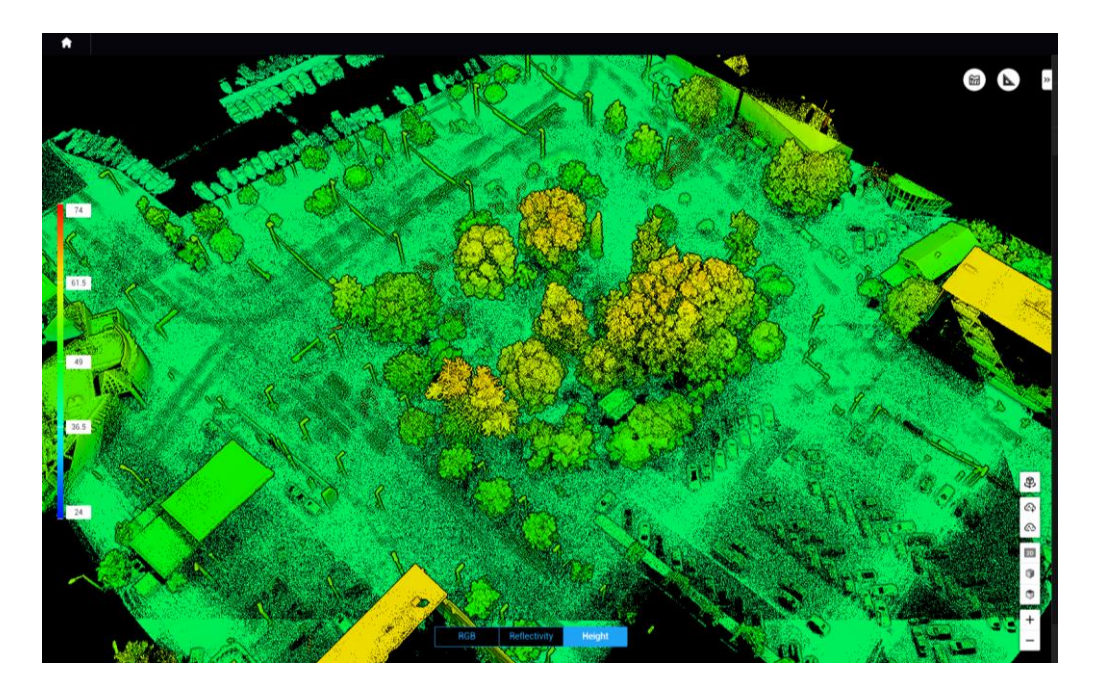

*Slika 13. Gusti oblak točaka koji prikazuje podatke o visini*

Gusti oblak točaka (Slika 13) prikazuje vrijednosti visine istoga. Visine su prikazane skalom boja od najniže (plavo) do najviših (crveno) vrijednosti područja istraživanja.

#### <span id="page-34-0"></span>4.6.2. Ispitivanje točnosti izravnog georeferenciranja

*Post-processing* je izvršen s ciljem poboljšavanja točnosti podataka. Stoga su od DGU-a za vrijeme snimanja zatraže korektivni podatci. S obzirom na to da su podatci o vremenu trajanja misije leta poznati zatraženi su podatci u tom vremenskom intervalu (od 11:00 do 12:30) za virtualnu baznu stanicu koja je formirana na lokaciji gdje je bespilotna letjelica napravila *home point* (Slika 14). Zatraženi podatci su pomoću OBS datoteke integrirani u postojeću bazu podataka. Rađena je validacija podataka kojom su uspoređeni podatci dobiveni izravnim georeferenciranjem i podatci nakon post-processinga. Za očekivati je bilo da će rezultati postprocessinga biti bolji od izravnog georeferenciranja.

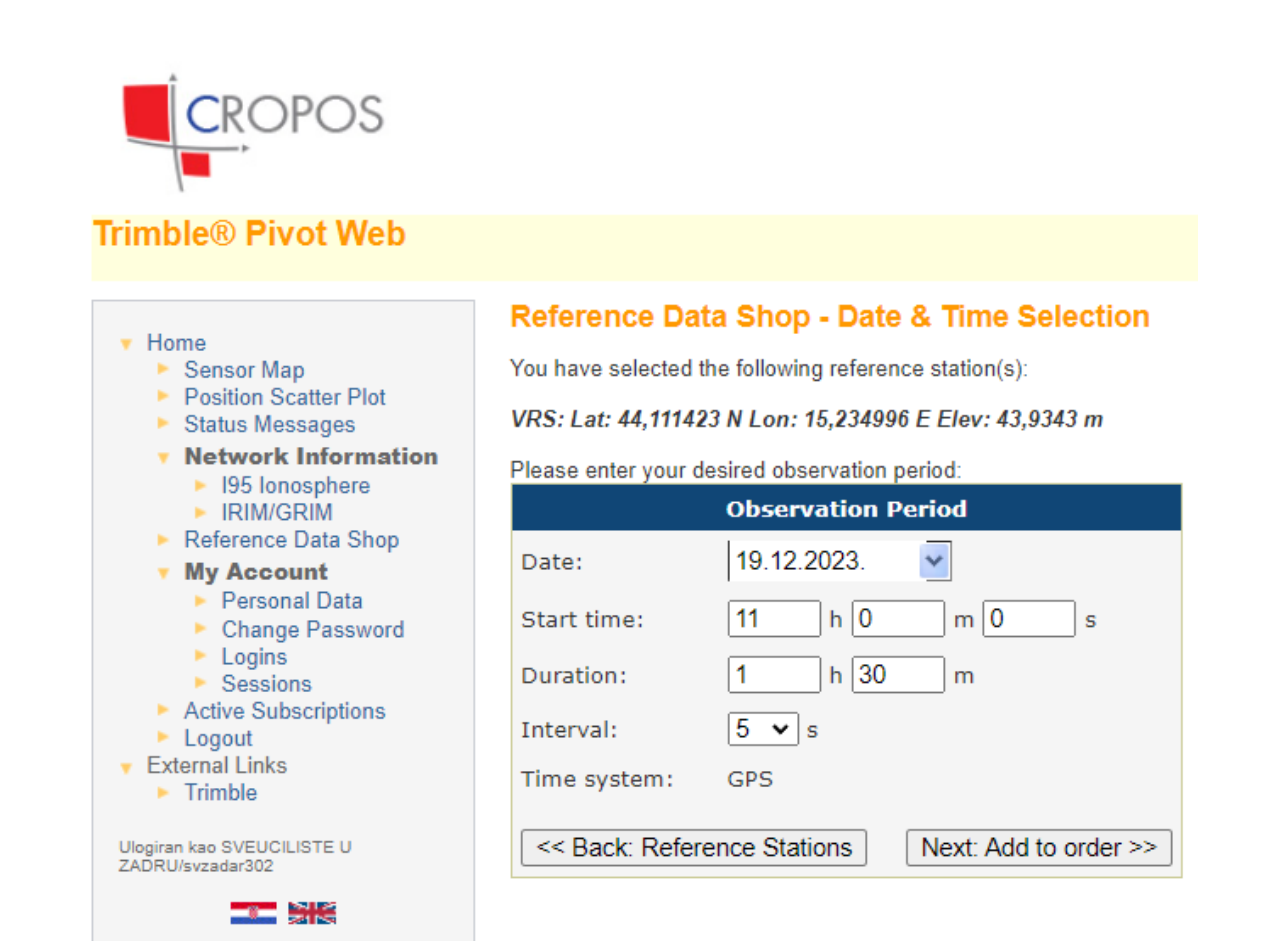

*Slika 14. Zatraživanje korektivnih podataka*

#### <span id="page-35-0"></span>4.6.3. Obrada podataka prikupljenih korištenjem TLS-a

Podatci prikupljeni TLS-om obrađeni su u softveru Faro SCENE koji je specijaliziran za obradu laserskih podataka prikupljenih Faro skenerom (Faro, 2019a). Proces obrade podataka podijeljen je u šest koraka, a to su: izrada projekta, obrada pojedinačnih laserskih skenova, registracija laserskih skenova, dodavanje koordinata referentnim metama, izrada oblaka točaka i eksportiranje oblaka točaka (Domazetović, 2021).

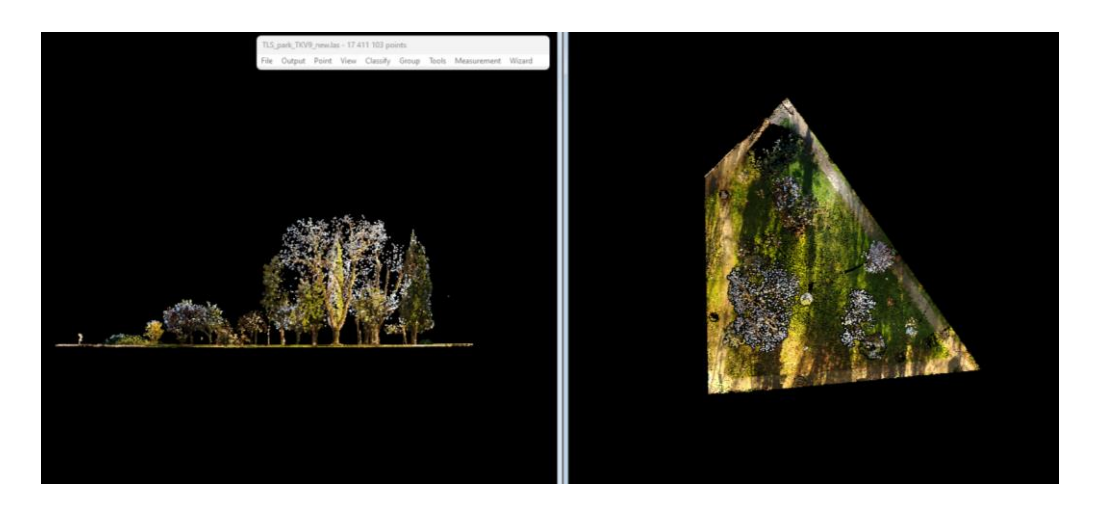

*Slika 15. Gusti oblak točaka prikupljen s pomoću TLS-a*

Proces obrade podataka započinje kreiranjem novog projekta. U projekt se dodaju prikupljeni laserski skenovi koji se kasnije obrađuju pojedinačno. Korak koji uključuje obradu pojedinačnih skenova predstavlja osnovnu obradu sirovih podataka. Prilikom obrade korišteni su filteri za uklanjanje tamnih točaka (engl. *Dark Scan Point filter*), filter za uklanjanje točaka koje značajno odstupaju od okolnih (engl. *Stray Point filter*), filter automatskog prepoznavanja rubova (engl. *Edge Artifact Filter*) koji je koristan za uklanjanje artefakata na rubovima objekta. Korištenjem navedenih filtera u procesu obrade podešeni su parametri za izradu oblaka točaka i teksture iz svakog skena (Faro, 2023).

Sljedeći korak obrade je registracija laserskih skenova koja međusobno povezuje i poravnava skenove i generira jedinstveni oblak točaka. Ovaj korak je najvažniji korak u procesu obrade TLS podataka, jer točnost ovog koraka izravno utječe na točnost izlaznog modela (Domazetović, 2021). Zbog nedovoljnog broja veznih točaka na sferama one su manualno određene, nakon čega je bilo moguće provesti automatsku registraciju. Potom su oblaku točaka dodane koordinate koje su prethodno prikupljene na terenu korištenjem Trimble R12i RTK GNSS prijemnika. Nakon transformacije oblaka točaka izrađen je finalni oblak točaka
postavljanjem korisničko-definiranih parametara. Izvršeno je automatsko balansiranje boje, uklanjanje duplih točaka te homogenizacija završnog oblaka točaka.

Završetkom procesa obrade TLS podataka, završni oblak točaka je eksportiran što je omogućilo daljnju obradu podataka u programima *CloudCompare* i *Spatix*. Proces obrade TLS podataka u softveru *CloudCompare* započeo je georeferenciranjem modela na temelju tri točke (Slika 16). Pri čemu je greška georeferenciranja iznosila 2,5 cm. Prilikom obrade podataka u CloudCompare i Spatix-u korištena je ista metodologija kao i za obradu ALS podataka, s razlikom u visini presjeka stabla. Visina presjeka stabla je zbog greške modela, uzrokovane georeferenciranjem, iznosila 1,35 i 1,25 m.

|    |                                                                                                | Show 'to align' entities                     |               |           | r = 20.000 $\div$ RMS < 10% $\div$ |              |                                                                                             |                   |
|----|------------------------------------------------------------------------------------------------|----------------------------------------------|---------------|-----------|------------------------------------|--------------|---------------------------------------------------------------------------------------------|-------------------|
|    | x                                                                                              | γ                                            | Z             | Error     |                                    |              |                                                                                             |                   |
|    | A0 -1.428180                                                                                   | 5.752820                                     | $-102.845108$ | 0.0233646 | ×                                  |              |                                                                                             |                   |
|    | A1 -37.499130                                                                                  | $-38.223942$                                 | $-102.263969$ | 0.013911  | ×                                  |              |                                                                                             |                   |
|    | A2 21,683809                                                                                   | -24.972090                                   | $-102.803192$ | 0.0358066 | ×                                  | C Align info |                                                                                             | $\times$          |
|    | X                                                                                              | $\vee$ show 'reference' entities $\Box$<br>Υ | z             | Error     |                                    |              | <b>Transformation matrix</b><br>0.997<br>0.079<br>$-0.003$<br>$-0.079$<br>0.997<br>$-0.002$ | 131.137<br>84.421 |
| R0 |                                                                                                | 398730.4723 4886490.507 44.022949            |               | 0.0233646 | ×                                  |              | 0.003<br>0.002<br>1.000                                                                     | 146,858           |
| R1 |                                                                                                | 398691.0445 4886449.500 44.391769            |               | 0.013911  | ×                                  |              | 0.000<br>0.000<br>0.000                                                                     | 1.000             |
|    |                                                                                                | R2 398751.1351 4886458.020 44.058899         |               | 0.0358066 | ×                                  |              |                                                                                             |                   |
|    | $\triangledown$ Tx $\triangledown$ Ty $\triangledown$ Tz<br>diust scale<br>Rotation $\vee$ XYZ |                                              |               |           |                                    |              | Scale: fixed (1.0)<br>Refer to Console (F8) for more details                                |                   |
|    | $\triangledown$ auto update zoom                                                               |                                              |               |           | $\checkmark$ x<br>reset<br>align   |              |                                                                                             | ок                |

*Slika 16. Točke korištene u procesu georeferenciranja i srednja kvadratna pogreška modela*

### 4.6.4. Obrada podataka u programu Spatix

Spatix je CAD softver za izradu 3D modela koji omogućuje širok spektar alata za stvaranje i uređivanje geometrije vektorskih podataka. Spomenuti softver pripada tvrtki Terrasoild(URL 12). Nakon predobrade podataka, gusti oblak točaka ubačen je u softver nakon čega su podešeni korisničko-definirani parametri. Podatci su ubačeni s pomoću alata *Process Drone Data* (Slika 17) koji pruža korake obrade gustog oblaka točaka na jednome mjestu. Prije pokretanja alata potrebno je najprije izraditi novi projekt ili učitati točke u TerraScen (URL 12).

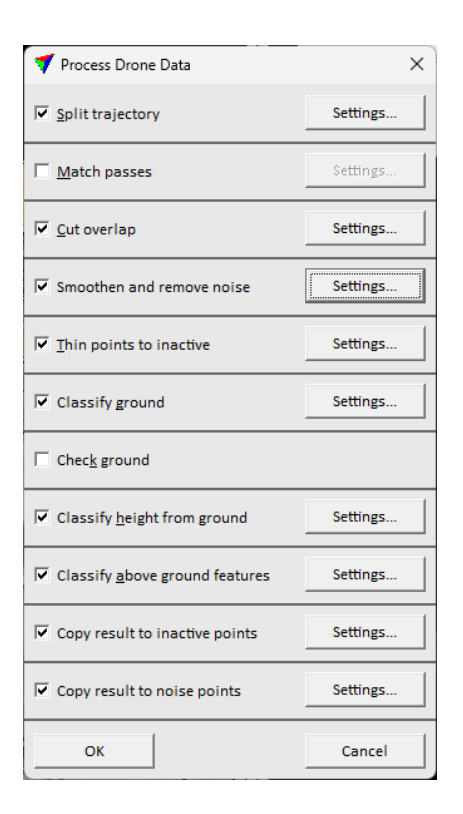

*Slika 17. Izbornik alata Process Drone Dana softvera Spatix*

Prvi korak se odnosi na podjelu putanja tj. alat *Split Trajectories Settings* (Slika 18). Alat reže putanju koja pokriva područje prikupljanja podataka u zasebne putanje leta što omogućuje jednostavnu usporedbu i uklanjanje preklopa između putanja leta (URL 12). Unutar navedenog alata isključena je opcija *Break at trajectory gasp* koja, ako je uključena, dijeli putanju ako postoji vremenski razmak između promatranja putanje (URL 12). *Split at turns* je postavljen na *Sharpe turn* (putanja presječena na točki zaokreta), a *Delete short passes* zadan je na 100 metara što predstavlja ograničenje duljine putanje leta (URL 12).

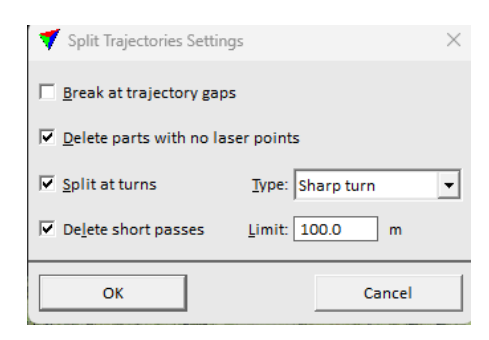

*Slika 18. Alat Split Trajectories Settings*

Drugi korak se odnosi na alat *Match Passes Settings* (Slika 19). Alat ublažava neusklađenost između putanja koje se preklapaju te tako poboljšava točnost gustog oblaka točaka (URL 12). Parametri neusklađenosti između x i y (engl*. Max xy mismatch*) su postavljeni na 1 m, a

parametri *Max z mismatch* (razlika između linija u visinskom položaju) na 0,5 m (URL 12). *Per session correction parameters* su odabrani svi ( *Heading, Roll i Pitch*) te se tako primjenjuje sustavana korekcija za sve odabrane parametre (URL 12). Parametar *Solve mirror angle correction* postavljen je na *Skip central part* u rasponu od -20 do 20°.

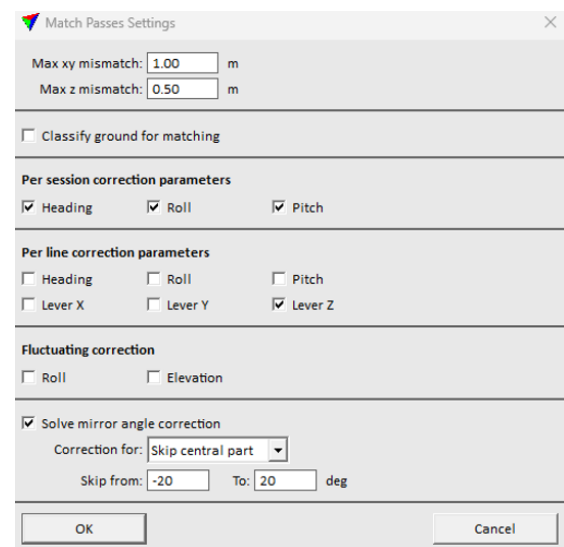

*Slika 19. Alat Match Passes Setings*

Unutar alata *Cut Overlap Settings* korištene su zadane postavke, maksimalna veličina područja bez točaka je postavljena 0,5 m. Alat korišten za uklanjanje šumova koji su u ovom slučaju bili izazvani golubovima je *Smoothen and Remove Noise Settings* (Slika 20) koji izglađuje površine i klasificira odstupanja iznad i ispod površine kao buku (URL 12). *Classiffy isolated points*, ako je uključen izdvaja pojedinačno ili u skup točaka te ih klasificira kao buku. Maksimalna veličina skupine točaka koju treba izolirati je postavljena na 3, a radius za pronalaženje susjednih točaka na 3 m. Odabrane su opcije zaglađivanja površine i uklanjanja buke oko površine (engl. *smoothen surfaces* i engl. *remove noise around surface*). Točke na koje proces utječe je postavljen na područje bez vegetacije (engl. *non-vegetation only*). Temporary 1 i 2 su prva i druga klasa bodova koje se koriste privremeno tijekom procesa (URL 12).

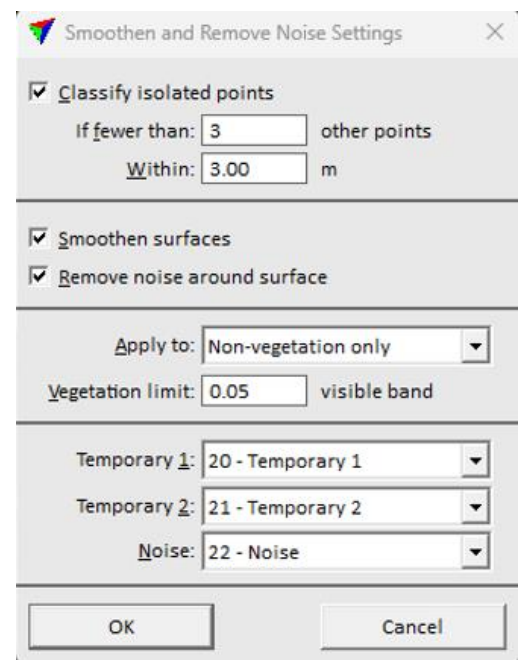

*Slika 20. Alat Smoothen and Remove Noise Settings*

Slijedeći korak odnosio se na alat *Thin Points Settings* kojim se gusti oblak točaka prorjeđuje tako što će alat odabranu klasu točaka smatrati neaktivnima (URL 12). Klasa koja je odabrana u ovom slučaju je klasa 19, a udaljenost između točaka postavljena je na 0,100 m. Kako bi se dobila glatka površina ground modela korišten je alat *Classify Ground* koji uklanja rubne točke i najniže točke klasificira kao ground (Filko, 2024). Alatom *Hight From Ground* točke koje se nalaze iznad grounda su klasificirane u 3 klase prema zadanim parametrima. Niska vegetacija do 0,25 m, srednje-visoka od 0,25 do 2 m i visoka od 2 m pa na više (Filko, 2024).

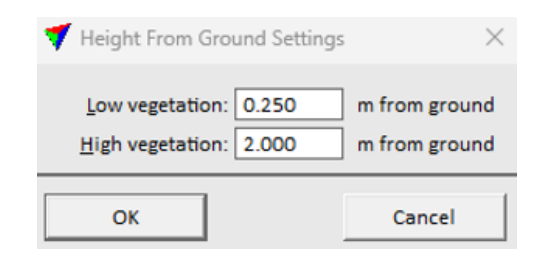

*Slika 21. Alat Hight From Ground* 

Važan korak u procesu obrade podataka je klasifikacija gustog oblaka točaka koja je izvršena korištenjem alata *Classify Above Ground Features* (Slika 22). Alat se nadovezuje na prethodni alat *Hight From Ground* i moguće ga je provesti samo ako je prethodni upaljen. Ovim korakom se gusti oblak točaka segmentira, a sam korisnik određuje klase ovisno o potrebama projekta (Filko, 2024). Klase koje su odabrane su: krov, struktura krova, struktura zida, stablo, vegetacija, stupovi i auto, a vrijednost vegetacijskog indeksa je zadana na 0,05.

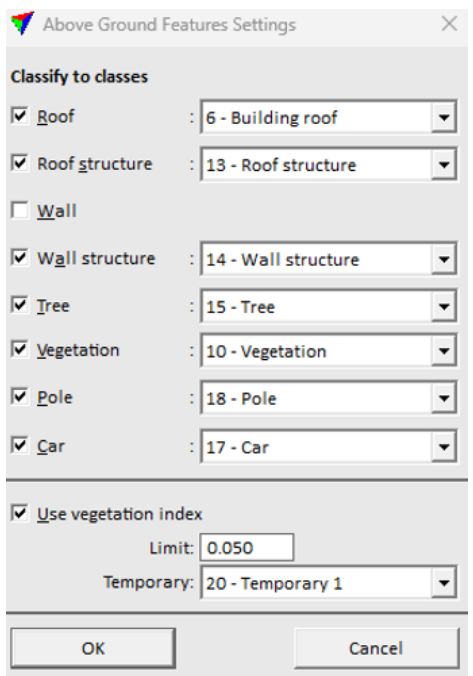

*Slika 22. Alat Above Ground Features i korišteni parametri*

Po završetku procesa klasifikacije, softver je automatski izdvojio klase prema zadanim parametrima i dobiven je izlazni rezultat, klasificirani oblak točaka (Slika 23). S obzirom na to da softver nije izdvojio svaku klasu bez grešaka, već postoje izolirane greške, te iste je potrebno ručno korigirati. Navedeni proces izvršen je s pomoću alata *Classify Using Brush* (Slika 24).

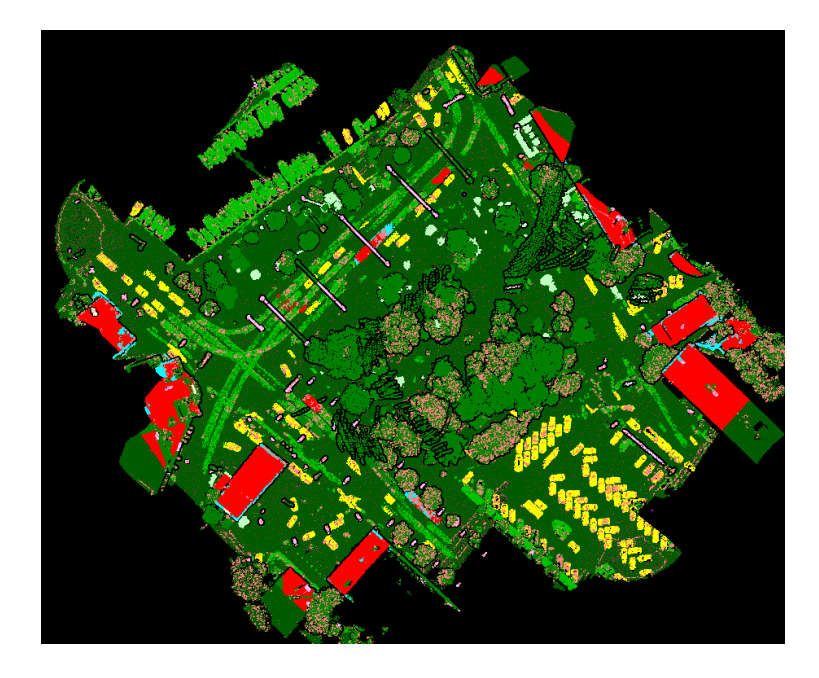

*Slika 23. Klasificarini oblak točaka dobiven automatskom klasifikacijom* 

U konkretnom primjeru vidljivom na Slici 24. vidljivo je da je softver deblo prikazanog stabla stavio u klasu srednja vegetacija, a korištenjem alata *Classify Using Brush* označeno deblo je prebačeno u klasu stabla. Isti slučaj je i na primjeru grma koji je naknadnom korekcijom prebačen u klasu srednja vegetacija.

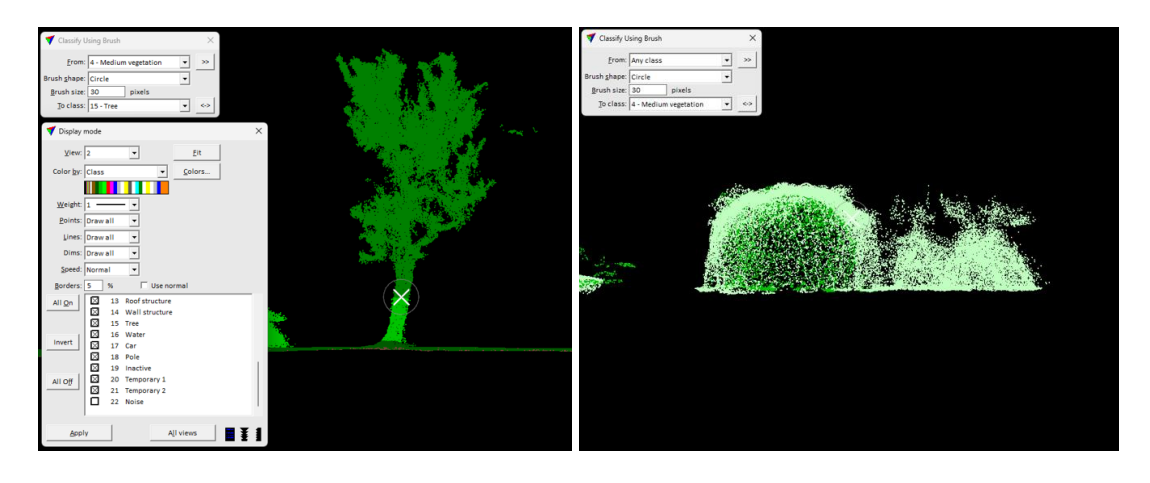

*Slika 24. Ručna korekcija izoliranih grešaka procesa automatske klasifikacije*

Gusti oblak točaka, po završetku ručne korekcije klasificiran je u 13 klasa: *Ground, Low vegetation, Midium vegetation, High vegetation, Building roof, Low points, Vegetation, Roof structure, Wall structure, Tree, Car, Pole, Noise,* a u Tablici 5. je moguće vidjeti broj točaka po pojedinoj klasi.

| <b>Klasa</b> | Opis               | Broj točaka |  |  |
|--------------|--------------------|-------------|--|--|
| 2            | Ground             | 4 168 648   |  |  |
| 3            | Niska vegetacija   | 19 870 682  |  |  |
| 4            | Srednja vegetacija | 699 166     |  |  |
| 5            | Visoka vegetacija  | 53 171      |  |  |
| 6            | Krovovi zgrada     | 74 811      |  |  |
| 7            | Dno                | 9           |  |  |
| 10           | Vegetacija         | 18 27 1     |  |  |
| 13           | Struktura krova    | 33          |  |  |
| 14           | Struktura zida     | 169 169     |  |  |
| 15           | Stablo             | 19 767 285  |  |  |
| 17           | Automobili         | 871 115     |  |  |
| 18           | Stupovi            | 204 411     |  |  |
| 22           | Buka               | 2 638 901   |  |  |

Tablica 5. Broj točaka za svaku klasu pojedinačno

4.6.4.1. Segmentacija gustog oblaka točaka i presjek stabala na visini od 1,3 m

Segmentacija tj. izdvajanje svakog stabla pojedinačno u softveru Spatix izvršeno je korištenjem alata *Assign Groups* (Slika 25). Unutar alata postavljeni su korisničko-definirani parametri koji utječu na izlazni rezultat. Odabrana je klasa 15 koja predstavlja stabla (Tablica 5). Parametar *Group by tree logic* točke na stablima grupira, a moguće je provesti dvije metode grupiranja: najviša točka (engl*. Highest point*) ili metoda debla (engl*. Trunk*) (URL 12).

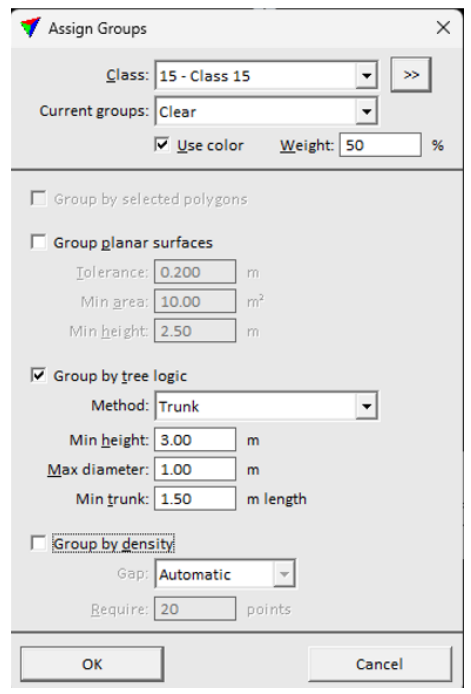

*Slika 25. Alat Assign Groups i korisničko-definirani parametri* 

Metoda najviše točke se poklapa s arealnim pristupom proučavanja stabala, a metoda debla predstavlja metodu individualnog pristupa proučavanja stabala i zahtjeva veliku količinu točaka iz debla (URL 13). Za odabranu metodu potrebno je definirati korisničko-definirane parametre koji će algoritmu omogućiti lakše izdvajanje stabla. Za minimalnu visinu stabla (engl. *min height*) postavljena je visina od 3 m, a maksimalan promjer (engl. *diameter*) je postavljen na 1 m zbog velike varijabilnosti promjera i opsega stabala na području istraživanja dok je minimalna duljina debla stabla postavljena na 1,5 m.

Proces presjeka stabla na visini 1,3 m i izračun promjera i opsega debla vršen je s pomoću alata *Measure Trunk Diameters* (slika 26). Alat omogućuje mjerenje promjera debla iz gustog oblaka točaka na temelju kružnice (Filko, 2024). Odabrane su sve točke u klasi 15 uz korištenje zadanih parametra visine od 1,3 m (šumarska mjera), parametar *Diameter* predstavlja formulu za izračun promjera stabla (URL 14). *Tolerance* određuje postotak koliko se promjer može razlikovati od kružnice (URL 14) i on je postavljen na 30 % zbog toga što velik broj debala ima

nepravilan oblik, a s povećanjem tolerancije dobivaju se bolji izlazni rezultati. Na temelju zadanih parametara softver presijeca deblo na zadanoj visini i računa promjer (Slika 24).

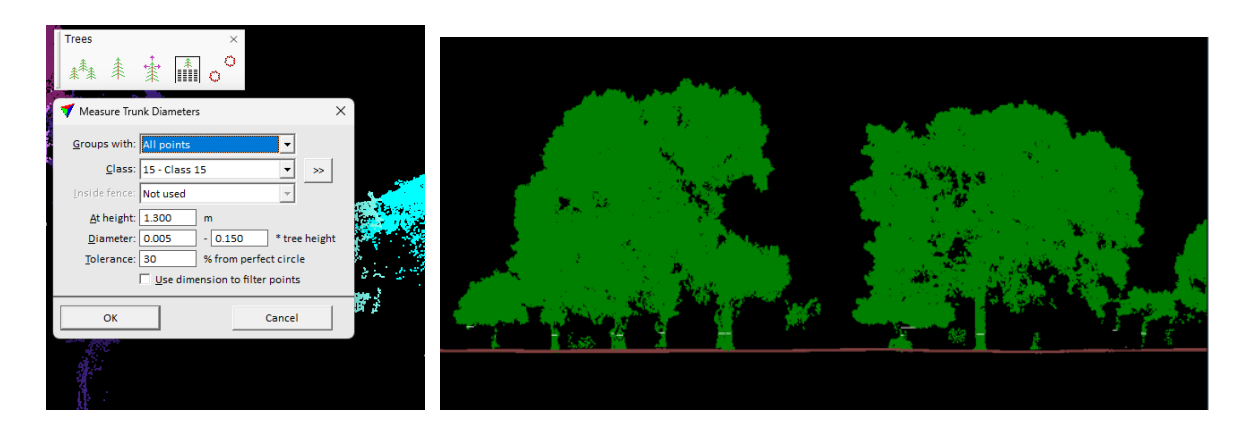

*Slika 26. Alat Measure Trunk Diameters i presjek debla na visini od 1,3 m (bijela linija, desno)*

Algoritam kojim se stablo presijeca na 1,3 m radi na principu linearne funkcije (Slika 27). Algoritam izdvoji srednju vrijednost *ground* modela na temelju koje računa visinu debla, neovisno o nakošenosti stabla. Takva metoda je puno točnija od terenskog prikupljanja podataka pomoću građevinskog metra koja se oslanja na procjenu osobe koja mjeri visinu jer stabla u prirodi puštaju korijenja koja dijelom izlaze na površinu te osoba koja određuje s koje točke izmjeriti visinu značajno utječe na izlazni rezultat.

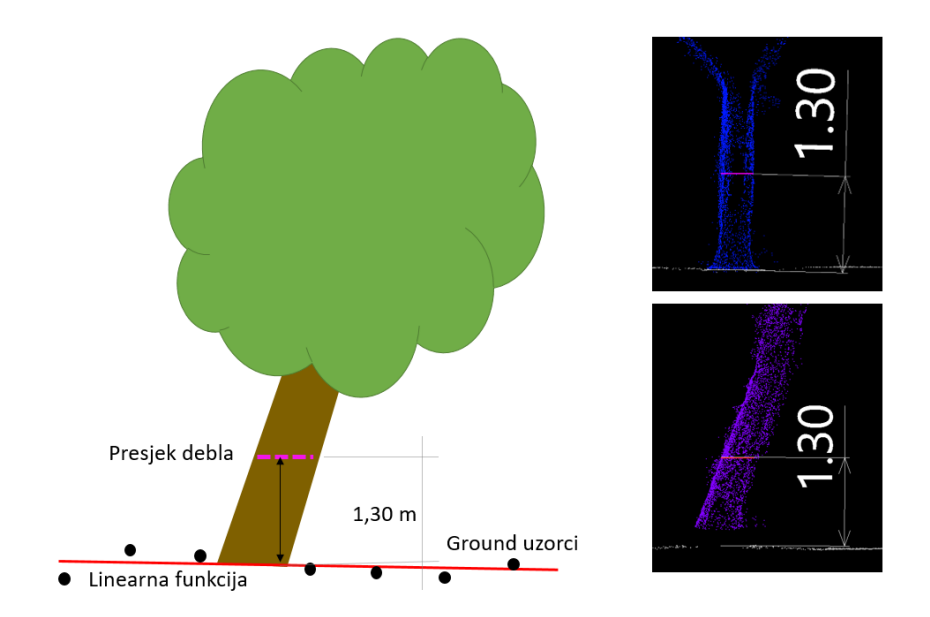

*Slika 27. Princip rada algoritma*

## 4.6.5. Obrada podataka u programu CloudCompare

CloudCompare je open source 3D vizualizacijski računalni softver namijenjen za obradu gustog oblaka točaka. Besplatan softver koji se primjenjuje u različitim granama znanosti, ali ne samo znanosti već i drugim zajednicama kao što je industrija proizvodnje električne energije, inženjerstvo, forenzika, arheologija i druge. Tijekom godina softver se razvio i postao jedan od najkorištenijih softvera za obradu LiDAR podataka. Jednostavnost korištenja navedenog softvera i širok skup značajki omogućile su mu da postane standardni alat u navedenim granama djelatnosti (Dewez i dr., 2016). Slika 28 prikazuje proces obrade podataka u softveru CloudCompare koji se sastoji od sedam koraka.

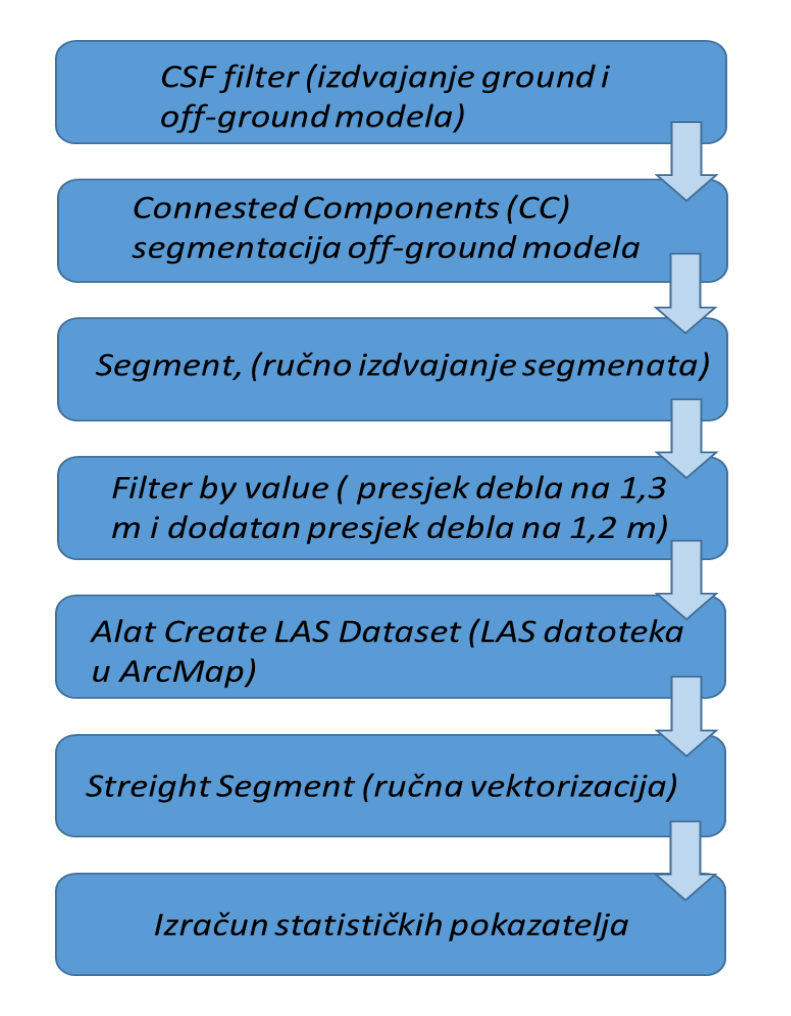

*Slika 28. Shematski prikaz procesa obrade podataka u CloudCompare*

### 4.6.5.1. Izdvajanje *ground* i *off-ground* modela

Proces obrade podataka započeo je ubacivanjem LAS datoteke u softver i postavkama koordinatnog sustava, nakon čega je uslijedio proces izdvajanja *ground* i *off-ground* modela. Za izdvajanje *ground* modela korišten je *Cloth Simulation Filter* (CSF) koji služi za izdvajanje točaka tla na temelju LiDAR oblaka točaka. CSF filter radi na principu jednostavnog fizičkog procesa tj. kao da komad tkanine padne na tlo zbog gravitacije i zalijepi se za podlogu i tako nastane digitalni model površina ili *engl. digital surface model* (DSM). U slučaju da se teren okrene naopako i platno prekrije teren tada govorimo o digitalnom modelu reljefa (DMR) ili engl. *digital terein model* (DTM). Ovaj proces naziva se simulacija tkanine (Zhang i dr., 2016). Potrebno je postaviti osnovne parametre, a to su vrsta podloge. Algoritam nudi tri scenarija, a to su strma padina, umjeren reljef i ravna podloga (Slika 29). U ovom slučaju male vertikalne raščlanjenosti terena odabran je parametar *Flat.*

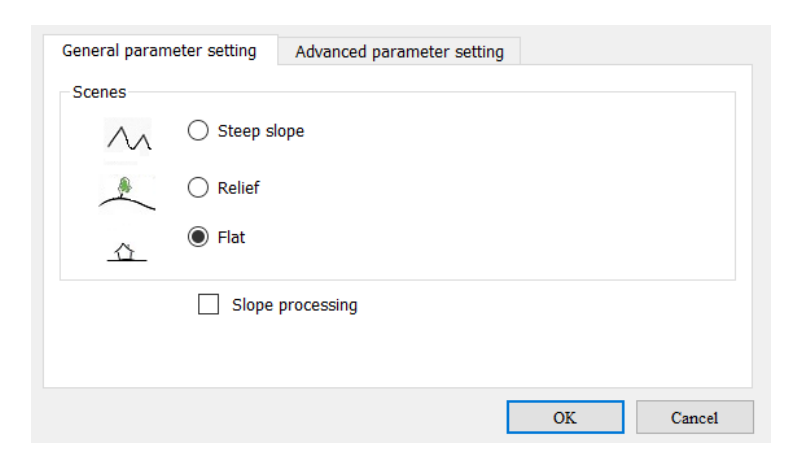

*Slika 29. Osnovni parametri raščlanjenosti područja*

Sljedeći korak je određivanje naprednih parametara, a to su *Cloth resolution, Max iterations* i *Classification trashold* (Slika 30). *Cloth resolution* se odnosi na razlučivost ˝tkanine˝ i predstavlja veličinu mreže ˝tkanine˝ koja se koristi za prekrivanje terena. Što je rezolucija veća, to će DMP ili *ground* model biti grublji. Sljedeći parametar, *Max iterations* se odnosi na maksimalno vrijeme iteracija, odnosno ponavljanja simulacije terena. Alat preporučuje 500 ponavljanja što je u većini scenarija dovoljno. Posljednji parametar je *Classification trashold* koji se odnosi na klasifikacijski prag tj. prag za klasifikaciju točaka u *ground* i *off-ground*  dijelove na temelju udaljenosti između točaka i simuliranog terena (Zhang i dr., 2016).

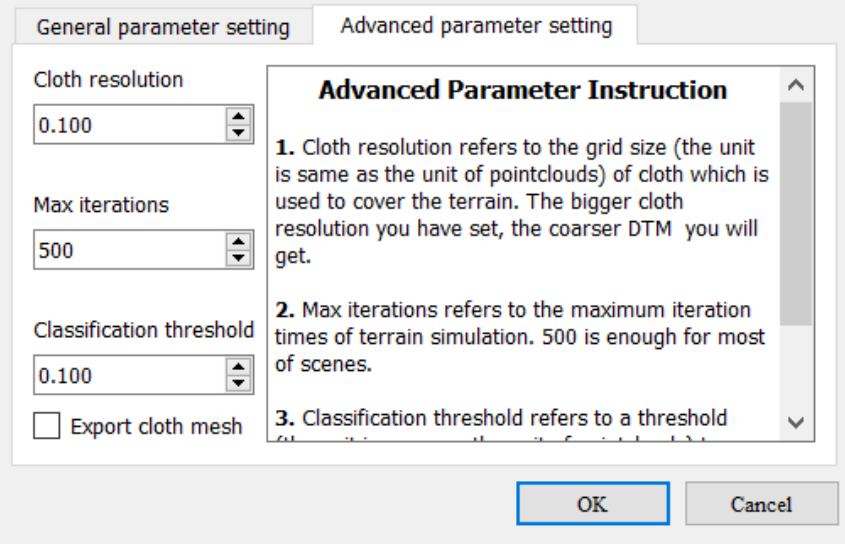

*Slika 30. Postavke naprednih parametara u CSF filteru*

# 4.6.5.2. Segmentacija gustog oblaka točaka

Nakon izdvajanja *ground* i *off-ground* modela slijedio je proces segmentacije tj. raščlanjivanje oblaka točaka na temelju *off-ground* modela. Korišten je alat *Connected Components* (CC) koji radi na temelju blizine točaka i predstavlja jednostavan je i brz algoritam. Potrebno je postaviti dva glava parametra, a to su veličina rešetke i broj točaka po segmentu (Slika 31). Veličina mreže CC segmentacije trebala bi biti dovoljno mala za generiranje segmenata, ali premala mreža može dovesti do stvaranja velikog broja manjih segmenata koji će u konačnici utjecati na vrijeme spajanja istih u jedinstveni segment, ali i samu točnost klasifikacije. Drugi parametar se odnosi na broj točaka po segmentu i on se određuje prema gustoći točaka. Prag minimalnog broja točaka (engl. *min. points per component*) je postavljen kao deset puta manji od ukupnog broja točaka modela (Zhang i dr.,2019).

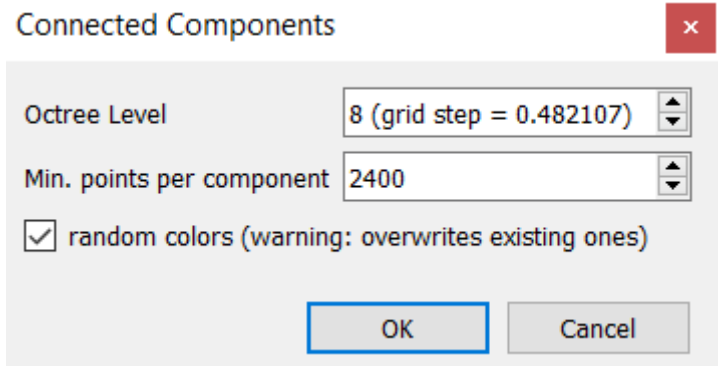

*Slika 31. Alat Connected Components*

Nakon segmentacije korištenjem CC alata potrebno je ručno izdvojiti segmente koji su ostali spojeni u jedinstveni segment. Razlog tomu je mjestimično veća gustoća vegetacije, odnosno stabala te algoritam nije uspio izdvojiti svako stablo kao poseban segment. Ručna segmentacija izvođena je korištenjem alata *Segment*, tako da su se spojeni segmenti izrezivali i kao takvi spremali u LAS formatu u bazu.

#### 4.6.5.3. Presjek stabla na visinu od 1,3 metra i izračun parametara

Važan korak u procesu modeliranja geometrijskih obilježja stabala, a u ovom radu opsega debla, je presjek debla na visinu 1,3 metra što je šumarska mjera za određivanje promjera. Taj proces rađen je korištenjem alata *Filter by value* koji omogućuje izdvajanje oblaka točaka na temelju zadanog parametra što je u ovom slučaju visina. Prije segmentirana stabla su pomoću spomenutog alata izdvojena na željenu visinu. Potom je uslijedio korak dodatnog izdvajanja na visinu od 1,2 metra kako bi se dobio uzorak od 10 cm debljine na temelju kojega će se vršiti ručna vektorizacija. Izdvojeni oblak točaka spremljen je u LAS formatu i korištenjem alata *Create LAS Dataset* (Slika 32) kreiran je LAS Dataset u ArcMap-u. Ovim korakom 3D oblak točaka postao je 2D tj. vektorski sloj sačinjen od točaka.

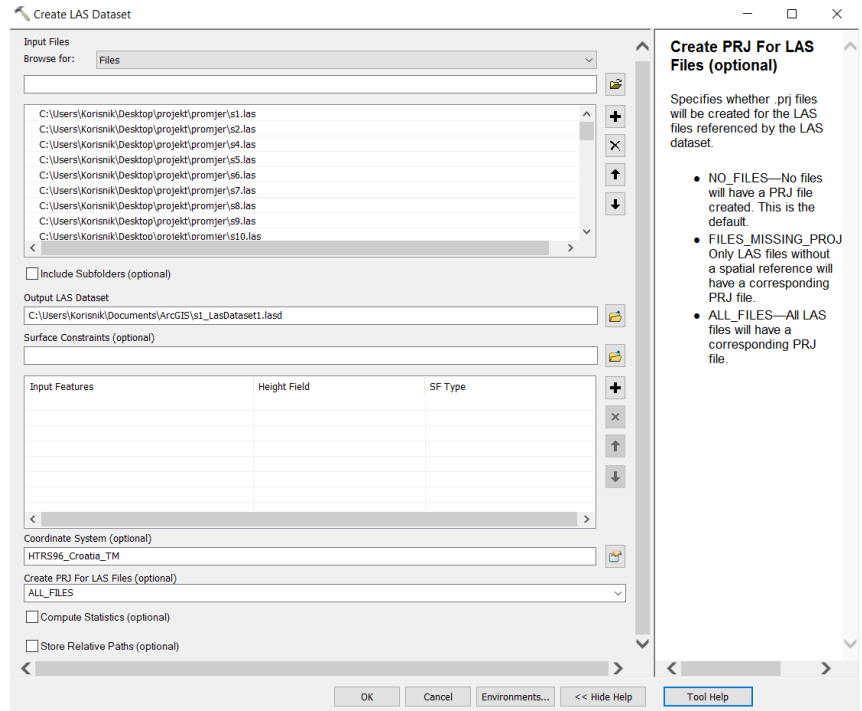

*Slika 32. Alat Create LAS Dataset*

Prilikom ručne vektorizacije korišten je alat *Streight Segment* kojim je iscrtam opseg svakog debla na temelju točkastog uzorka. Nakon provedene vektorizacije izračunat je opseg i promjer debla i uspoređen s podatcima dobivenim terenskom izmjerom tj. tradicionalnom metodom prikupljanja podataka. Statistički pokazatelj koji je korišten za izračun je srednja kvadratna pogreška (engl. *Root Mean Square Error*) RMSE kao jedan od najčešće korištenih pokazatelja provjere točnosti modela i standardna devijacija SD. U kojima vrijedi da je *n* broj uzoraka, a *e* predstavlja pogrešku reziduala (Chai i Draxler, 2014). Formule statističkih pokazatelja:

$$
RMSE = \sqrt{\frac{1}{n} \sum_{i=1}^{n} e_i^2}
$$

$$
SD = \sqrt{\frac{\sum [xi - \bar{x}]^2}{n - 1}}
$$

## **5. Rasprava i rezultati**

### 5.1. Prikupljeni podatci tradicionalnom metodom

Tradicionalnom metodom prikupljanja podataka (krojački metar i GNSS prijemnik) prikupljeni su podatci za 96 entiteta od čega je 28 grmolike vegetacije (grmlje i ruže), a 69 stabala. Svakom stablu pridodana je kategorija, koje su podijeljene na zimzeleno ili listopadno (Slika 33), estetika tj. izgled stabla na temelju vizualne procjene (oštećen, s manje oštećenja, zdravo, novo) i vrsta stabla prema podatcima dobivenim korištenjem aplikacije *PlantNet*. Podatci su prikazani u elipsoidnoj visini zato što bespilotna letjelica prikuplja podatke u istoj. Osnovni geometrijski podatak je opseg stabla koji je prikupljen za svako stablo (Slika 33) za koje je izrađena i karta.

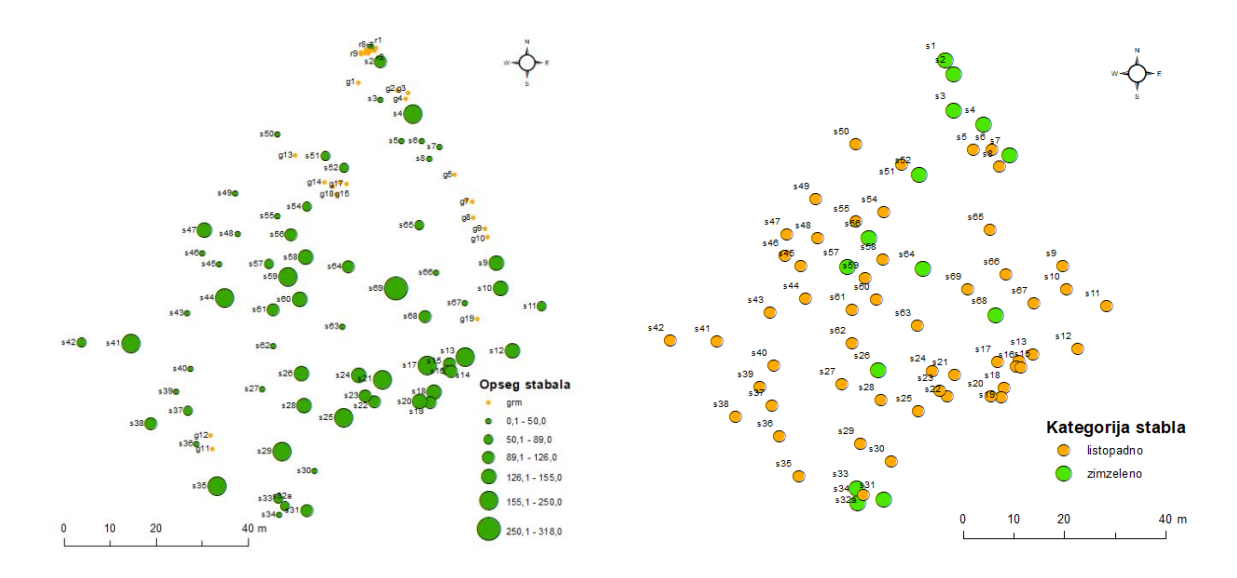

*Slika 33. Karta opsega i kategorije stabala*

## 5.2. Podatci prikupljeni aero-LiDAR-om

Laserskim senzorom prikupljeno je ukupno 141 223 143 točaka na površini od 13 448.6 m<sup>2</sup> pri prosječnoj brzini leta od 4 m/s i visini leta od 30 metara.

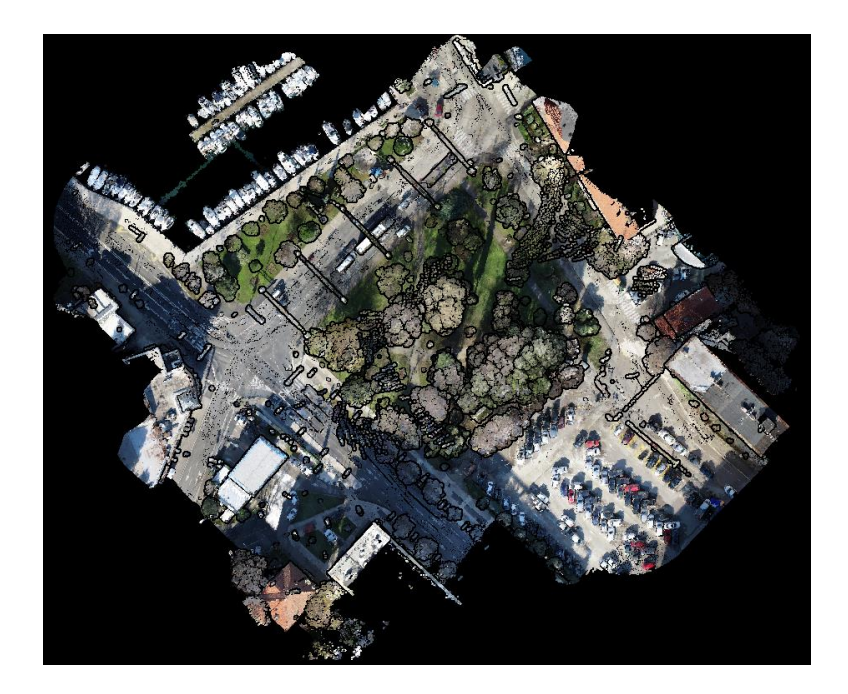

*Slika 34. Prikupljeni podatci aero-LiDAR-om*

# 5.3. Validacija modela

Kako je spomenuto, rađena je validacija podataka kojom su uspoređeni podatci dobiveni izravnim georeferenciranjem i podatci nakon post-processinga. Za očekivati je bilo da će rezultati post-processinga biti bolji od izravnog georeferenciranja. Međutim, rezultati pokazuju suprotno (Tablica 6). Greška se povećala za 3,3 centimetra u post-processingu, što bi značilo da bespilotna letjelica pri parametrima brzine i visine leta prikuplja podatke bez visinske razlike jer greška koja je dobivena izravnim georeferenciranjem nije greška. dobivena pogreška je uvjetovana nemogućnošću laserske zrake da prodre kroz travu koja je gusta i uvjetovana je time što se prilikom uzimanja kontrolnih točaka GNSS prijemnik zabio u zemlju nekoliko centimetara jer je podloga tlo kroz koje šiljak prijemnika lako prolazi.

Tablica 6. Usporedba izravnog georeferenciranja i post-precesinga

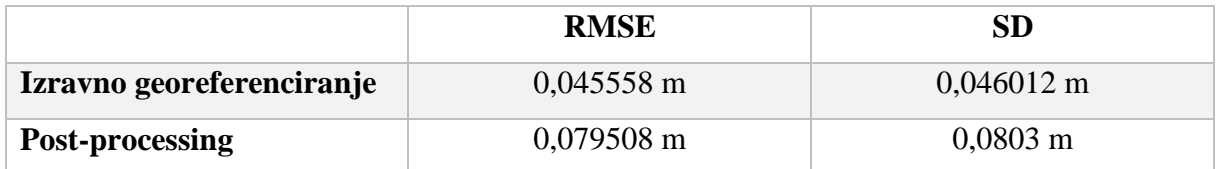

### 5.4. Rezultati predobrade podataka

Na temelju definiranih korisničkih parametara u softveru DJI Terra dobiven je gusti oblak točaka s ukupno 141 223 143 točaka. Zbog naleta golubova tijekom snimanja zabilježeni su šumovi (Slika 35). Procesom uklanjanja šumova (engl. *noise*) uklonjeno je ukupno 92 652 730 točaka korištenjem softvera Spatix.

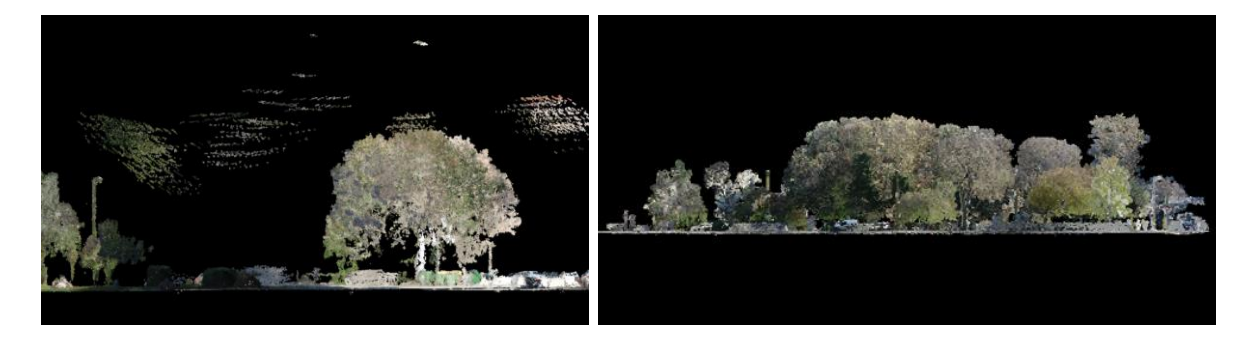

*Slika 35. Područje prije i nakon uklanjanja šumova*

Iz ukupnog broja točaka dobivenih snimanjem bespilotnom letjelicom, izdvojeno je područje istraživanja koje uključuje park i nakon tog koraka broj točaka je iznosio 48 570 413.

## 5.5. Podatci prikupljeni TLS-om

Prilikom prikupljanja podataka korišten je Faro Focus<sup>m</sup> 70 s pripadajućih pet sferama koje su služile za međusobno povezivanje gustog oblaka točaka snimljenih s različitih stajališta. Potom je proveden proces georeferenciranja na temelju tri orijentacijske točke kako bi se podatci mogli usporediti s onima prikupljenim ALS-om. Greška georeferenciranja je iznosila 8,1 mm dok je preklop iznosio 37,8 % (Tablica 7). Smanjenjem kvalitete tj. smanjenjem broja ponavljanja dobivena je slabija rezolucija, ali je vrijeme snimanja skraćeno (URL 15)

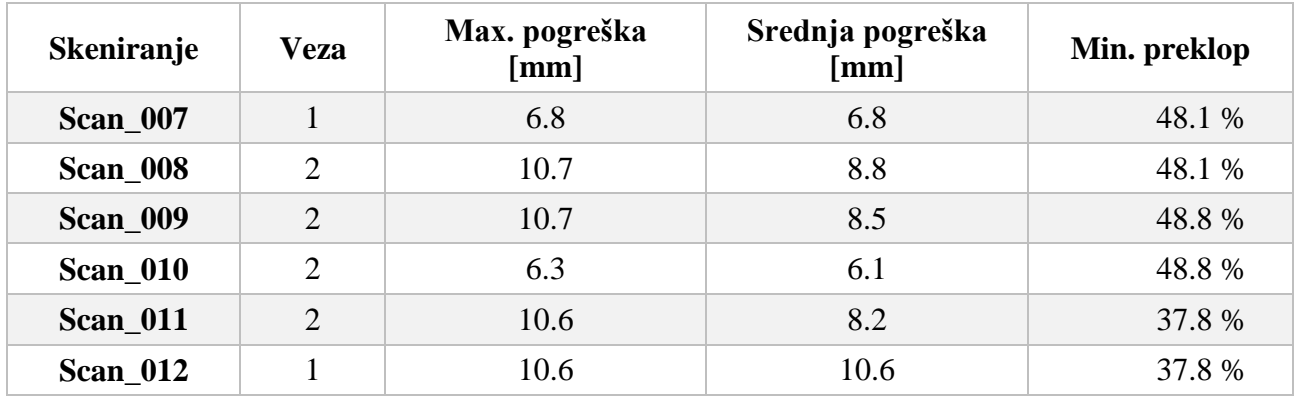

Tablica 7. Prikaz statistike skeniranih točaka

Gustoća skena na udaljenosti do 10 metara iznosi u prosjeku 3 do 6 mm, a nakon 10 metara ona pada i udaljenost između točaka iznosi preko 2 cm (Slika 36). Zbog nedovoljnog broja točaka na sferama, uvjetovano brojem ponavljanja i rasporedom sfera, javlja se problem i softver ne može prepoznati da se radi o sferi. Iz tog razloga bilo je potrebno manualno odrediti područje sfere.

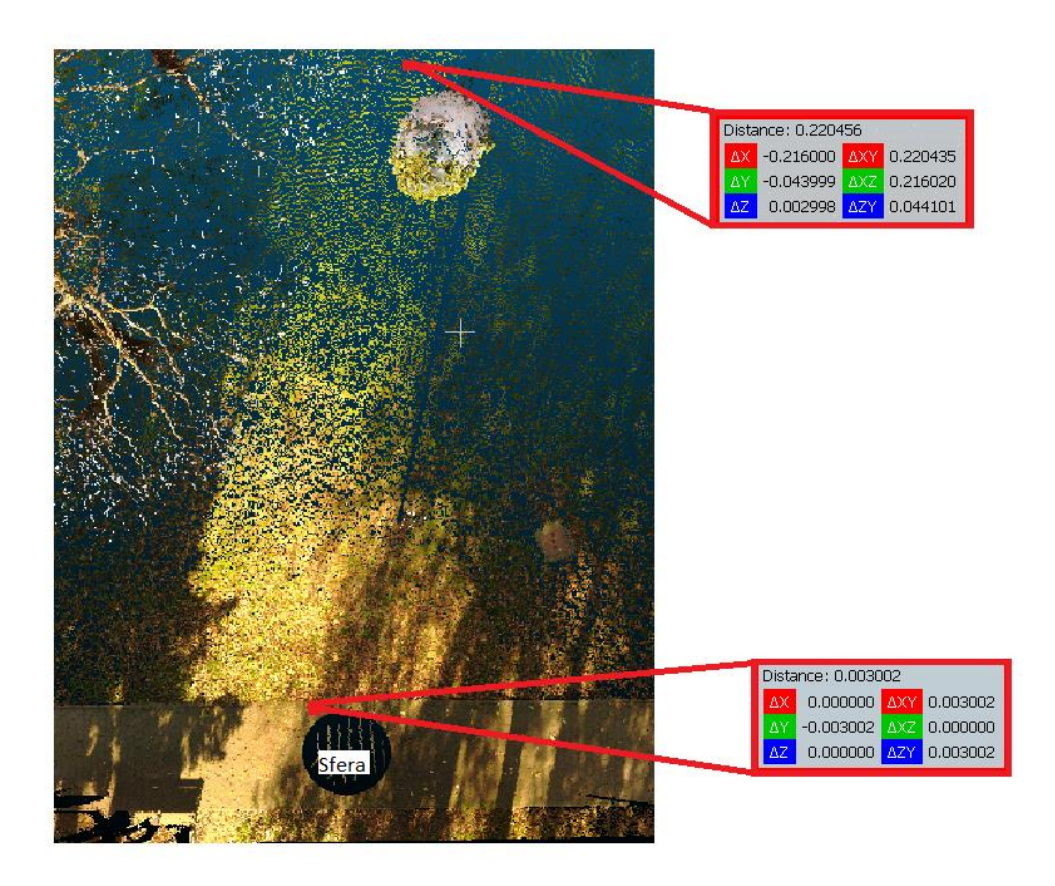

*Slika 36. Gustoća skeniranja opada s povećanjem udaljenosti od sfere*

## 5.6. Rezultati obrade u CloudCompare

## 5.6.1. Ground model

Analizom različite kombinacije korisničko definiranih parametara korištenih pomoću CSF filtera, odabrana je optimalna kombinacija parametara. Spomenuta kombinacija parametara je sljedeća: *Cloth resolution* - 100, *Max iterations* - 500, *Classification treshold* – 100 (Slika 37). Razlog tomu je mogućnost izdvajanja ground od off-ground modela na prigodnoj visini koja ne uključuje deblo, što se u drugim kombinacijama parametara pokazalo kao problem za daljnju analizu jer *ground* modela uključuje i nekoliko centimetara debla te nije moguće precizno izdvojiti gusti oblak točaka na točnu visinu od 1,3 metra.

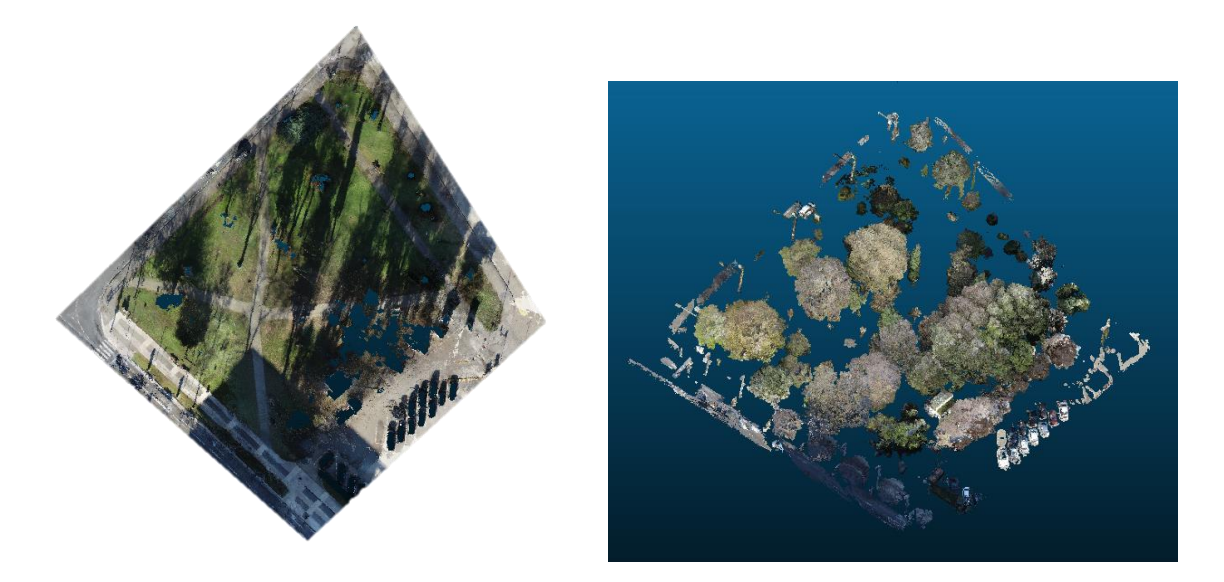

*Slika 37. Ground i off-ground model*

U područjima guste vegetacije filter ne može izdvojiti i interpolirati točke koje predstavljaju *ground* model. Iz tog razloga na području pored parkinga postoje rupe u modelu.

# 5.6.2. Rezultati segmentacije

Korištenjem alata *Connected Components* izvršena je segmentacija *off-ground* modela, a korisničko definirani parametri koji su podešeni uključuju minimalni broj točaka po elementu koji je postavljen na 2400 (Slika 38). Za *off-ground* model dobiven snimanjem pomoću TLS-a, broj točaka po elementu određen je na 900.

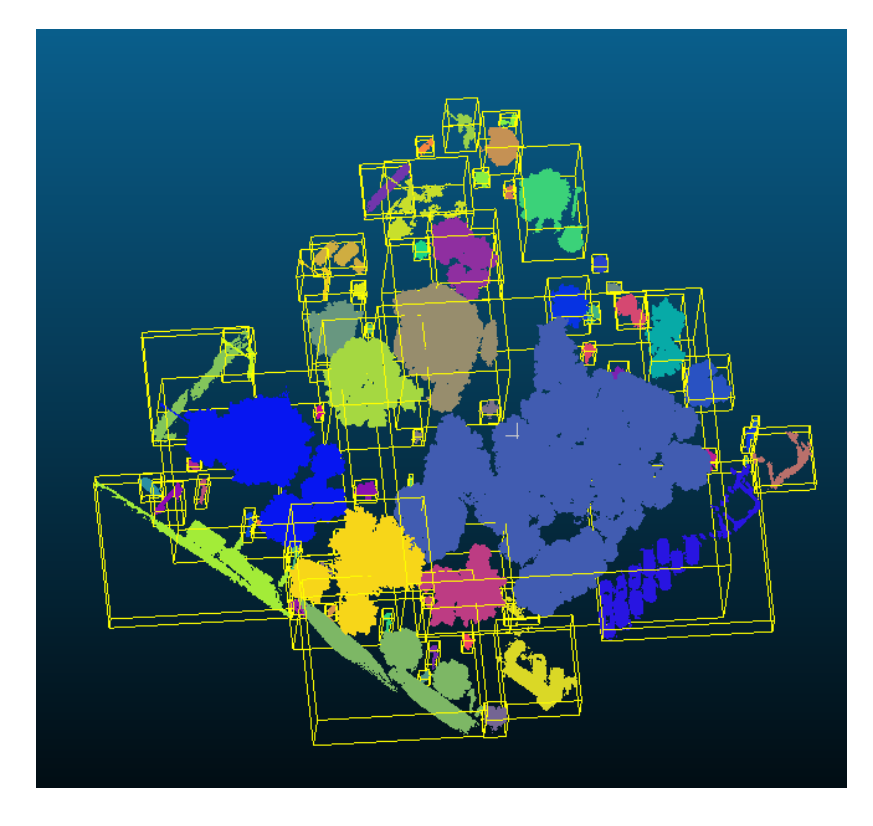

*Slika 38. Automatska segmentacija off-ground modela* 

Korišteni alat nije mogao prepoznati i izdvojiti svako stablo zasebno zbog gustoće vegetacije na pojedinim dijelovima parka (Slika 39). Zbog tog razloga ručno su segmentirana stabla koja su nakon procesa segmentacije bila spojena u jedinstvenu cjelinu s okolnim stablima.

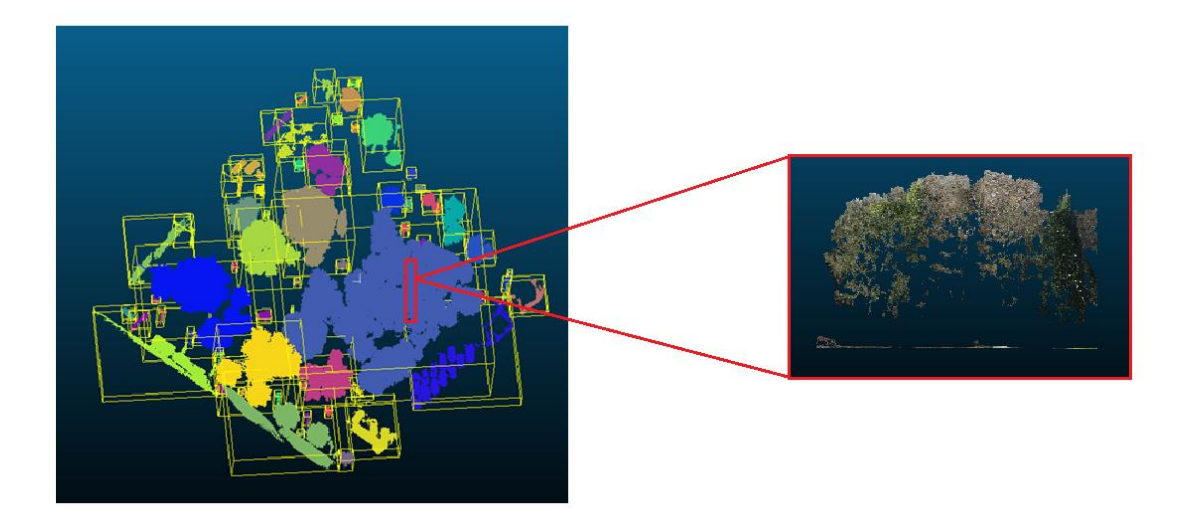

*Slika 39. Poprečni presjek guste vegetacije u dijelu parka*

Procesom ručne segmentacije uklonjeni su svi oni elementi koji su se nalazili na modelu, a to su bili automobili, cesta, okolna stabla koja ne ulaze u područje istraživanja i rasvjetni stupovi. Nakon procesa segmentacije korištenjem alata Segment, svako stablo je postalo entitet za sebe osim onih stabala koji su se nalazili u području izrazito guste vegetacije. Takva područja alat nije mogao izdvojiti, a ni ručnom vektorizacijom nije bilo moguće prepoznati o kojem stablu se radi jer su krošnje tj. grane spojene, a za deblo nije prikupljen dovoljan broj uzoraka (Slika 40).

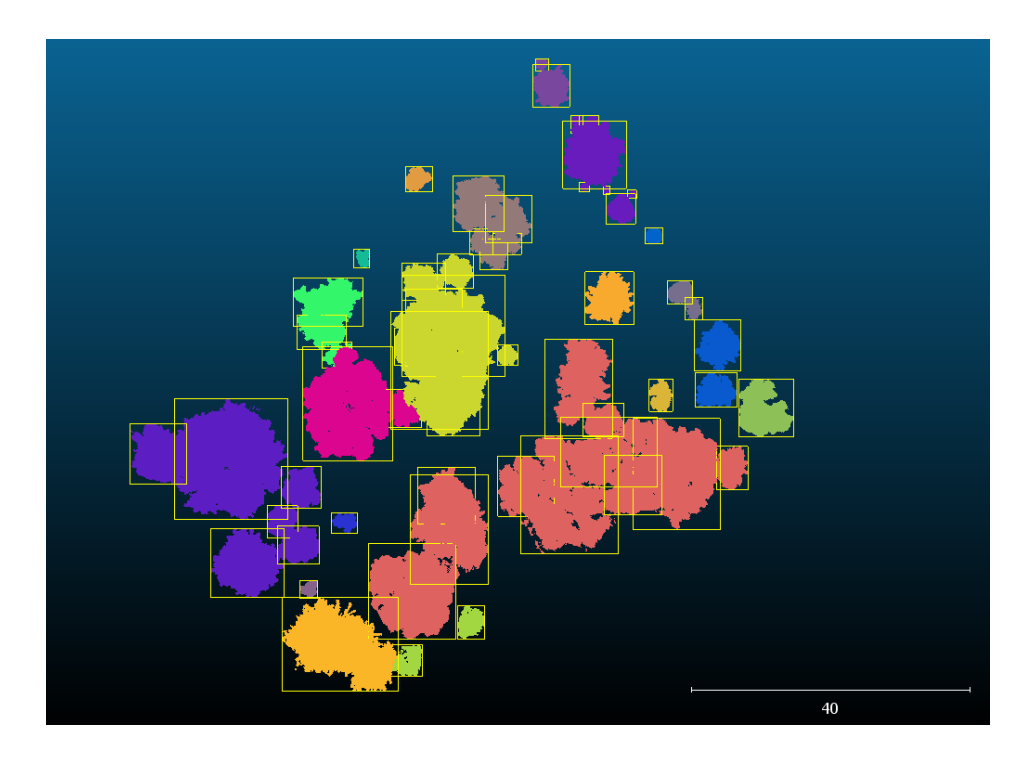

*Slika 40. Produkt ručne segmentacije*

S druge strane kod podataka za područje istraživanja b snimljenih TLS-om nije došlo do takvih poteškoća jer gustoća vegetacije na snimljenom području nije velika i broj uzoraka tj. točaka je dovoljno velik. Stoga ručna segmentacija za spomenutu plohu nije bila potrebna (Slika 41).

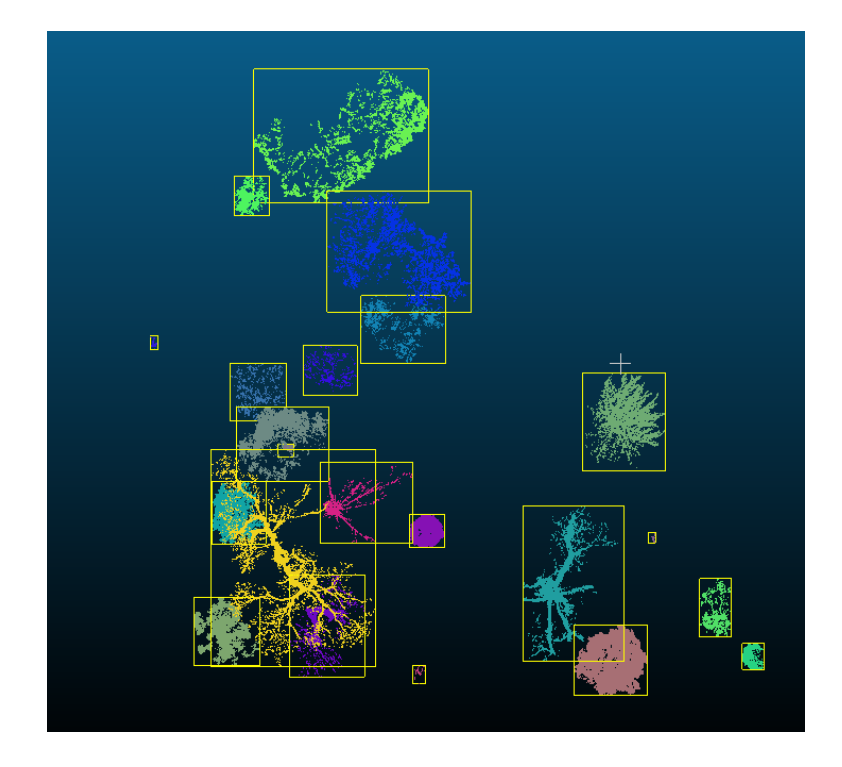

*Slika 41. Automatska segmentacija off-ground modela (TLS)*

# 5.6.3. Vektorizacija

Postupak koji je prethodio vektorizaciji jest presjek debla na visinu 1,3 metra i dodatno je donji dio debla podignut na 1,2 metra kojim se dobio sloj od 10 centimetara gustog oblaka točaka. Takav sloj je pogodan za vektorizaciju (Slika 42).

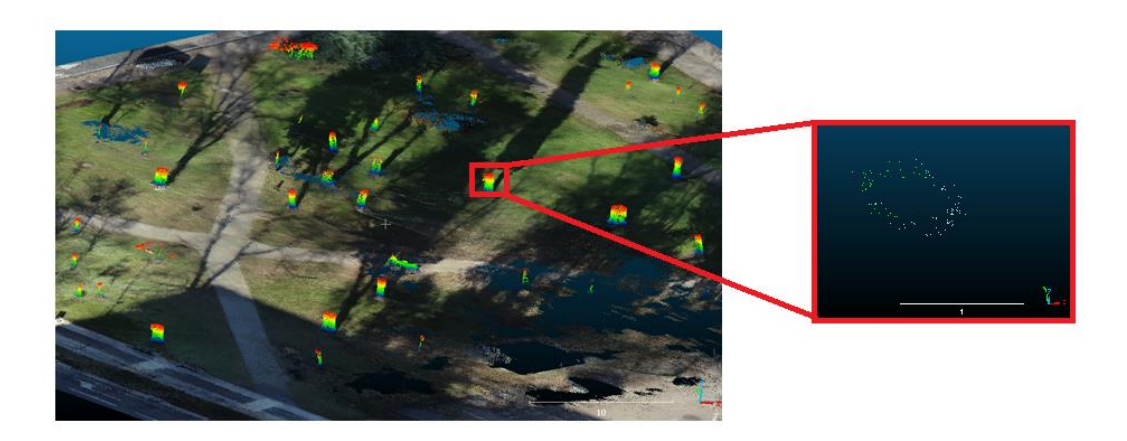

# *Slika 42. Presjek stabla i sloj od 10 cm*

Prilikom ručne vektorizacije uočena je neravnomjerna raspodjela uzora. Područja prekrivena gustom vegetacijom nisu primjerena za ručnu vektorizaciju zato što broj uzoraka na deblu nije dovoljan kako bi se izvršio proces vektorizacije i u konačnici izračunao opseg i promjer debla (Slika 43).

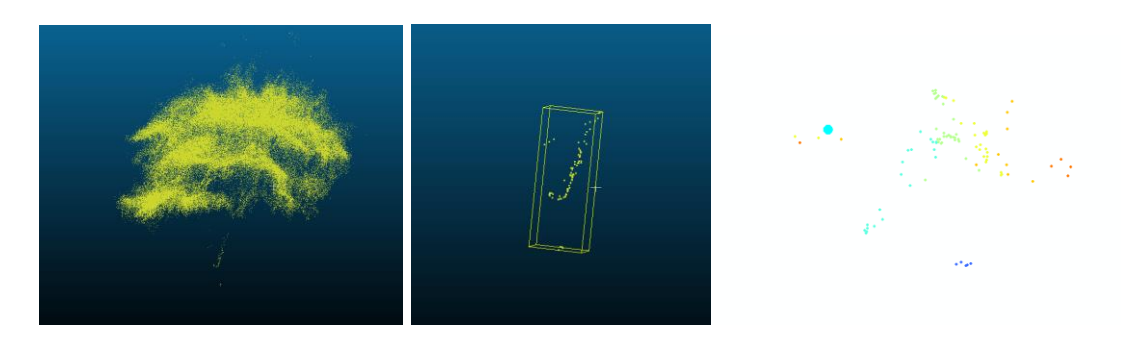

*Slika 43. Primjer ručne vektorizacije (nedovoljan broj uzoraka na deblu)*

Dok s druge strane, područja na kojima je razmak između stabala veći (2 metra i više) i stabla čiji promjer debla prelazi 30 cm vektorizacija je bila moguća (Slika 44).

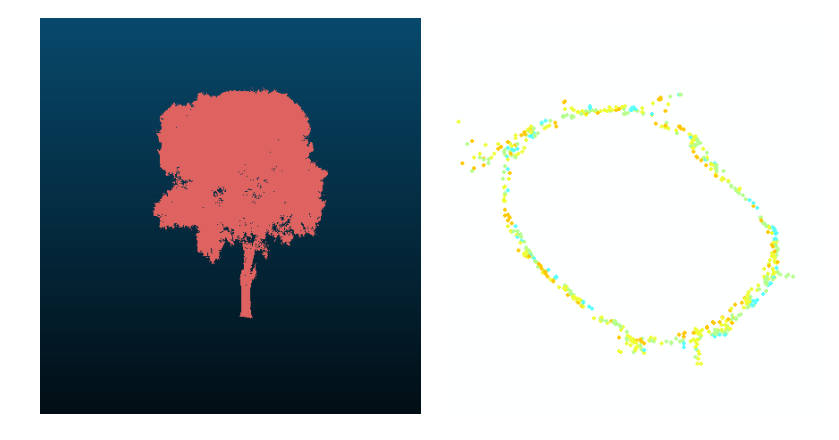

*Slika 44. Primjer ručne vektorizacije (dovoljan broj uzoraka na deblu)*

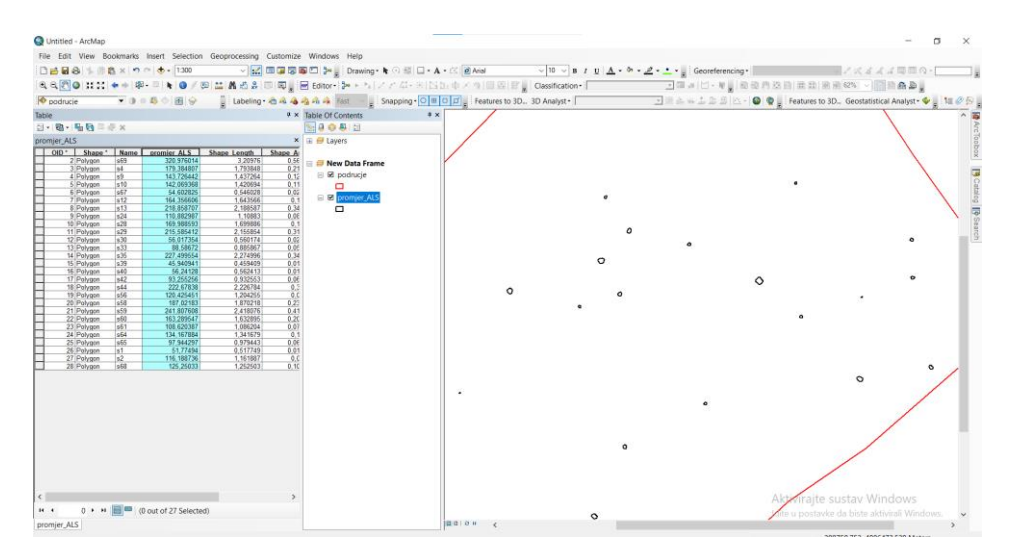

*Slika 45. Rezultati ručne vektorizacije opsega stabla*

### 5.6.4. Izračun statistike (usporedba s tradicionalnom metodom)

Usporedbom rezultata dobivenih ručnom vektorizacijom podataka obrađenih u CloudCompare i podataka prikupljenih tradicionalnom metodom dobiveni su zadovoljavajući rezultati. Korištenjem prije spomenutih mjera za izračun i procjenu točnosti dobiveni su rezultati na temelju kojih se može zaključiti da aero-LiDAR podatci omogućuju kartiranje i izračun geometrije za svako stablo pojedinačno, ali isto tako da *open source* softver kao što je CloudCompare pruža zadovoljavajuće podatke. Standardna devijacija dobivena usporedbom tradicionalne metode i ALS-a (CloudCompare) iznosi 13 centimetara, dok je RMSE iznosila 16 cm.

Tablica 8. Pogreška dobivena usporedbom tradicionalne metode prikupljanja podataka i aero-LiDAR-a

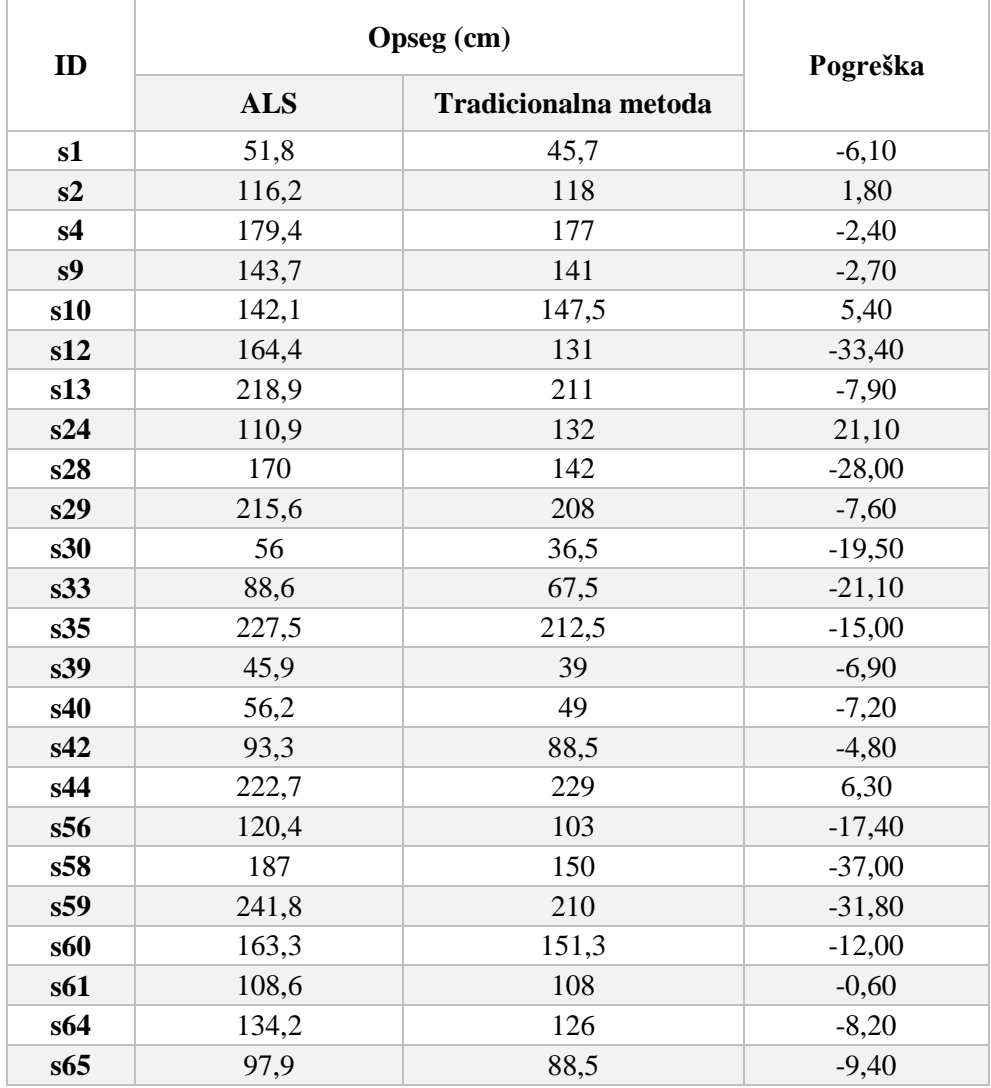

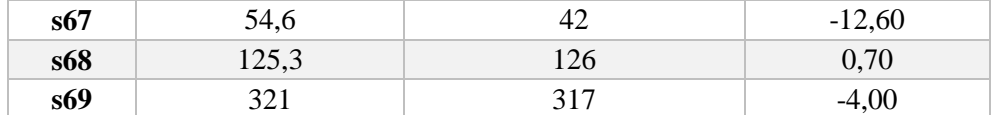

## 5.6.5. Izračun statistike (usporedba s TLS-om)

Usporedba rezultata ručne vektorizacije podataka dobivenih ALS-om i TLS-om vršena je na manjoj plohi koja se nalazi u središnjem dijelu parka. Prilikom usporedbe i izračuna nisu uzeta u obzir sva stabla koja se nalaze na plohi, već su odabrana tri stabla nad kojima je vršen izračun. Za prvo stablo odabrano je ono najstarije i najdeblje, drugo je srednje debljine i zadnje, treće je najtanje (Slika 46). Razlog zbog kojeg su odabrana upravo navedena tri stabla je upravo njihov promjer tj. debljina debla kako bi se dobila varijabilnost podataka. Na odabir stabala utjecala je i gustoća uzoraka dobivenih ALS-om. Razlog tomu je taj, da ako za pojedino stablo nije prikupljen dovoljan broj uzoraka ALS-om, usporedba s TLS podatcima neće biti moguća.

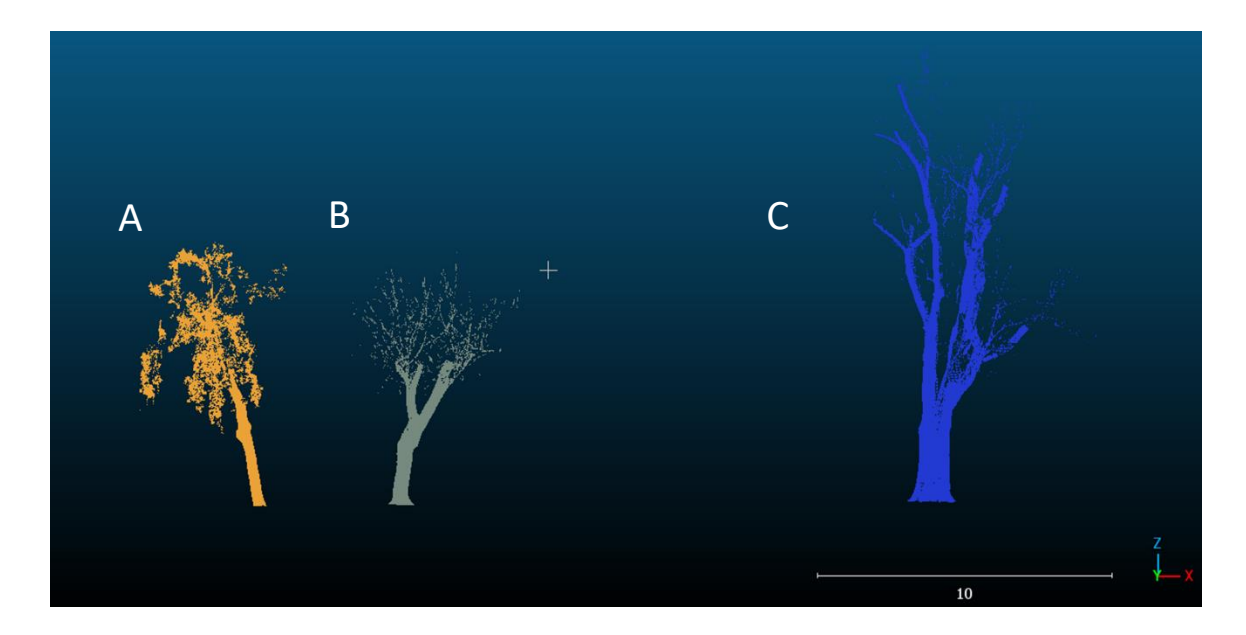

*Slika 46. Stabla snimljena TLS-om, odabrana za usporedbu s ALS podatcima: A (najtanje stablo), B (srednje debelo stablo) i C (najdeblje i najstarije stablo)*

Korištene su RMSE i SD kao mjere za provjeru točnosti. Usporedbom dvaju podataka dobiveno je da je RMSE u slučaju usporedbe TLS s ALS podatcima, konkretno u slučaju usporedbe opsega za tri odabrana stabla, iznosila je 10,5 cm, a SD je iznosila 12,9 cm. Tabličnim prikazom (Tablica 9) prikazane su razlike u opsegu za ista stabla korištenjem tradicionalne metode izmjere (krojački metar), aero-LiDAR (ALS) i terestričkog laserskog skenera (TLS).

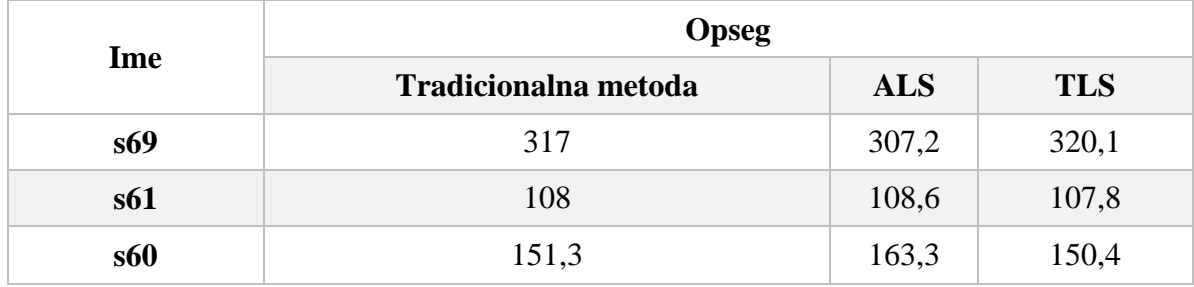

## Tablica 9. Opseg stabala korištenjem različitih načina izmjere

# 5.7. Rezultati obrade u Spatix-u

# 5.7.1. Klasifikacija gustog oblaka točaka

Proces klasifikacije obavljen je poluautomatski tj, ručno su korigirani manje pogreške softvera. Ovim procesom dobiven je model koji se sastoji od samo dvije klase kako bi daljnji proces bio olakša, a to su stabla i ground (Slika 47).

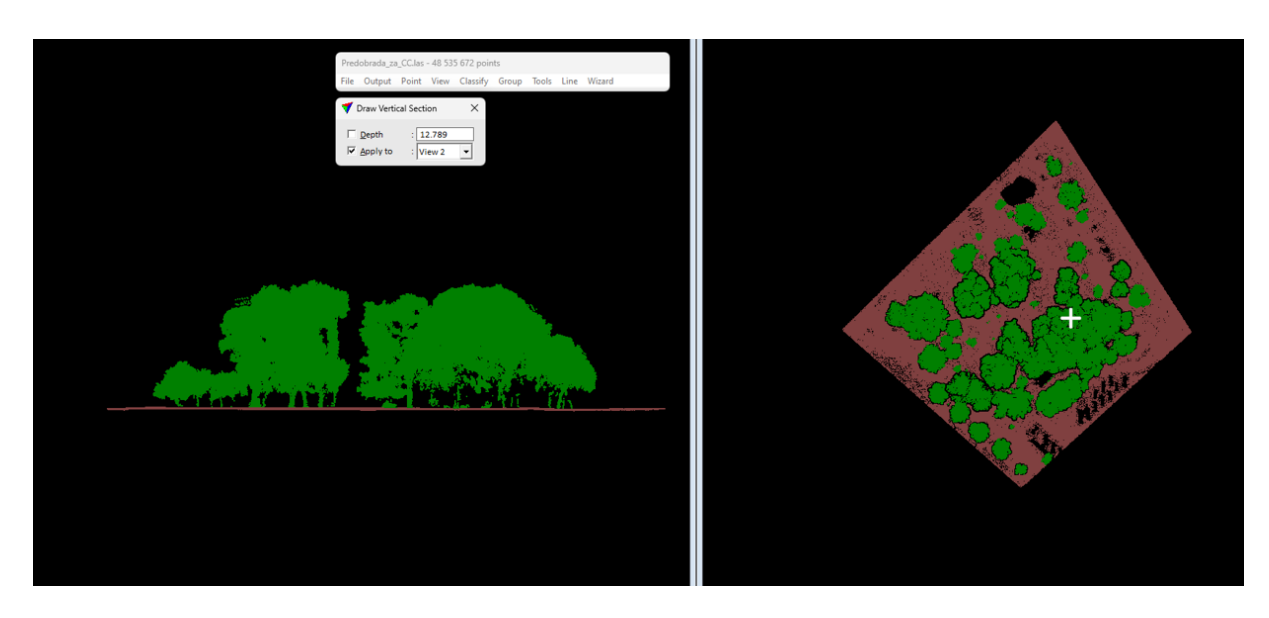

*Slika 47. Klasificirani gusti oblak točaka*

# 5.7.2. Segmentacija gustog oblaka točaka i presjek stabla na visinu od 1,3 m

Segmentacija gustog oblaka točaka u softveru Spatix, prema zadanim korisničkodefiniranim parametrima vidljivim na Slici 25., dala je zadovoljavajuće izlazne rezultate. Svako stablo je izdvojeno pojedinačno, a takav automatiziran proces značajno olakšava proces modeliranja stabala.

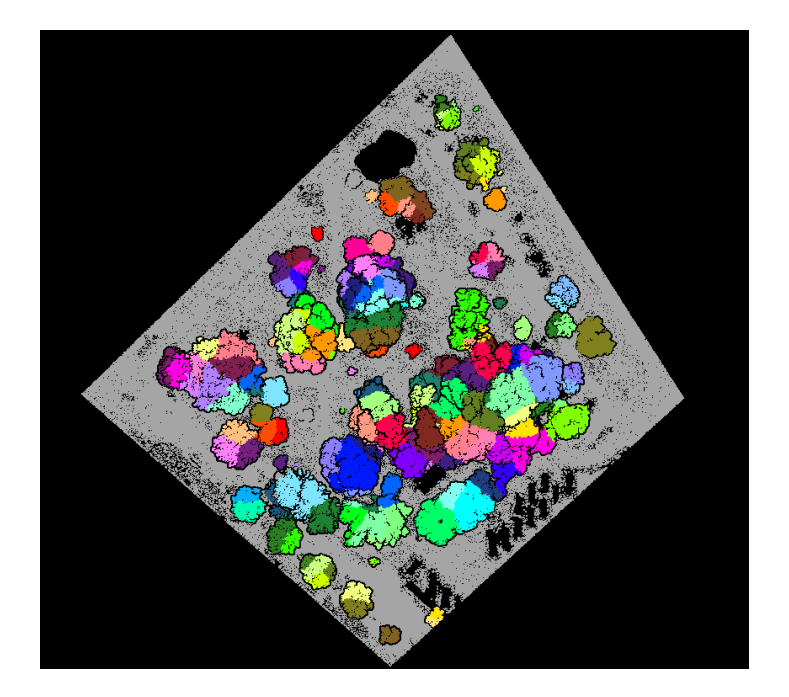

*Slika 48. Segmentirani oblak točaka*

Definiranjem korisničko-definiranih parametara (Slika 26) dobiveni su izlazni rezultati vidljivi na Slici 48. Svakom stablu program je izračunao promjer debla na zadanoj visini iz čega je moguće iščitati i opseg debla jer softver ocrtava kružnicu oko debla na zadanoj visini. U usporedbi s *CloudCompare* softverom ovaj proces je značajno automatiziran i olakšan. Podatci o promjeru (poligonalni sloj) su eksportirani u formatu pogodnom za daljnju obradu (.shp).

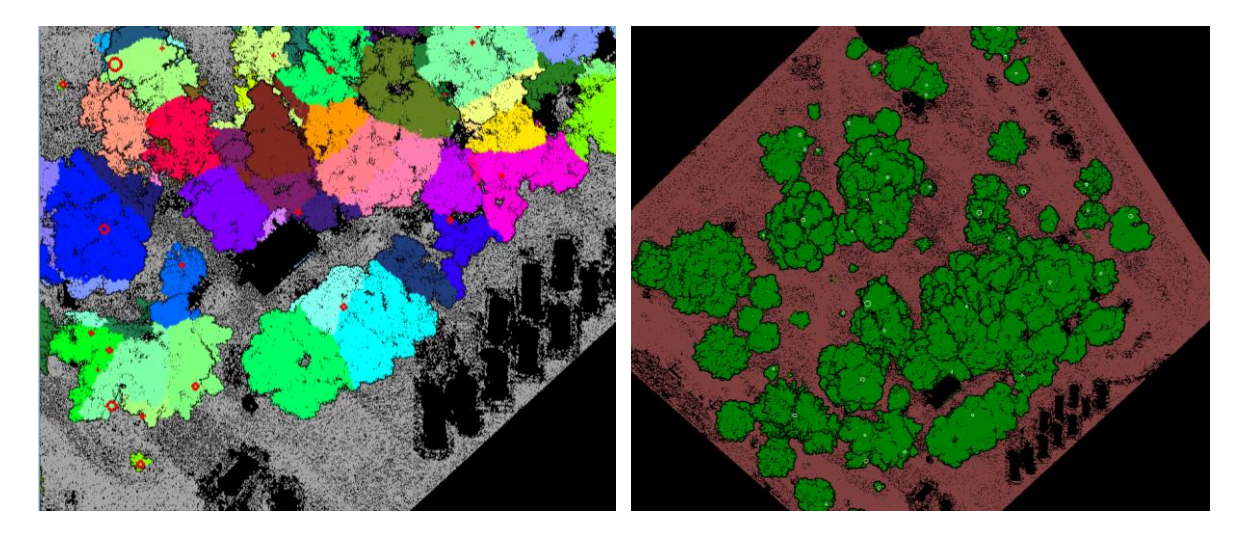

*Slika 49. Izračunat opseg debla na visini od 1,3 m*

Osim podataka o promjeru koji je dobiven alatom *Measure Trunk Diameters*, korišten je i alat *Output Tree Cells* kojim su izračunati podatci o visini stabla i širini krošnje. Podatci prikazani u atributnoj tablici (Slika 50) označavaju vrijednosti visine stabla **(a)**, širine krošnje **(b)** i promjer debla **(c)** uz **x, y i z** vrijednosti za svako stablo.

|   | Stablo_atri_visina |                    |            |             |        |        |              |      |
|---|--------------------|--------------------|------------|-------------|--------|--------|--------------|------|
|   | <b>OBJECTID*</b>   | Shape <sup>*</sup> | x          | v           | z      | а      | þ            | c    |
| ٠ |                    | 1 Point ZM         | 398713,266 | 4886465,428 | 43,841 | 6,09   | 6,3          | 0,07 |
|   |                    | 2 Point ZM         | 398718,754 | 4886467,059 | 43,782 | 6,8    | 9.1          | 0,08 |
|   |                    | 3 Point ZM         | 398713,734 | 4886409,176 | 43,981 | 10,871 | 10,1         | 0,1  |
|   |                    | 4 Point ZM         | 398741,96  | 4886429,482 | 43,851 | 2,307  | 1,1          | 0,11 |
|   |                    | 5 Point ZM         | 398732,882 | 4886434,295 | 43,754 | 5,12   | 2,7          | 0,11 |
|   |                    | 6 Point ZM         | 398742,478 | 4886432,056 | 43,865 | 1,882  | $0,5$ 0,12   |      |
|   |                    | 7 Point ZM         | 398743,188 | 4886454,795 | 43,666 | 5,307  | 2,5          | 0,15 |
|   |                    | 8 Point ZM         | 398702,373 | 4886456,395 | 43,961 | 5,839  | $4,9$ 0,16   |      |
|   |                    | 9 Point ZM         | 398699,127 | 4886458,401 | 44,012 | 6,187  | $4,9$ 0,16   |      |
|   |                    | 10 Point ZM        | 398725,56  | 4886444,697 | 43,837 | 4,111  | 3,4          | 0,17 |
|   |                    | 11 Point ZM        | 398699,814 | 4886463,499 | 43,956 | 6,98   | $5,5$ 0,17   |      |
|   |                    | 12 Point ZM        | 398696,855 | 4886436,71  | 43,969 | 6,586  | $7,1$ 0,18   |      |
|   |                    | 13 Point ZM        | 398731,487 | 4886494,595 | 43,98  | 7,898  | 5,7          | 0,18 |
|   |                    | 14 Point ZM        | 398730,904 | 4886497,3   | 43,9   | 4,801  | 3,2          | 0,19 |
|   |                    | 15 Point ZM        | 398729,212 | 4886431,425 | 43,739 | 2,57   | 0,4          | 0,2  |
|   |                    | 16 Point ZM        | 398748,142 | 4886450,828 | 43,676 | 3,525  | 4,8          | 0,2  |
|   |                    | 17 Point ZM        | 398728,416 | 4886435,314 | 43,799 | 5,64   | 4            | 0,21 |
|   |                    | 18 Point ZM        | 398712,34  | 4886441,017 | 43,942 | 3,908  | $1,6$ 0,21   |      |
|   |                    | 19 Point ZM        | 398706,098 | 4886462,138 | 43,897 | 3,402  | 1,6          | 0,24 |
|   |                    | 20 Point ZM        | 398714,932 | 4886410,438 | 43,927 | 8,448  | 6, 8         | 0,25 |
|   |                    | 21 Point ZM        | 398694,169 | 4886432,404 | 44,018 | 5,707  | $5,9$ 0,25   |      |
|   |                    | 22 Point ZM        | 398744,973 | 4886436,356 | 43,823 | 13,248 | 6,2          | 0,25 |
|   |                    | 23 Point ZM        | 398720,323 | 4886417,652 | 43,869 | 9,484  | 10,3         | 0,26 |
|   |                    | 24 Point ZM        | 398719,43  | 4886434,412 | 43,889 | 6,686  | $6,3$ 0,26   |      |
|   |                    | 25 Point ZM        | 398732,29  | 4886421,989 | 43,825 | 11,93  | 8,5          | 0,27 |
|   |                    | 26 Point ZM        | 398698,055 | 4886422,527 | 44,044 | 4,425  | 3,4          | 0,27 |
|   |                    | 27 Point ZM        | 398696,479 | 4886428,627 | 44,003 | 6,58   | $5,6$ 0,27   |      |
|   |                    | 28 Point ZM        | 398745,372 | 4886437,681 | 43,826 | 2,211  | 1,3          | 0,28 |
|   |                    | 29 Point ZM        | 398711,483 | 4886456,317 | 43,879 | 17,255 | 7,8          | 0,28 |
|   |                    | 30 Point ZM        | 398705,301 | 4886469,506 | 43,906 | 3,578  | 3            | 0,29 |
|   |                    | 31 Point ZM        | 398743,49  | 4886478,28  | 43,92  | 3,136  | 1,9          | 0,3  |
|   |                    | 32 Point ZM        | 398676,399 | 4886441,48  | 44,074 | 9,466  | 11,8         | 0,31 |
|   |                    | 33 Point ZM        | 398713,3   | 4886412,041 | 44,011 | 8,983  | $5,3$ 0,32   |      |
|   |                    | 34 Point ZM        | 398722,178 | 4886476,519 | 43,755 | 6,403  | $7,9$ 0,32   |      |
|   |                    | 35 Point ZM        | 398740,031 | 4886479,419 | 43,937 | 6,005  | 3,4          | 0,33 |
|   |                    | 36 Point ZM        | 398732,58  | 4886494,26  | 43,988 | 6,148  | 4,7          | 0,33 |
|   |                    | 37 Point ZM        | 398739,758 | 4886463,611 | 43,609 | 7,059  | 4.7          | 0,34 |
|   |                    | 38 Point ZM        | 398696,245 | 4886447,26  | 43,977 | 3,456  | 1,9          | 0,35 |
|   |                    | 39 Point ZM        | 398741,613 | 4886476,203 | 43,937 | 5,174  | 4,5          | 0,36 |
|   |                    | 40   Point ZM      | 398712,36  | 4886447,691 | 43,85  | 9,671  | $6,8$   0,37 |      |
|   |                    | 41 Point ZM        | 398715,621 | 4886461,754 | 43,763 | 18,288 | $10,6$ 0,37  |      |
|   |                    | 42 Point ZM        | 398725,769 | 4886474,315 | 43,796 | 6.262  | 6,4          | 0,37 |
|   |                    | 43 Point ZM        | 398716,637 | 4886477,303 | 43,816 | 2,942  | 3,1          | 0,4  |
|   |                    | 44 Point 7M        | 398732759  | 4886487 291 | 43.687 | 3.23   | 12           | 04   |

*Slika 50. Dio atributne tablice s podatcima dobivenim pomoću alata Output Tree Cells*

Na Slici 51 prikazana su odabrana stabla i zajedno sa izračunanom geometrijom prikazanom u atributnoj tablici (Slika 50). Problem koji se javlja kod procesa vizualizacije jest određivanje najvišeg dijela stabla odnosno najviše točke stabla po kojoj bi se napravio presjek stabla zato što su stabla u većini slučajeva nagnuta i stoga najviši vrh stabla odstupa od centroida stabla.

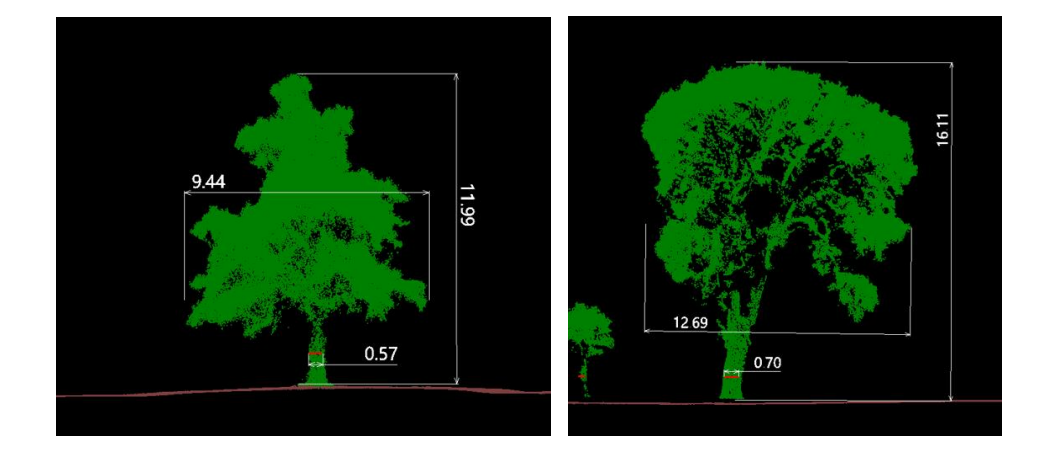

*Slika 51. Vizualni prikaz izračuna geometrije stabla*

#### 5.8. Točnost LiDAR tehnologije

Proces modeliranja stabala na heterogenom prostoru kao što je promatrano područje istraživanja je iznimno zahtjevno. Na ovako malom području moguće je odrediti nekoliko vrsta točnosti LiDAR tehnologije, ali prije toga potrebno je definirati što je to stablo, koje su to karakteristike koje ga svrstavaju u klasu stabala, a ujedno razlikuju od ostale vegetacije. Svaka ploha prekrivena nekom vrstom vegetacije se razlikuje i ne postoji zapravo univerzalno pravilo po kojemu se stabla izdvajaju. Korisničko-definirani parametri koji su poslužili za definiranje stabla (Slika 25) su minimalna visina stabla od 3 m, maksimalan promjer debla od 1 m i minimalna dužina debla 1,5 m. Navedeni parametri su odabrani zato što postoji velika varijabilnost u sve tri kategorije pa tako visina stabala varira od 3 do gotovo 20 m ili promjer koji za mlada stabla iznosi tek nekoliko centimetara, a za stara stabla doseže gotovo 1 m.

Visina stabla proučavana je na temelju ALS i TLS podataka. ALS snima prostor iz 5 različitih perspektiva što mu omogućuje da prikupi više podataka o samom vrhu stabla i omogućuje da se iz takve vrste podataka točnije izdvoji najviša točka stabla, samim time i visina stabla. S druge strane TLS podatke prikuplja s tla što mu otežava prikupljanje podataka o višim dijelovima stabla. Na Slici 52 vidljivo je kako isto stablo snimljeno ALS i TLS senzorom ima različit broj uzoraka te tako stablo snimljeno ALS-om ima značajno veći broj uzoraka od onog snimljenog TLS-om. Iz toga proizlazi da je točnost visine stabla veća kod podataka prikupljenih pomoću ALS-a nego TLS-a. Isto tako na Slici 52 je vidljiva i razlika u visini od 18 cm. Usporedbom visina dobivenih za ALS i TLS na području istraživanja b, prosječna pogreška iznosi 34 cm (Tablica 10).

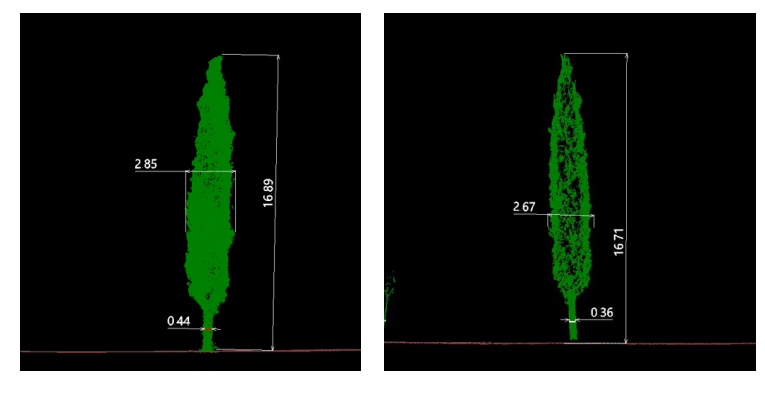

*Slika 52. Usporedba geometrije stabla snimljenog ALS-om (lijevo) i TLS-a (desno)*

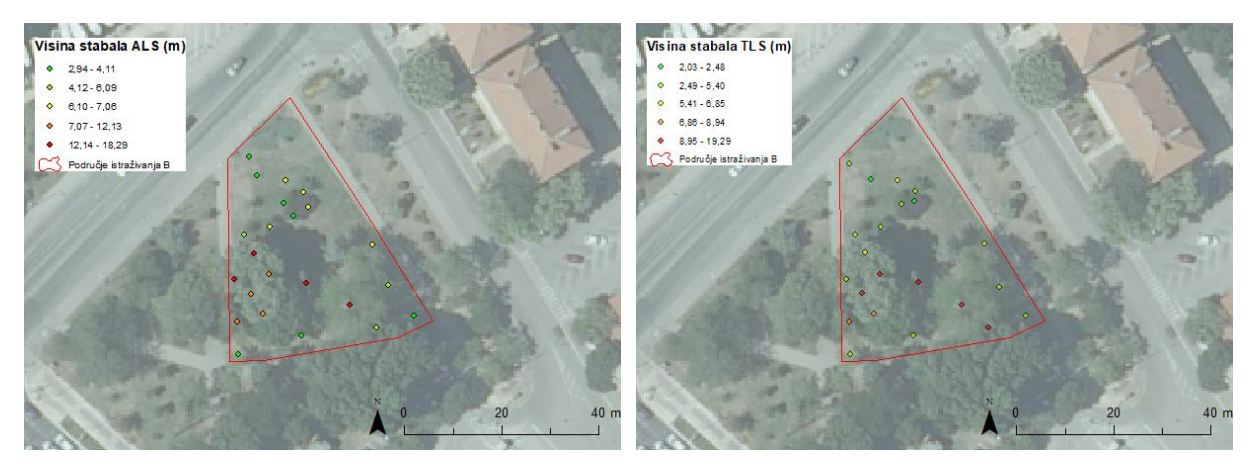

*Slika 53. Usporedba visine stabala (ALS i TLS) na području istraživanja b*

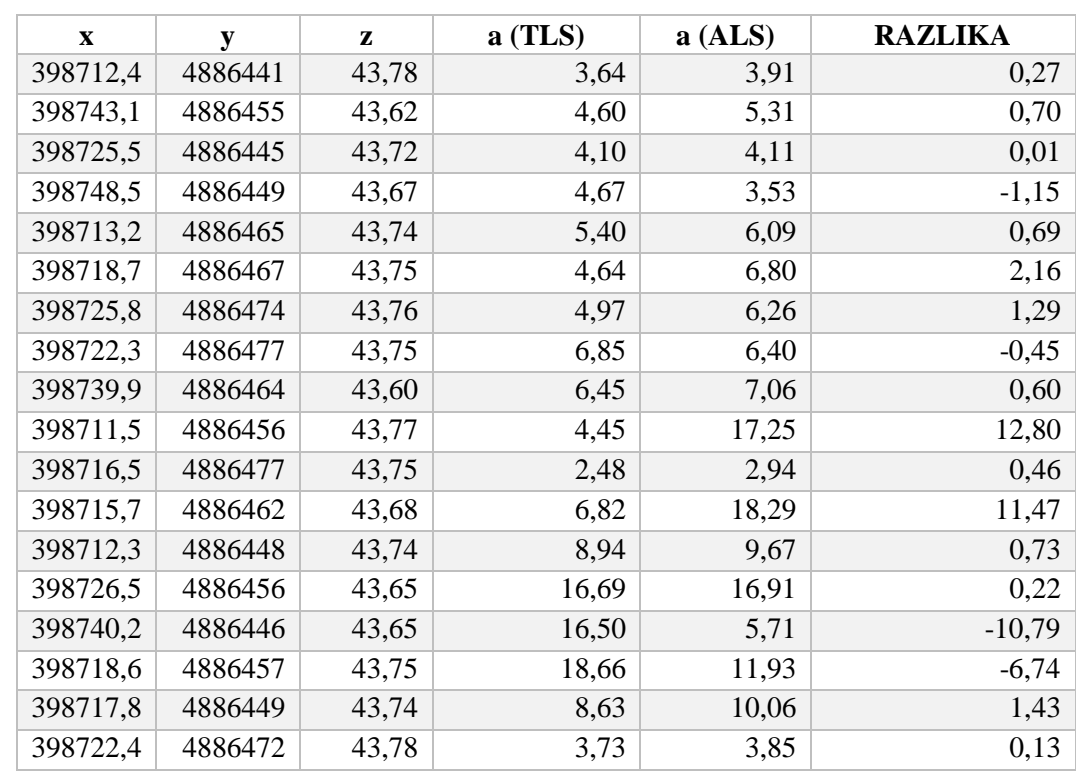

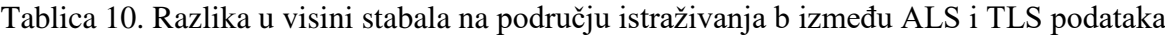

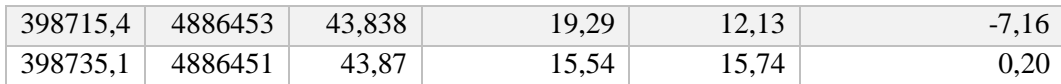

Točnost pri određivanju opsega debla ovisi o nekoliko parametara. Kod tradicionalne metode prikupljanja podataka veliku ulogu ima fizička osoba koja provodi terensku izmjeru i njegova procjena s koje početne točke treba izmjeriti visinu debla. Drugi parametar kod ove metode je i taj što stablo nije savršena kružnica već ono ima nabore koje je s krojačkim metrom gotovo nemoguće točno prikupiti. S druge strane aero-LiDAR pri zadanim parametrima visine, brzine i tipa leta nije u stanju prikupiti dovoljan broj uzoraka za svako deblo te je kod ovakve metode prikupljanja podataka problem taj da softver koji izdvaja opseg stabla pretpostavlja njegov oblik i na taj način ne daje egzaktne rezultate već su oni ili predimenzionirani ili smanjeni u odnosu na stvarno deblo. Terestrički laserski skener je kod određivanja opsega debla puno točniji jer za svako stablo, čak i ono čiji je opseg svega 10 cm prikuplja dovoljan broj uzoraka potrebnih za izračun opsega (Slika 54).

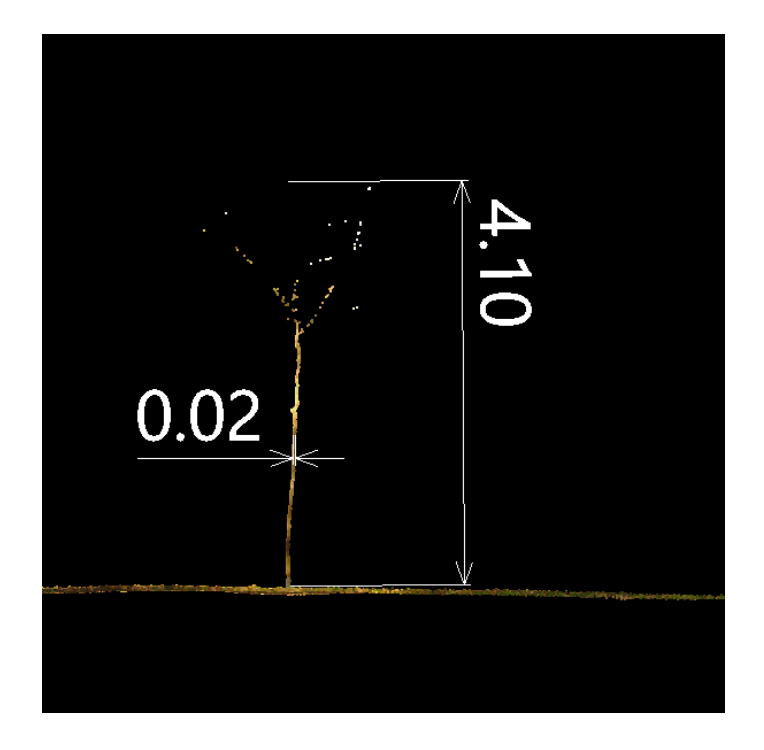

*Slika 54. Prikaz stabla s promjerom od 2 cm (TLS podatak)*

Stablo čiji je ID s62 (Tablica 11) tradicionalnom metodom dobiven je opseg od 16 cm, TLS 15 cm i ALS 65 cm. Vidljivo je da za stabla manjeg opsega TLS prikuplja podatke najsličnije onima prikupljenim ručno, dok ALS povećava opseg stabla.

|            | <b>OPSEG</b> (cm)    |            |            | <b>RAZLIKA</b>  |                 |                |  |
|------------|----------------------|------------|------------|-----------------|-----------------|----------------|--|
| ID         | <b>TRADICIONALNA</b> | <b>TLS</b> | <b>ALS</b> | <b>TRAD/ALS</b> | <b>TRAD/TLS</b> | <b>TLS/ALS</b> |  |
| s51        | 0,69                 | 0,56       | 1,00       | $-0,31$         | 0,13            | $-0,44$        |  |
| s52        | 0,64                 | 0,47       | 1,17       | $-0,53$         | 0,17            | $-0,70$        |  |
| s54        | 0,51                 | 0,44       | 0,24       | 0,27            | 0,07            | 0,20           |  |
| s55        | 0,50                 | 0,44       | 0,23       | 0,27            | 0,06            | 0,21           |  |
| s65        | 0,89                 | 0,67       | 1,07       | $-0,18$         | 0,21            | $-0,40$        |  |
| s56        | 1,03                 | 0,92       | 1,18       | $-0,15$         | 0,11            | $-0,26$        |  |
| s58        | 1,50                 | 1,35       | 1,41       | 0,09            | 0,15            | $-0,06$        |  |
| s57        | 0,66                 | 0,70       | 0,89       | $-0,23$         | $-0,04$         | $-0,19$        |  |
| s64        | 1,26                 | 1,11       | 1,38       | $-0,12$         | 0,15            | $-0,27$        |  |
| s66        | 0,17                 | 0,21       | 0,47       | $-0,30$         | $-0,04$         | $-0,26$        |  |
| s59        | 2,10                 | 1,84       | 1,30       | 0,80            | 0,26            | 0,54           |  |
| <b>s60</b> | 1,51                 | 1,38       | 1,51       | 0,00            | 0,14            | $-0,13$        |  |
| s69        | 3,17                 | 2,67       | 2,73       | 0,44            | 0,50            | $-0,06$        |  |
| s67        | 0,42                 | 0,35       | 0,64       | $-0,22$         | 0,07            | $-0,29$        |  |
| s61        | 1,08                 | 0,96       | 1,17       | $-0,09$         | 0,12            | $-0,21$        |  |
| s68        | 1,26                 | 1,13       | 1,32       | $-0,06$         | 0,13            | $-0,19$        |  |
| s63        | 0,16                 | 0,26       | 0,54       | $-0,38$         | $-0,10$         | $-0,28$        |  |
| s62        | 0,16                 | 0,15       | 0,65       | $-0,49$         | 0,01            | $-0,49$        |  |
|            |                      |            | <b>SD</b>  | 33,8            | 13,2            | 28,4           |  |

Tablica 11. Prikaz razlike opsega stabala prikupljenih različitim metodama

Već spomenuti prsni promjer na visini 1,3 m za tradicionalnu metodu prikupljanja podataka izračunat je iz formule za opseg kruga, ako se pretpostavi da se radi o savršenoj kružnici, O=2r  $π$  iz čega proizlazi da je 2r = $O/π$ , dok je za ALS i TLS podatke softver izračunao promjer. Usporedbom promjera dobivenog tradicionalnom metodom i ALS podatcima SD iznosi 33,8 cm. Dok je usporedbom tradicionalne metode i TLS podataka SD iznosila 13,2 cm. Razlog veće točnosti promjera TLS podataka je već karakteristika TLS senzora da prikupi veći broj uzoraka na području debla za razliku od ALS-a.

Položajna točnost se odnosi na točno određivanje x, y i z lokacije svakog stabla, točnije njihovog centroida. Prema definiciji Državne geodetske uprave centroid je položaj centra dvodimenzionalnog ili jednodimenzionalnog entiteta koji se često upotrebljava kao referentni podatak u GIS-u (URL 16). S obzirom na definiciju centroida jasno je da terenskim prikupljanjem podataka nije moguće odrediti isti za stabla, ali i za pojedine grmove zbog svoje veličine (Slika 55) i zato što bi offset tj. pomak bio velik te bi odudarao od ostalih izmjera na promatranom području. ALS i TLS podatci imaju bolju položajnu točnost jer obrada podataka omogućuje jednostavno izdvajanje centroida stabla.

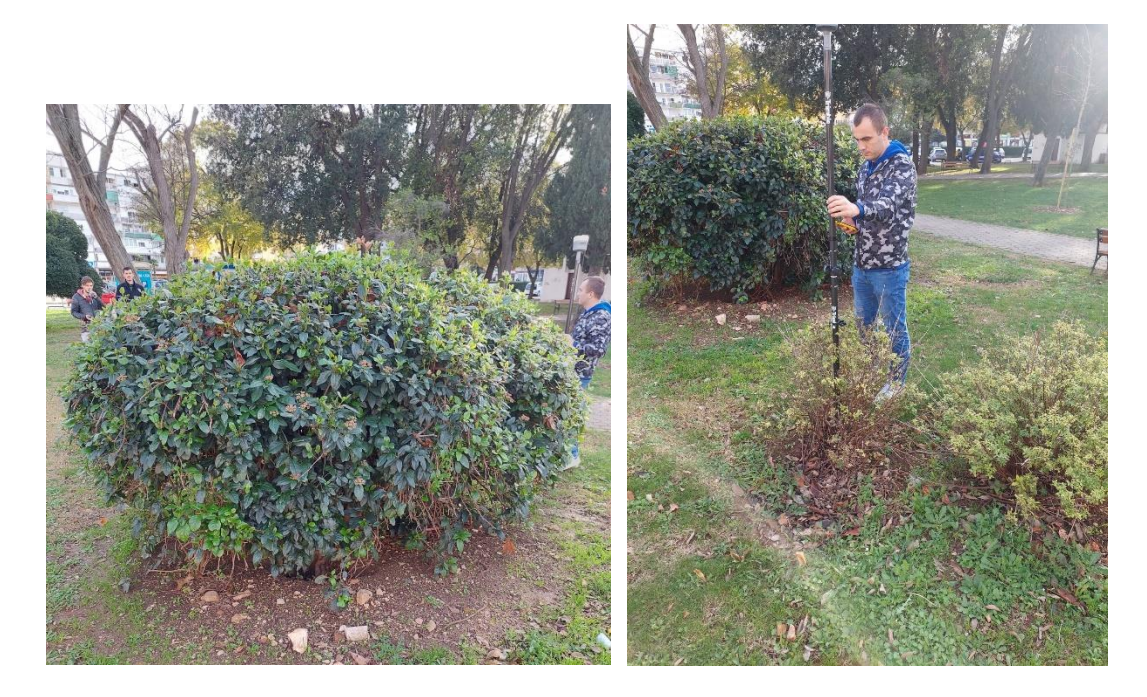

*Slika 55. Određivanje centroida grma GNSS prijemnikom*

Usporedbom podataka centroida stabala dobivenih iz ALS-a i onih prikupljenih na terenu uz pomoć GNSS prijemnika vidljivo je da postoje odstupanja po x i y osi. SD za y os iznosi 22,02 cm, a za x os 22,07 cm. Položajna točnost ASL podataka u odnosu na terenske iznosi 82,35 % tj. preklapanjem dvaju slojeva alatom Spatial join utvrđeno je da se od ukupnog broja stabala prikupljenih ALS-om njih 56 se nalazi u radijusu od 1 m od podataka prikupljenih GNSS prijemnikom.

Položajna točnost debla nije isto što i točnost najviše grane stabla. S obzirom na to da su poznate najviše točke stabala i centroidi stabla, moguće je izračunati razliku između te dvije točke prema x i y koordinati, ali i apsolutnu udaljenost između te dvije točke pomoću alata *Near.* Iz toga proizlazi da je najveća apsolutna udaljenost između centroida i najviše točke stabla 53 cm, a najmanja 3 cm za ALS podatke (Slika 56).

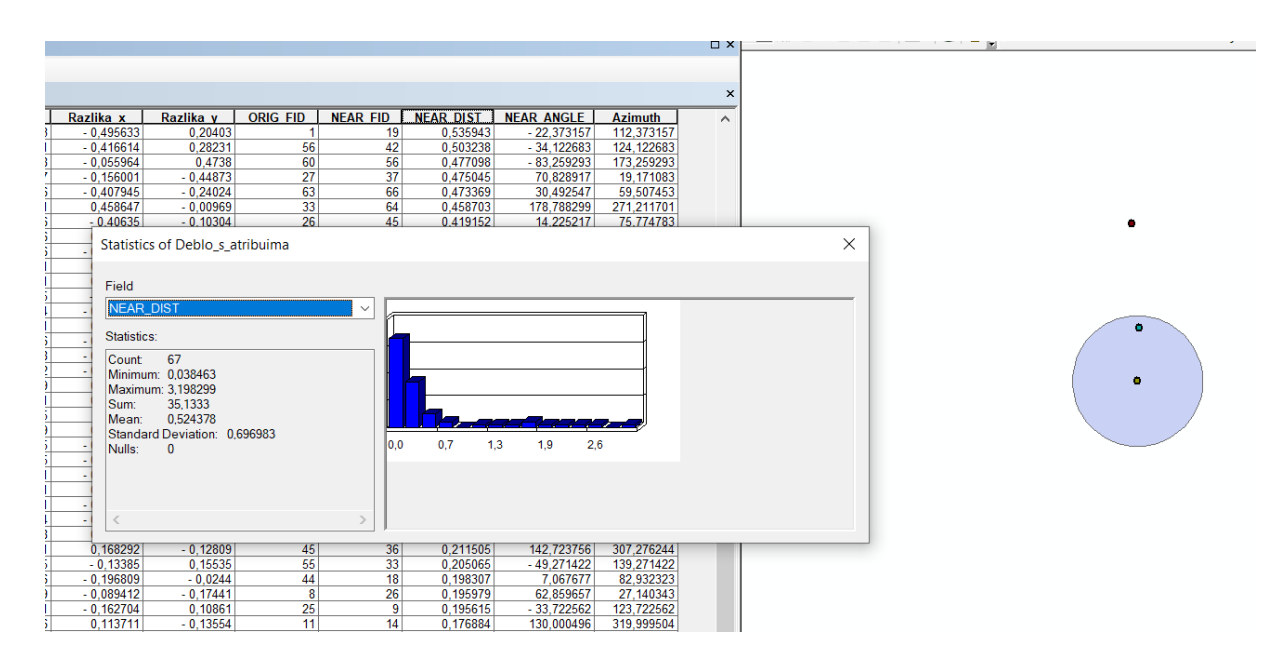

*Slika 56. Apsolutna udaljenost između centroida stabla i najviše točke stabla*

Korištenjem istog alata *Near* moguće je odrediti i kut kod kojim je stablo nagnuto te odrediti dominantnu stranu nagiba stabala u parku. Princip rada je taj da algoritam presijeca centroid stabla, kreirajući liniju koja predstavlja polazište za izračun kuta i spaja ju s najvišom točkom stabla kreirajući kut. Sva točke koje se nalaze ˝sjeverno˝ od centroida imaju pozitivan predznak i kut se računa na principu suprotno od smjera kazaljke na satu, dok točke koje se nalaze ˝južno˝ od centroida imaju negativan predznak koji se izračunava u smjeru kazaljke na satu. Iz toga proizlazi da je dominantna strana nagiba stabala S, S-I.

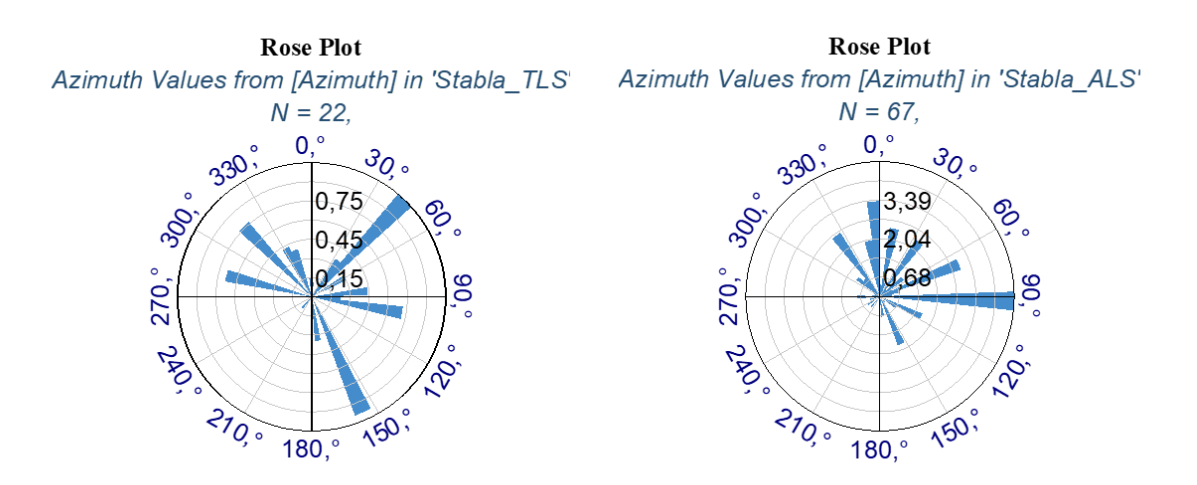

*Slika 57. Vrijednosti kuta nagiba stabala*

### 5.9. Usporedna rezultata CloudCompare i Spatix softvera

Sukladno metodologiji rada unutar dvaju softvera, uspoređeni su podatci o opsegu i promjeru stabala za ALS podatke kao i položajna točnost koja se odnosila na broj izdvojenih stabala u procesu segmentacije. Broj izdvojenih stabala u korištenim softverima se razlikuje te je tako Cloud Compare izdvojio 50 od ukupno 69 stabala, od kojih nisu sva stabla poslužila za izračun opsega zbog malog broja uzoraka na deblu, dok je Spatix izdvojio 61 od 69 stabala. U procesu izračuna opsega i promjera debla softver Spatix kao komercijalni softver nakon zadanih korisničko-definiranih parametara sva navedena obilježja izračunava automatski, dok je u CloudCompare-u potrebna ručna vektorizacija posebice kod dobivanja podataka o opsegu i promjeru debla. Navedeno je vidljivo u podatcima izračuna opsega, gdje je ručnom vektorizacijom dobiven točniji rezultat nego automatskim procesom unutar Spatix-a (Tablica 12). Kao glavni razlog ovakvih rezultata se navodi ljudski faktor.

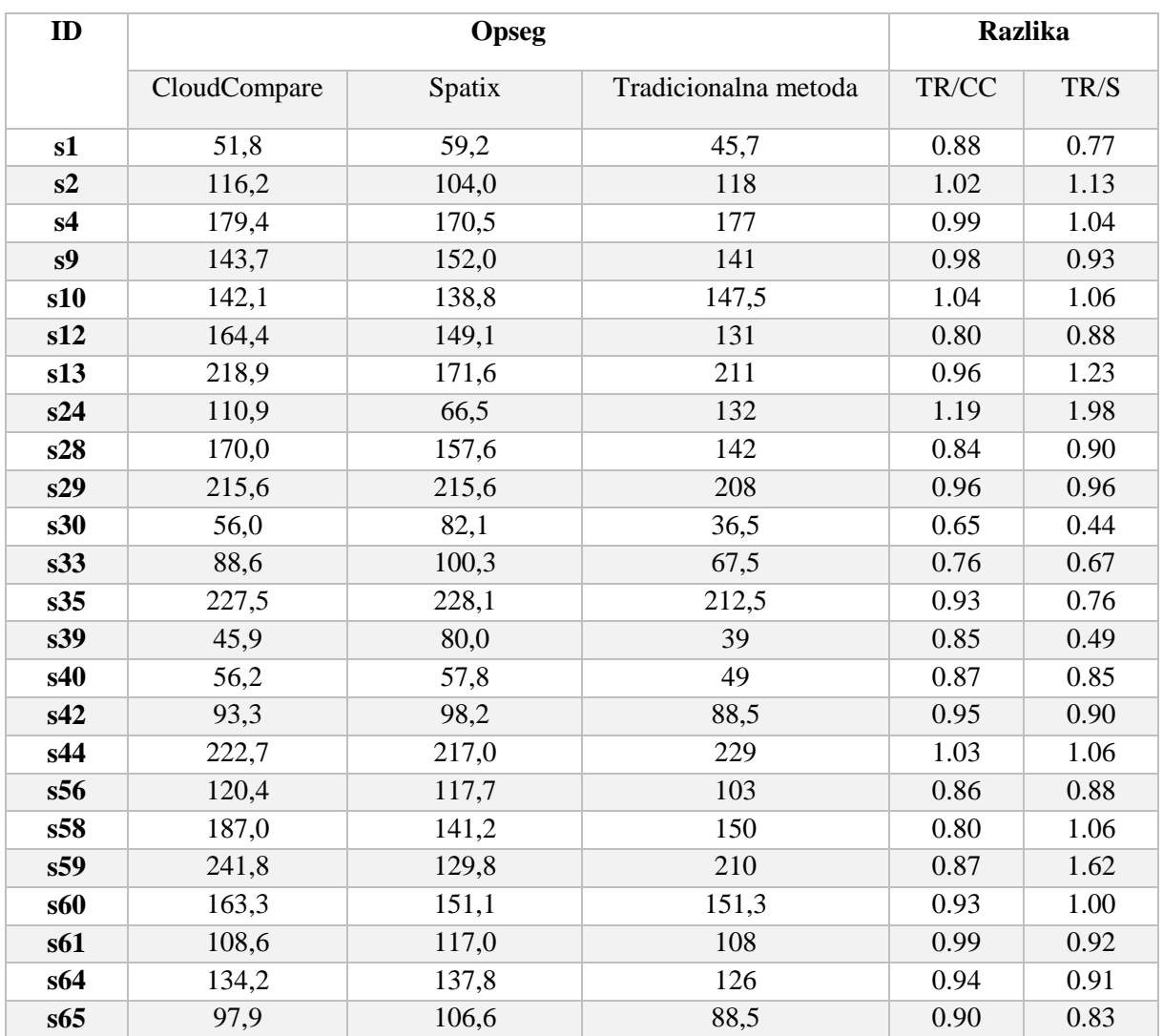

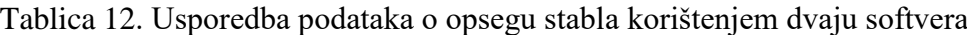

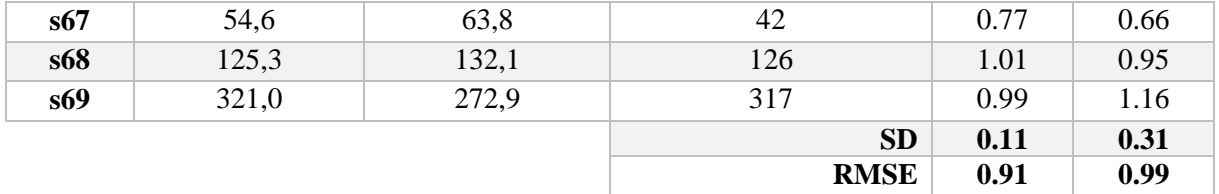

Promjer je nakon ručne vektorizacije računat ručno za podatke obrađene u CloudCompare gdje se za deblo pretpostavlja da je oblika savršene kružnice, što ono u stvarnosti nije. Dok je u Spatix-u taj podatak dobiven automatski (Tablica 13).

Tablica 13. Usporedba podataka o promjeru stabla korištenjem dvaju softvera

| ID  | Promjer      |        |  |  |  |  |
|-----|--------------|--------|--|--|--|--|
|     | CloudCompare | Spatix |  |  |  |  |
| s40 | 17,91        | 18,40  |  |  |  |  |
| s1  | 16,49        | 18,86  |  |  |  |  |
| s67 | 17,39        | 20,32  |  |  |  |  |
| s24 | 35,31        | 21,16  |  |  |  |  |
| s39 | 14,63        | 25,46  |  |  |  |  |
| s30 | 17,84        | 26,14  |  |  |  |  |
| s42 | 29,70        | 31,26  |  |  |  |  |
| s33 | 28,21        | 31,93  |  |  |  |  |
| s2  | 37,00        | 33,10  |  |  |  |  |
| s65 | 31,19        | 33,94  |  |  |  |  |
| s61 | 34,59        | 37,25  |  |  |  |  |
| s56 | 38,35        | 37,47  |  |  |  |  |
| s59 | 77,01        | 41,33  |  |  |  |  |
| s68 | 39,89        | 42,07  |  |  |  |  |
| s64 | 42,73        | 43,86  |  |  |  |  |
| s10 | 45,25        | 44,18  |  |  |  |  |
| s58 | 59,56        | 44,96  |  |  |  |  |
| s12 | 52,34        | 47,46  |  |  |  |  |
| s60 | 52,00        | 48,10  |  |  |  |  |
| s9  | 45,77        | 48,37  |  |  |  |  |
| s28 | 54,14        | 50,16  |  |  |  |  |
| s4  | 57,13        | 54,29  |  |  |  |  |
| s13 | 69,70        | 54,63  |  |  |  |  |
| s29 | 68,66        | 68,64  |  |  |  |  |
| s44 | 70,92        | 69,09  |  |  |  |  |
| s35 | 72,45        | 72,62  |  |  |  |  |
| s69 | 102,22       | 86,86  |  |  |  |  |

# **6. ZAKLJUČAK**

Kroz rad je istraživan aero-LiDAR i njegova mogućnost da s određenom točnošću izdvoji stablo iz kojega se potom izdvajaju ostali parametri: visina, opseg i promjer debla te promjer krošnje. U radu je testirana položajna točnost koja se odnosi na određivanje centroida stabla, točnost promjera i opsega debla te visine stabla. Točnost ALS-a provjeravana je u odnosu na podatke terenske izmjere (tradicionalne metode) i TLS podataka na manjem dijelu područja istraživanja. Uspoređena je statistika za svaki od navedenih parametara na temelju kojih su prvotno postavljene hipoteze potvrđene ili opovrgnute.

# **Hipoteza 1. Pomoću aero-LiDAR podataka položajna točnost stabla bit će bolja od 10 cm – potvrđena**

Zbog metodologije prikupljanja podataka pomoću terenske izmjere kod koje je položajna točnost iznosila +/- 15 cm (uvjetovana offsetom), ALS podatci u položajnoj točnosti tj. centroidu stabla su bolji. U procesu obrade podataka softverom Spatix moguće je izdvojiti centroid stabla što je terenskom izmjerom moguće samo pretpostaviti.

# **Hipoteza 2. Korišteni metodološki okvir će omogućiti kartiranje stabala opsega većih od 30 cm – djelomično potvrđena**

Kroz rad su obrađena dva metodološka okvira koja se odnose na obradu podataka u CloudCompare softveru (a) i Spatixu (b). Rezultati dobiveni korištenjem dvaju softvera se međusobno razlikuju te su objašnjeni u nastavku.

- a) Pri obradi ALS podataka u softveru CloudCompare hipoteza je potvrđena jer su kartirana ona stabla čiji opseg prelazi 30 cm u slučaju da se stablo ne nalazi na prostoru prekrivenom gustom vegetacijom. Na takvim prostorima guste vegetacije LiDAR nije uspio prikupiti dovoljan broj uzoraka na temelju kojih bi se kasnijom vektorizacijom izračunao opseg.
- b) Pri obradi podataka u softveru Spatix hipoteza je odbačena zato što je softver kartirao veći broj stabala čiji opseg iznosi manje od 30 cm. Točnije, softver omogućuje kartiranje svih stabala neovisno o opsegu, osim onih stabala koji se nalaze na prostoru prekrivenom gustom vegetacijom.
# **Hipoteza 3. Ukupna pogreška gustog oblaka točaka korištenjem UAV sustava (MATRIS M300 RTK + L1) na visini leta od 40 metara, u izmjerenim kontrolnim točkama bit će centimetarska (manje od 10 cm) – potvrđena**

Korišteni statistički parametri standardne devijacije i srednje kvadratne pogreške ukazuju da je točnost gustog oblaka točaka pri zadanim postavkama leta bila zadovoljavajuća, tj. u procesu izravnog georeferenciranja ona je bila manja od 5 cm, a u post-processingu je iznosila 8 cm. Zbog specifičnosti područja i ciljeva istraživanja korištena je *oblique* misija koja je omogućila prikupljanje podataka o deblu stabla s visine od 40 m.

### **Hipoteza 4. Geometrijska točnost dobivena komercijalnim softverom bit će bolja u odnosu na korišteni dostupni softver – djelomično potvrđena**

Geometrijska točnost je širok pojam unutar kojega se može ispitivati nekoliko vrsta pod točnosti, kao što su položajna točnost, promjer debla, opseg debla, visina debla, visina krošnje i visina stabla. U ovom slučaju uspoređivana je položajna točnost i opseg debla. Referentni podatak koji je korišten za izračun je dobiven terenskom izmjerom kod koje položajna točnost ima grešku od +/- 15 cm (objašnjeno pod hipotezom 1) zbog čega je položajna točnost dobivena aero-LiDAR tehnologijom bolja. Položajna točnost ALS podataka tj. broj stabala koji je dobiven korištenjem dvaju softvera se razlikuje. Tako je softverom CloudCompare izdvojeno 50 do ukupno 69 stabala prikupljenih terenskom izmjerom što je 72,46 % , a korištenjem Spatixa izdvojeno je 61 stablo tj. 88,41 %. S obzirom na dobivene podatke položajna točnost tj. broj izdvojenih stabala je bolji za 15,95 % korištenjem softvera Spatix. Drugi parametar koji se uspoređivan je opseg debla na visini od 1,3 m. Oba softvera omogućuju automatsko izdvajanje debla na zadanoj visini, ali ne i izračun opsega debla. CloudCompare nema mogućnost automatskog izdvajanja i izračuna opsega debla, već je potrebno provesti ručnu vektorizaciju u ArcMap-u. S obzirom na manji broj stabala koje je CloudCompare uspio izdvojiti i samu metodologiju rada koja uključuje ručnu vektorizaciju u ArcMap-u (prisutan ljudski faktor) rezultati su u usporedbi s terenskom izmjerom bolji od onih dobivenih u Spatix-u.

Hipoteza je djelomično potvrđena zbog metodologije obrade podataka, koja uključuje korištenje CloudCompare i Spatix softvera. Dostupni (*open source*) softver omogućuje ručnupolu automatsku obradu LiDAR podataka na ovoj razini istraživanja s točnijim rezultatima opsega, dok komercijalni softver omogućuje gotovo potpuno automatiziran proces obrade i analize veće količine podataka (opseg, promjer, visina stabla, visina debla i promjer krošnje).

#### **LITERATURA I IZVORI**

- 1. Balenović, I., Alberti, G., & Marjanović, H. (2013). Airborne laser scanning-the status and perspectives for the application in the south-east European forestry. *South-east European forestry: SEEFOR*, *4*(2), 59-79.
- 2. Baltsavias, E. P. (1999). A comparison between photogrammetry and laser scanning. *ISPRS Journal of photogrammetry and Remote Sensing*, *54*(2-3), 83-94.
- 3. Banerjee, B. P., & Raval, S. (2022). Mapping sensitive vegetation communities in mining eco-space using uav-lidar. *International Journal of Coal Science & Technology*, *9*(1), 40.
- 4. Baraba, S. (2020). PRIMJENA LIDAR SUSTAVA ZA POTREBE PROJEKTIRANJA ŽELJEZNIČKIH PRUGA. *Željeznice 21*, *19*(2), 31-36.
- 5. Benko, M., & Balenović, I. (2011). Prošlost, sadašnjost i budućnost primjene metoda daljinskih istraživanja pri inventuri šuma u Hrvatskoj. *Šumarski list*, *135*(13), 272-281.
- 6. Berta, A. (2017). *Procjena šumske biomase pomoći LIDAR tehnologije u degradiranim šumama brežuljkastoga i nizinskoga vegetacijskog pojasa u središnjoj Hrvatskoj* (Doctoral dissertation, University of Zagreb. Faculty of Forestry. Department of Forest Inventory and Management).
- 7. Bertram, C., & Rehdanz, K. (2015). The role of urban green space for human wellbeing. *Ecological economics*, *120*, 139-152.
- 8. Çakir, G. Y., Post, C. J., Mikhailova, E. A., & Schlautman, M. A. (2021). 3D LiDAR Scanning of Urban Forest Structure Using a Consumer Tablet. *Urban Science*, *5*(4), 88.
- 9. Chai, T., & Draxler, R. R. (2014). Root mean square error (RMSE) or mean absolute error (MAE)?–Arguments against avoiding RMSE in the literature. *Geoscientific model development*, *7*(3), 1247-1250.
- 10. Chen, Z., Devereux, B., Gao, B., & Amable, G. (2012). Upward-fusion urban DTM generating method using airborne Lidar data. *ISPRS journal of photogrammetry and remote sensing*, *72*, 121-130.
- 11. Comparing tree structures derived among airborne, terrestrial and mobile LiDAR systems in urban parks; Heejoon Choi & Youngkeun Song, 2022.
- 12. Coomes, D. A., Dalponte, M., Jucker, T., Asner, G. P., Banin, L. F., Burslem, D. F., ... & Qie, L. (2017). Area-based vs tree-centric approaches to mapping forest carbon in Southeast Asian forests from airborne laser scanning data. *Remote Sensing of Environment*, *194*, 77-88.
- 13. Coops, N. C., Tompalski, P., Goodbody, T. R., Queinnec, M., Luther, J. E., Bolton, D. K., ... & Hermosilla, T. (2021). Modelling lidar-derived estimates of forest attributes over space and time: A review of approaches and future trends. *Remote Sensing of Environment*, *260*, 112477.
- 14. Dewez, T. J., Girardeau-Montaut, D., Allanic, C., & Rohmer, J. (2016). Facets: A cloudcompare plugin to extract geological planes from unstructured 3d point clouds. *The International Archives of the Photogrammetry, Remote Sensing and Spatial Information Sciences*, *41*, 799-804.
- 15. Dewez, T. J., Girardeau-Montaut, D., Allanic, C., & Rohmer, J. (2016). Facets: A cloudcompare plugin to extract geological planes from unstructured 3d point clouds. *The International Archives of the Photogrammetry, Remote Sensing and Spatial Information Sciences*, *41*, 799-804.
- 16. Domazetović, F. (2021). *Višerezolucijsko modeliranje erozije tla korištenjem geoprostornih tehnologija* (Doctoral dissertation, University of Zadar).
- 17. Ene, L., Næsset, E., & Gobakken, T. (2012). Single tree detection in heterogeneous boreal forests using airborne laser scanning and area-based stem number estimates. *International Journal of Remote Sensing*, *33*(16), 5171-5193.
- 18. Faro (2019a). FARO FocusM 70 Laser Scanner Short-range professional grade laser scanner, [https://www.laserscanning-](https://www.laserscanning-europe.com/sites/default/files/redakteur_images/FARO-Focus-M-70-tech-sheet.pdf)

[europe.com/sites/default/files/redakteur\\_images/FARO-Focus-M-70-tech-sheet.pdf](https://www.laserscanning-europe.com/sites/default/files/redakteur_images/FARO-Focus-M-70-tech-sheet.pdf)

- 19. Faro (2023). SCENE User Manual [https://downloads.faro.com/index.php/s/CJpAZrodftrR4q5?dir=undefined&openfile=1](https://downloads.faro.com/index.php/s/CJpAZrodftrR4q5?dir=undefined&openfile=171041) [71041](https://downloads.faro.com/index.php/s/CJpAZrodftrR4q5?dir=undefined&openfile=171041)
- 20. Filko, V. (2024). Višerezolucijsko modeliranje urbane zelene površine korištenjem LiDAR tehnologije (Diplomski rad, Sveučilište u Zadru).
- 21. Frančula, N., & Lapaine, M. (2001). Kartografija i daljinska istraživanja. *Bilten Znanstvenog vijeća za daljinska istraživanja i fotointerpretaciju*, *15*, 145-154.
- 22. Ghanbari Parmehr, E., & Amati, M. (2021). Individual tree canopy parameters estimation using UAV-based photogrammetric and LiDAR point clouds in an urban park. *Remote Sensing*, *13*(11), 2062.
- 23. Gidlöf-Gunnarsson, A., & Öhrström, E. (2007). Noise and well-being in urban residential environments: The potential role of perceived availability to nearby green areas. *Landscape and urban planning*, *83*(2-3), 115-126.
- 24. Gong, P., Li, Z., Huang, H., Sun, G., & Wang, L. (2010). ICEsat GLAS data for urban environment monitoring. *IEEE transactions on Geoscience and Remote Sensing*, *49*(3), 1158-1172.
- 25. Hebel, M., & Stilla, U. (2011). Simultaneous calibration of ALS systems and alignment of multiview LiDAR scans of urban areas. *IEEE Transactions on Geoscience and Remote Sensing*, *50*(6), 2364-2379.
- 26. Hirt, C. (2016). Digitalni modeli terena. U *Enciklopediji geodezije* . Springer, Berlin, New York.
- 27. Hunter, R. F., Cleland, C., Cleary, A., Droomers, M., Wheeler, B. W., Sinnett, D., ... & Braubach, M. (2019). Environmental, health, wellbeing, social and equity effects of urban green space interventions: A meta-narrative evidence synthesis. *Environment international*, *130*, 104923.
- 28. Hyyppa, J. (1999). Detecting and estimating attributes for single trees using laser scanner. *The Photogramm. J. Finland*, *16*, 27-42.
- 29. Hyyppä, J., Holopainen, M., & Olsson, H. (2012). Lasersko skeniranje u šumama. *Daljinska detekcija* , *4* (10), 2919-2922.
- 30. Individual tree point clouds and tree measurements from multi-platform laser scanning in German forests; Hannah Weiser i dr, 2022.
- 31. Kanižaj, M., 2019: Inovativne aplikacije i alati u šumarstvu. Diplomski rad, Šumarski fakultet Sveučilišta u Zagrebu, 30 str.
- 32. Kelley, J., Trofymow, J. A., & Bone, C. (2022). Combining area-based and individual tree metrics for improving merchantable and non-merchantable wood volume estimates in coastal Douglas-fir forests. *Remote Sensing*, *14*(9), 2204.
- 33. Kim, S., McGaughey, R. J., Andersen, H. E., & Schreuder, G. (2009). Tree species differentiation using intensity data derived from leaf-on and leaf-off airborne laser scanner data. *Remote Sensing of Environment*, *113*(8), 1575-1586.
- 34. Li, X., Liu, C., Wang, Z., Xie, X., Li, D., & Xu, L. (2020). Airborne LiDAR: state-ofthe-art of system design, technology and application. *Measurement Science and Technology*, *32*(3), 032002.
- 35. Li, Z., Zhu, C. i Gold, C. (2004.). *Digitalno modeliranje terena: principi i metodologija* . CRC press.
- 36. Maltamo, M., Næsset, E., & Vauhkonen, J. (2014). Forestry applications of airborne laser scanning. *Concepts and case studies. Manag For Ecosys*, *27*, 460.
- 37. Manso, M., Teotónio, I., Silva, C. M., & Cruz, C. O. (2021). Green roof and green wall benefits and costs: A review of the quantitative evidence. *Renewable and Sustainable Energy Reviews*, *135*, 110111.
- 38. Miller, C. L. (1958). *The theory and application of the digital terrain model* (Doctoral dissertation, Massachusetts Institute of Technology).
- 39. Næsset, E. (2002). Predicting forest stand characteristics with airborne scanning laser using a practical two-stage procedure and field data. *Remote sensing of environment*, *80*(1), 88-99.
- 40. Ozmec, E. (2023). *Modeliranje zona pogodnosti za uređenje zelenih površina za ranjive skupine* (Diplomski rad). Zadar: Sveučilište u Zadru. Preuzeto s <https://urn.nsk.hr/urn:nbn:hr:162:378089>
- 41. Packalen, P., Strunk, J. L., Pitkänen, J. A., Temesgen, H., & Maltamo, M. (2015). Edgetree correction for predicting forest inventory attributes using area-based approach with airborne laser scanning. *IEEE Journal of Selected Topics in Applied Earth Observations and Remote Sensing*, *8*(3), 1274-1280.
- 42. Persson, Å., Holmgren, J., & Söderman, U. (2002). Detecting and measuring individual trees using an airborne laser scanner.
- 43. Pu, R., & Landry, S. (2020). Mapping urban tree species by integrating multi-seasonal high resolution pléiades satellite imagery with airborne LiDAR data. *Urban Forestry & Urban Greening*, *53*, 126675
- 44. Sankey, T. T., McVay, J., Swetnam, T. L., McClaran, M. P., Heilman, P., & Nichols, M. (2018). UAV hyperspectral and lidar data and their fusion for arid and semi‐arid land vegetation monitoring. *Remote Sensing in Ecology and Conservation*, *4*(1), 20-33.
- 45. Šiljeg, A., Barada, M., & Marić, I. (2018). *Digitalno modeliranje reljefa*.
- 46. Šiljeg, S., Marić, I., Nikolić, G., & Šiljeg, A. (2018). Accessibility analysis of urban green spaces in the settlement of Zadar in Croatia. *Šumarski list*, *142*(9-10), 487-496.
- 47. Upotreba lidarskih podataka pri praćenju vegetacije; M. Kičić, 2017.
- 48. Urban tree species mapping using hyperspectral and lidar data fusion: Alonz i dr., 2014.
- 49. Wallace, L., Lucieer, A., & Watson, C. S. (2014). Evaluating tree detection and segmentation routines on very high resolution UAV LiDAR data. *IEEE Transactions on Geoscience and Remote Sensing*, *52*(12), 7619-7628.
- 50. Wang, X., Pan, H., Guo, K., Yang, X., & Luo, S. (2020, May). The evolution of LiDAR and its application in high precision measurement. In *IOP Conference Series: Earth and Environmental Science* (Vol. 502, No. 1, p. 012008). IOP Publishing.
- 51. Wehr, A., & Lohr, U. (1999). Airborne laser scanning—an introduction and overview. *ISPRS Journal of photogrammetry and remote sensing*, *54*(2-3), 68-82.
- 52. Weiser, H., Schäfer, J., Winiwarter, L., Krašovec, N., Fassnacht, F. E., & Höfle, B. (2022). Individual tree point clouds and tree measurements from multi-platform laser scanning in German forests. *Earth System Science Data Discussions*, *2022*, 1-32.
- 53. Wu, B., Yu, B., Yue, W., Shu, S., Tan, W., Hu, C., ... i Liu, H. (2013). Metoda temeljena na vokselima za automatsku identifikaciju i procjenu morfoloških parametara pojedinačnih uličnih stabala iz podataka mobilnog laserskog skeniranja. *Daljinska detekcija* , *5* (2), 584-611.
- 54. Wu, D., Johansen, K., Phinn, S., & Robson, A. (2020). Suitability of airborne and terrestrial laser scanning for mapping tree crop structural metrics for improved orchard management. *Remote Sensing*, *12*(10), 1647.
- 55. Yao, W., Krzystek, P., & Heurich, M. (2012). Tree species classification and estimation of stem volume and DBH based on single tree extraction by exploiting airborne fullwaveform LiDAR data. *Remote Sensing of Environment*, *123*, 368-380.
- 56. Zhang, W., Qi, J., Wan, P., Wang, H., Xie, D., Wang, X., & Yan, G. (2016). An easyto-use airborne LiDAR data filtering method based on cloth simulation. *Remote sensing*, *8*(6), 501.
- 57. Zhang, W., Wan, P., Wang, T., Cai, S., Chen, Y., Jin, X., & Yan, G. (2019). A novel approach for the detection of standing tree stems from plot-level terrestrial laser scanning data. *Remote sensing*, *11*(2), 211.

#### **Izvori**

- URL 1<https://www.enciklopedija.hr/natuknica.aspx?ID=66647>
- URL 2<https://support.esri.com/en-us/gis-dictionary/data-model>
- URL 2<https://geospatial.trimble.com/en/products/hardware/trimble-r12i>
- URL 3<https://www.geopriestor.sk/produkt/gnss-trimble-r12i-tdc600/>
- URL 4<https://enterprise.dji.com/matrice-300>
- URL 5<https://enterprise.dji.com/zenmuse-l1>

URL 6 [https://www.gim-international.com/case-study/new-generation-zenmuse-l1-lidar](https://www.gim-international.com/case-study/new-generation-zenmuse-l1-lidar-drone-system-combines-quality-with-affordability)[drone-system-combines-quality-with-affordability](https://www.gim-international.com/case-study/new-generation-zenmuse-l1-lidar-drone-system-combines-quality-with-affordability)

URL 7 M300 RTK V4.0, User Manual, 2023.

URL 8 [https://www.laserscanning-europe.com/sites/default/files/redakteur\\_images/faro](https://www.laserscanning-europe.com/sites/default/files/redakteur_images/faro-focus-m-70-tech-sheet_0.pdf)[focus-m-70-tech-sheet\\_0.pdf](https://www.laserscanning-europe.com/sites/default/files/redakteur_images/faro-focus-m-70-tech-sheet_0.pdf)

URL 9<https://www.hrsume.hr/sume/sumarski-rjecnik/>

URL 10 https://dl.diicdn.com/downloads/dii-

[terra/20240118/DJI\\_Terra\\_User\\_Manual\\_v4.0\\_\\_EN.pdf](https://dl.djicdn.com/downloads/dji-terra/20240118/DJI_Terra_User_Manual_v4.0__EN.pdf)

URL 11 <https://spatix.com/> (3.3.2024.)

URL 12 <https://terrasolid.com/guides/tscan/drone-project-process-data.html> (3.3.2024.)

URL 13 <https://terrasolid.com/guides/tscan/mwassigngroups.html> (6.3.2024.)

URL 14 [https://terrasolid.com/guides/tscan/measure-trunk-](https://terrasolid.com/guides/tscan/measure-trunk-diameters.html?q=measure+trunk+diameters)

[diameters.html?q=measure+trunk+diameters](https://terrasolid.com/guides/tscan/measure-trunk-diameters.html?q=measure+trunk+diameters) (6.3.2024.)

URL 15

[https://knowledge.faro.com/Hardware/Focus/Focus/Quality\\_Setting\\_Function\\_on\\_the\\_Focus](https://knowledge.faro.com/Hardware/Focus/Focus/Quality_Setting_Function_on_the_Focus3D) [3D](https://knowledge.faro.com/Hardware/Focus/Focus/Quality_Setting_Function_on_the_Focus3D)

URL 16 <https://dgu.gov.hr/print.aspx?id=642&url=print> (8.3.2024.)

## **POPIS GRAFIČKIH PRILOGA**

- Slika 1. Područje istraživanja
- Slika 2. Arealni pristup proučavanju stabala

Slika 3. Shematski prikaz procesa prikupljanja podataka

- Slika 4. Trimble R12i RTK
- Slika 5. Bespilotna letjelica Matrice M300
- Slika 6. Zenmuse L1 kamera (URL 6)
- Slika 7. Sučelje DJI Pilot 2 aplikacije

Slika 8. Faro Focus M70 TLS

Slika 9. Prikupljanje podataka o prsnom promjeru stabla

Slika 10. Plan misije leta

- Slika 11. Korisničko definirani parametri pri obradi podataka u DJI Terra softveru
- Slika 12. Gusti oblak točaka koji prikazuje reflektiranost podataka
- Slika 13. Gusti oblak točaka koji prikazuje podatke o visini
- Slika 14. Zatraživanje korektivnih podataka
- Slika 15. Gusti oblak točaka prikupljen pomoću TLS-a
- Slika 16. Točke korištene u procesu georeferenciranja i srednja kvadratna pogreška modela
- Slika 17. Izbornik alata Process Drone Dana softvera Spatix
- Slika 18. Alat Split Trajectories Settings
- Slika 19. Alat Match Passes Setings
- Slika 20. Alat Smoothen and Remove Noise Settings
- Slika 21. Alat Hight From Ground
- Slika 22. Alat Above Ground Features i korišteni parametri
- Slika 23. Klasificarini oblak točaka dobiven automatskom klasifikacijom
- Slika 24. Ručna korekcija izoliranih grešaka procesa automatske klasifikacije
- Slika 25. Alat Assign Groups i korisničko-definirani parametri

Slika 26. Alat Measure Trunk Diameters i presjek debla na visini od 1,3 m (bijela linija, desno)

- Slika 27. Princip rada algoritma
- Slika 28. Shematski prikaz procesa obrade podataka u CloudCompare
- Slika 29. Osnovni parametri raščlanjenosti područja
- Slika 30. Postavke naprednih parametara u CSF filteru
- Slika 31. Alat Connected Components
- Slika 32. Alat Create LAS Dataset
- Slika 33. Karta opsega i kategorije stabala
- Slika 34. Prikupljeni podatci aero-LiDAR-om

Slika 35. Područje prije i nakon uklanjanja šumova

- Slika 36. Gustoća skeniranja opada s povećanjem udaljenosti od sfere
- Slika 37. Ground i off-ground model
- Slika 38. Automatska segmentacija off-ground modela
- Slika 39. Poprečni presjek guste vegetacije u dijelu parka
- Slika 40. Produkt ručne segmentacije
- Slika 41. Automatska segmentacija off-ground modela (TLS)
- Slika 42. Presjek stabla i sloj od 10 cm
- Slika 43. Primjer ručne vektorizacije (nedovoljan broj uzoraka na deblu)
- Slika 44. Primjer ručne vektorizacije (dovoljan broj uzoraka na deblu)
- Slika 45. Rezultati ručne vektorizacije opsega stabla
- Slika 46. Stabla snimljena TLS-om, odabrana za usporedbu s ALS podatcima: A (najtanje stablo), B (srednje debelo stablo) i C (najdeblje i najstarije stablo)
- Slika 47. Klasificirani gusti oblak točaka
- Slika 48. Segmentirani oblak točaka
- Slika 49. Izračunat opseg debla na visini od 1,3 m
- Slika 50. Dio atributne tablice s podatcima dobivenim pomoću alata Output Tree Cells
- Slika 51.Vizualni prikaz izračuna geometrije stabla
- Slika 52. Usporedba geometrije stabla snimljenog ALS-om (lijevo) i TLS-a (desno)
- Slika 53. Usporedba visine stabala (ALS i TLS) na području istraživanja b
- Slika 54. Prikaz stabla s promjerom od 2 cm (TLS podatak)
- Slika 55. Određivanje centroida grma GNSS prijemnikom
- Slika 56. Apsolutna udaljenost između centroida stabla i najviše točke stabla
- Slika 57. Vrijednosti kuta nagiba stabala

### **POPIS TABLIČNIH PRILOGA**

Tablica 1. Specifikacije Trimble R12i RTK

Tablica 2. Specifikacije Matrice M300 RTK

Tablica 3. Specifikacije Zenmuse L1 kamere

Tablica 4. Specifikacije Faro Focus<sup>m</sup>70 TLS-a

Tablica 5. Broj točaka za svaku klasu pojedinačno

Tablica 6. Usporedba izravnog georeferenciranja i post-precesinga

Tablica 7. Prikaz statistike skeniranih točaka

Tablica 8. Pogreška dobivena usporedbom tradicionalne metode prikupljanja podataka i aero-LiDAR-a

Tablica 9. Opseg stabala korištenjem različitih načina izmjere

Tablica 10. Razlika u visini stabala na području istraživanja b između ALS i TLS podataka

Tablica 11. Prikaz razlike opsega stabala prikupljenih različitim metodama

Tablica 12. Usporedba podataka o opsegu stabla korištenjem dvaju softvera

Tablica 13. Usporedba podataka o promjeru stabla korištenjem dvaju softvera